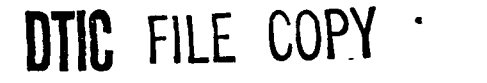

## **AD-A222 614**

WRDC-TR-90-2005

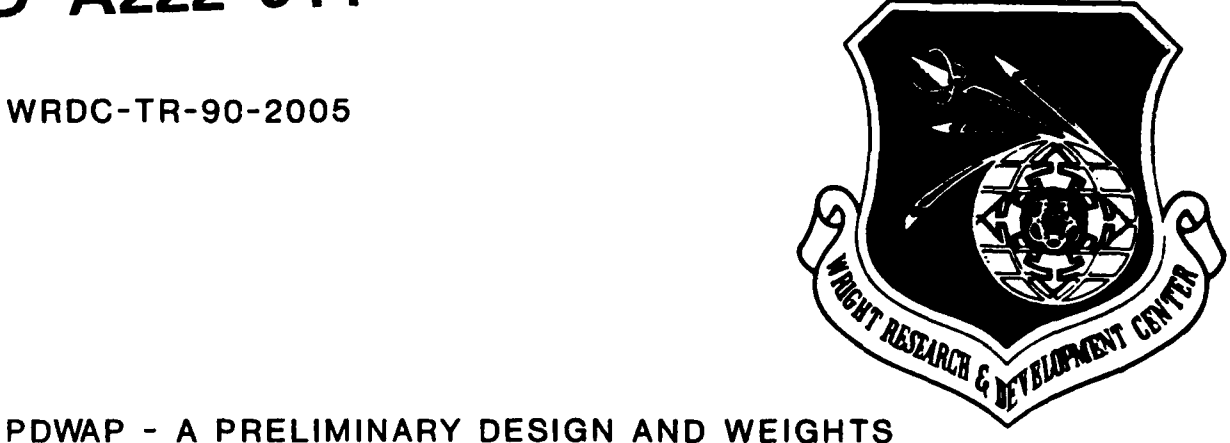

**ANALYSIS** PROGRAM FOR **AEROSPACE VEHICLES**

L. R. Carreiro, 1Lt, **USAF**

Analysis and Applications Branch Advanced Propulsion Division

January **1990**

Final Report for Period October **1987** to December **1988**

Approved for puplic release; distrubution unlimited

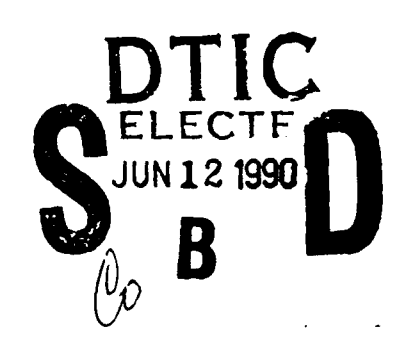

AERO **PROPULSION AND** POWER LABORATORY WRIGHT RESEARCH **AND DEVELOPMENT CENTER** AIR FORCE **SYSTEMS COMMAND** WRIGHT-PATTERSON AFB, OH **45433-6563**

> $0 \vee$   $0 \vee 0$   $\in$   $0$  $90-$

#### **NOTICE**

When Government drawings, specifications, or other data are u.ed for any purpose other then in connection with a definitely related Government procurement operation, the United States Government thereby incurs no responsibility nor any obligation whatsoever; and the fact the Government may have formulated, furnished, or in any way supplied the said drawings, specifications, or other data, is not to be regarded by implication or otherwise in any manner licensing the holder or any other person or corporation, or conveying any rights or permission to manufacture, use, or sell any patented invention that may in any way be related thereto.

This report has been reviewed **by** the Office of Public Affairs **(ASD/PA)** and is releasable to the National Technical Information Service **(NTIS).** At **NTIS,** it will be available to the general public, including foreign nations.

This technical report has been reviewed and is approved for publication.

fOUIS R. CARREIRO, ILT, **USAF** JOHN L. LEINGANG, Chief Analysis and Applications Branch Advanced Propulsion Division

1. Leinga

Aerospace Development Engineer Analysis and Applications Branch

FOR THE COMMANDER

WILLIAM G. BEECROFT Director Advanced Propulsion Division Aero Propulsion and Power Laboratory

**If** your **address** has changed, **if** you wish to be removed from our mailing list, or if the addressee is no longer employed by your organization please notify WRDC/POPA, Wright-Patterson AFB, OH **45433-6563** to help maintain a current mailing list.

Copies of this report should not be returned unless return is required **by** security considerations, contractual obligations, or notice on a specific document.

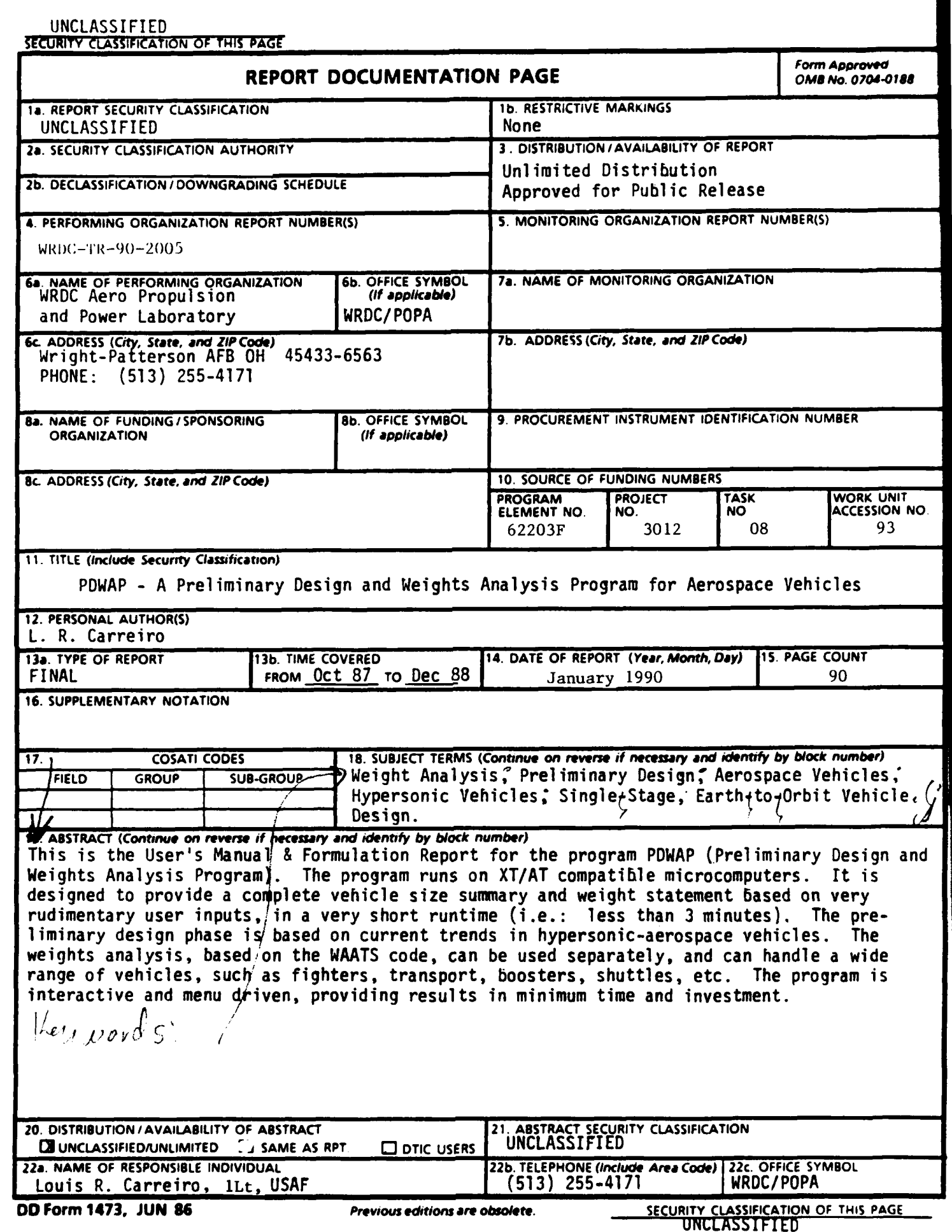

#### **FOREWORD**

This report describes the use and development of an aerospace vehicle preliminary design and weights analysis program, PDWAP. **The** program is primarily intended for aiding in the study of aerospace and hypersonic vehicles, although it can be used to perform weights analysis on virtually any flight vehicle. The program uses an interactive menu system, and an easy to use file system to provide the user with the answers in the shortest possible time.

Detailed instructions are given for the computer program and it's formulation and algorithms are discussed. Example cases are included in the user's manual. The program is intended to be used on an **IBM** or compatible XT/AT class microcomputer and is available on a **5.", 360** Kb **floppy** disk from the author. Requests from non-government agencies should include a completed copy of the Software Release Form, included at the end of this report.

The flight vehicles used as examples in this report, unless otherwise stated, are not intended to represent any known or project vehicle or level of technology. No inference should be made that the example vehicles typify current, or projected capabilities.

This work was performed in the Analysis and Applications Branch, Advanced Propulsion Division of the WRDC (Wright Research and Development Center) Aero Propulsion and Power Laboratory. This work was done under in-house work unit **30120893.** The work was begun in October **1987** and completed in December **1988.**

**The** author, **Lt** Louis R. Carreiro, wishes to thank John **L.** Leingang and Wayne **A.** Donaldson for their help during the development, documenting, and testing of PDWAP.

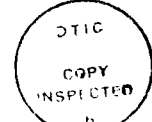

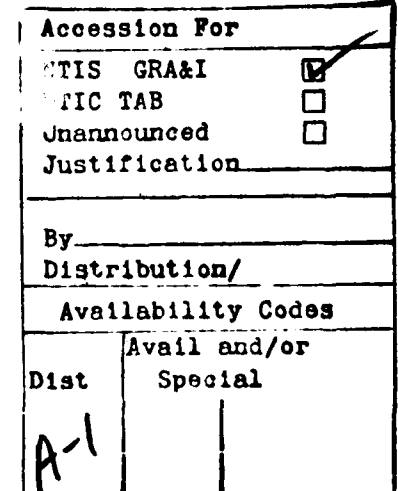

## **Table of Contents**

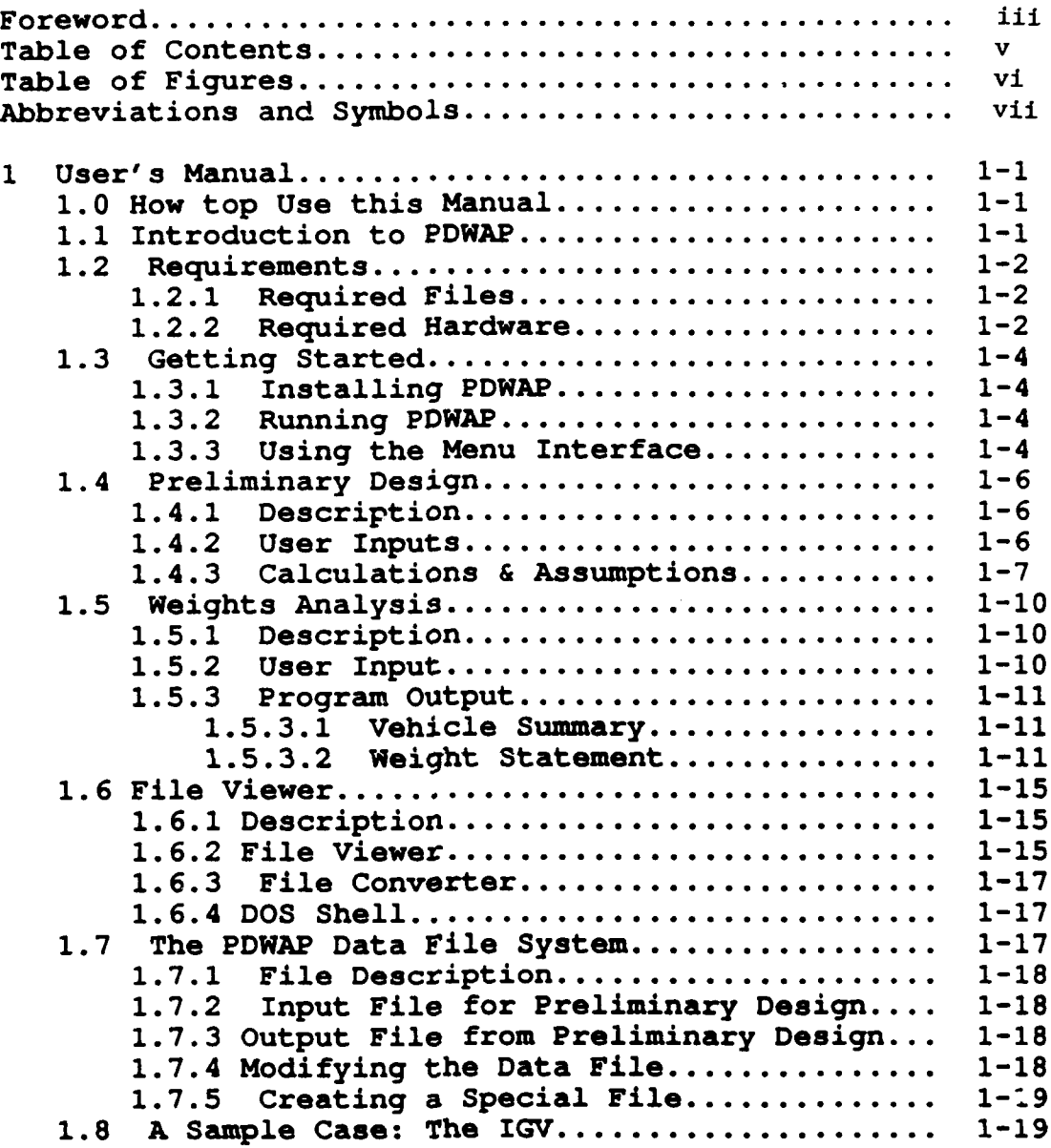

## Table of Contents (cont.)

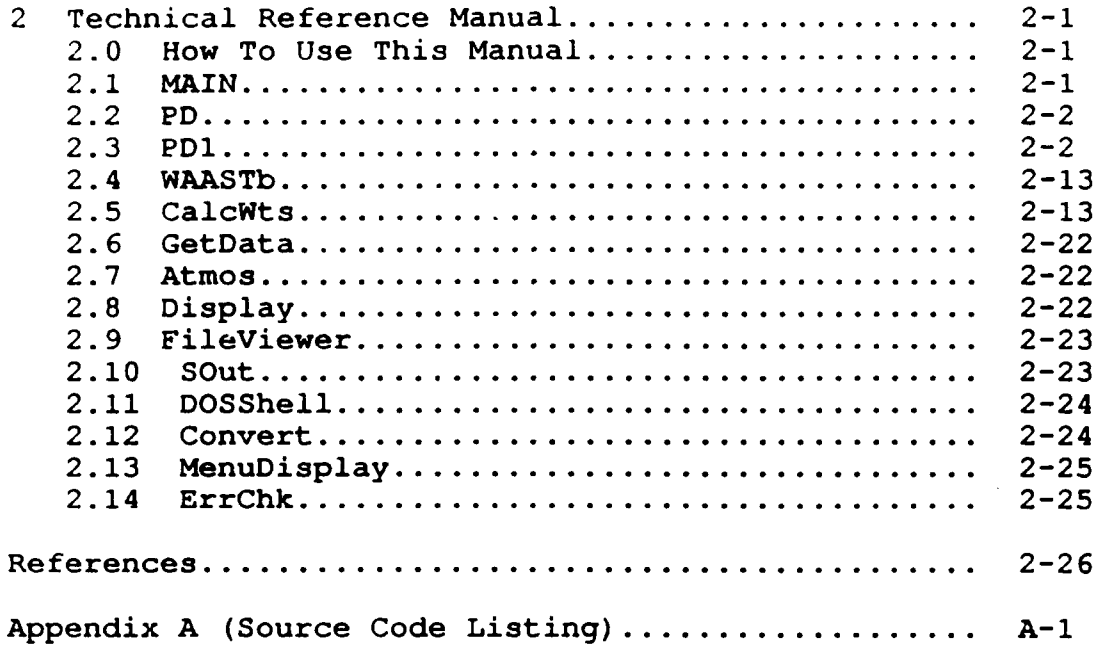

## List of Figures

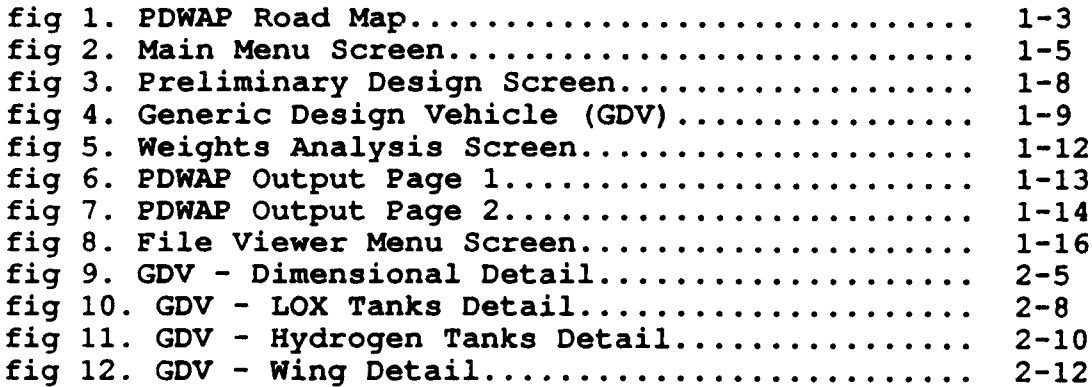

## Abbreviations and Symbols

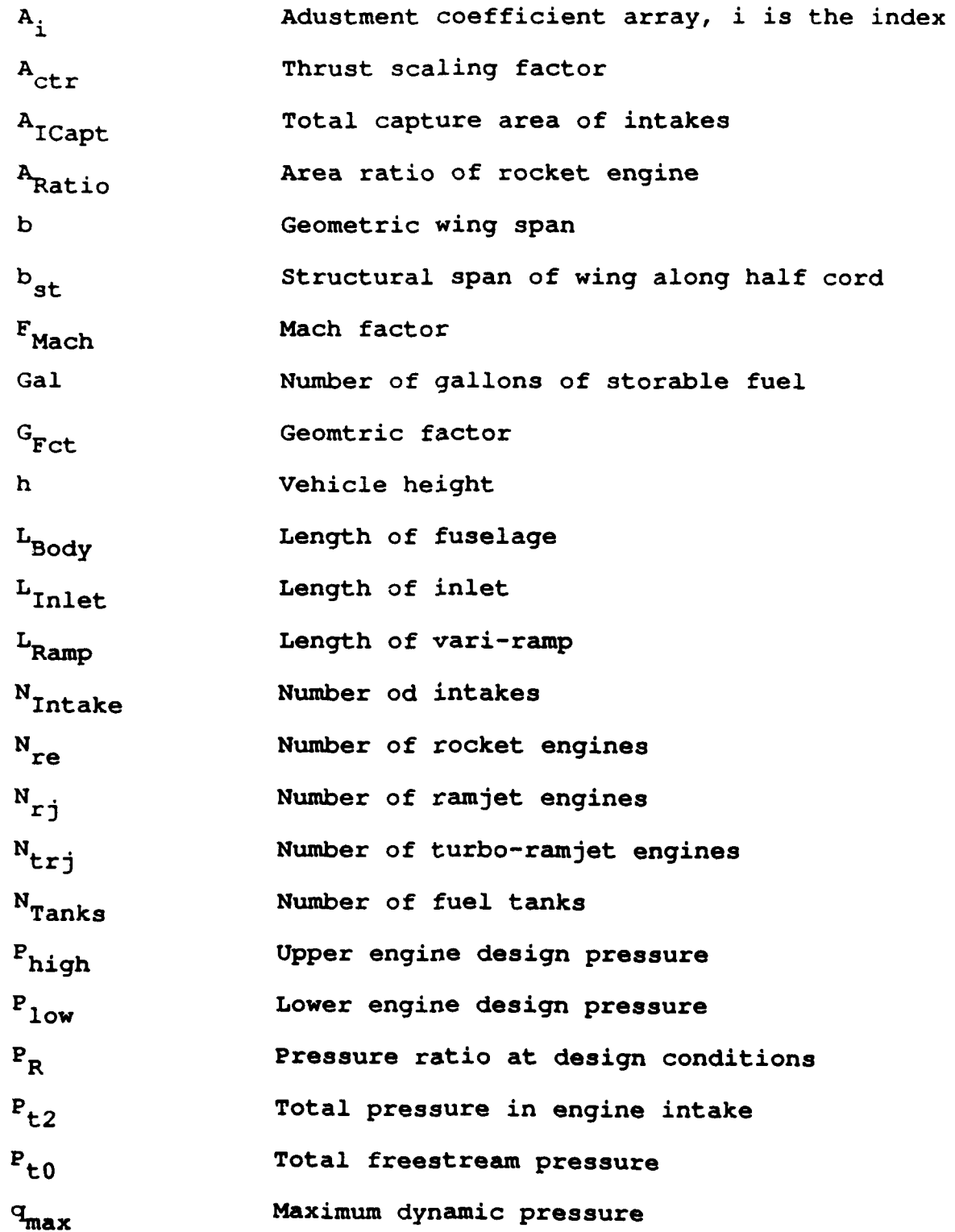

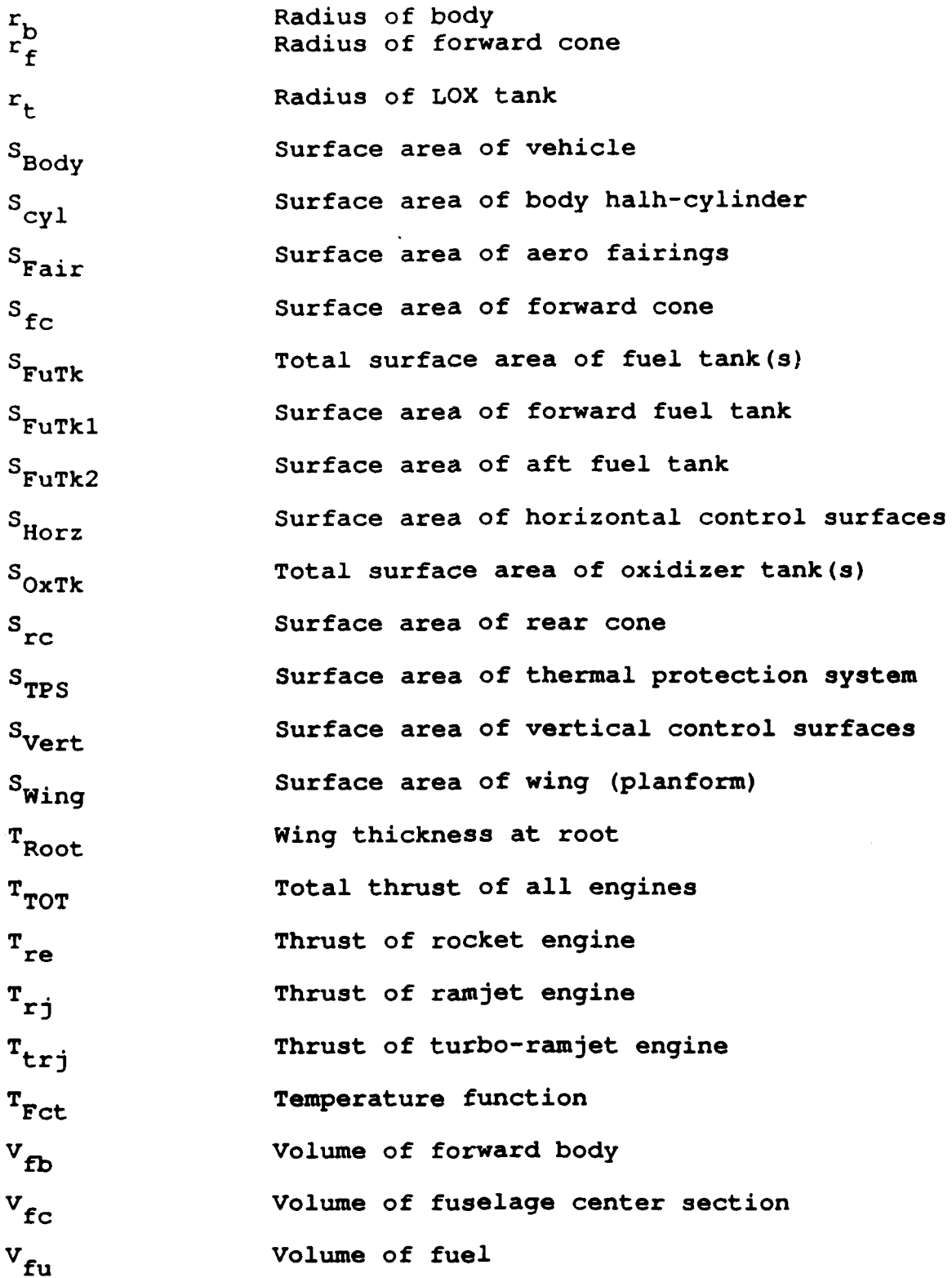

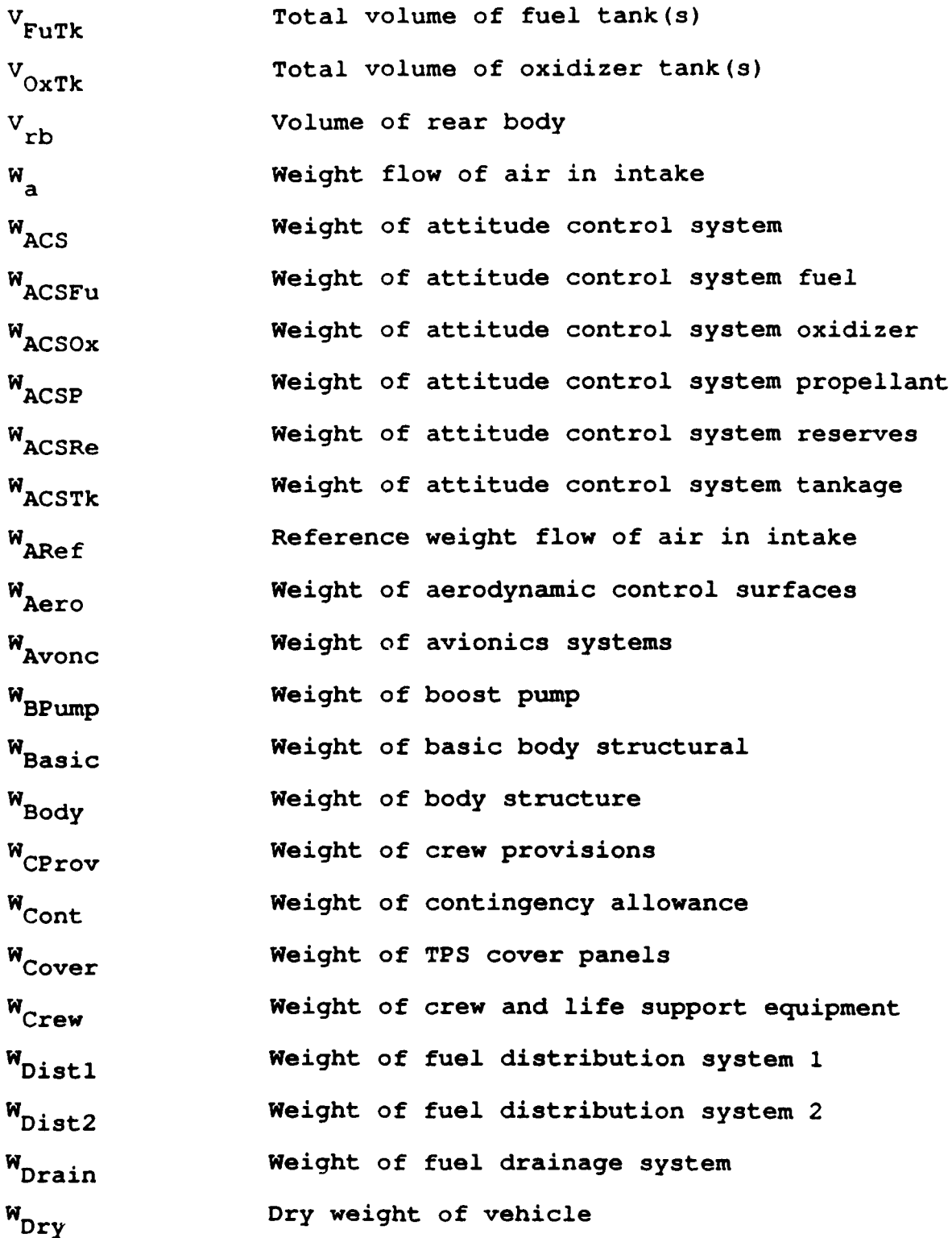

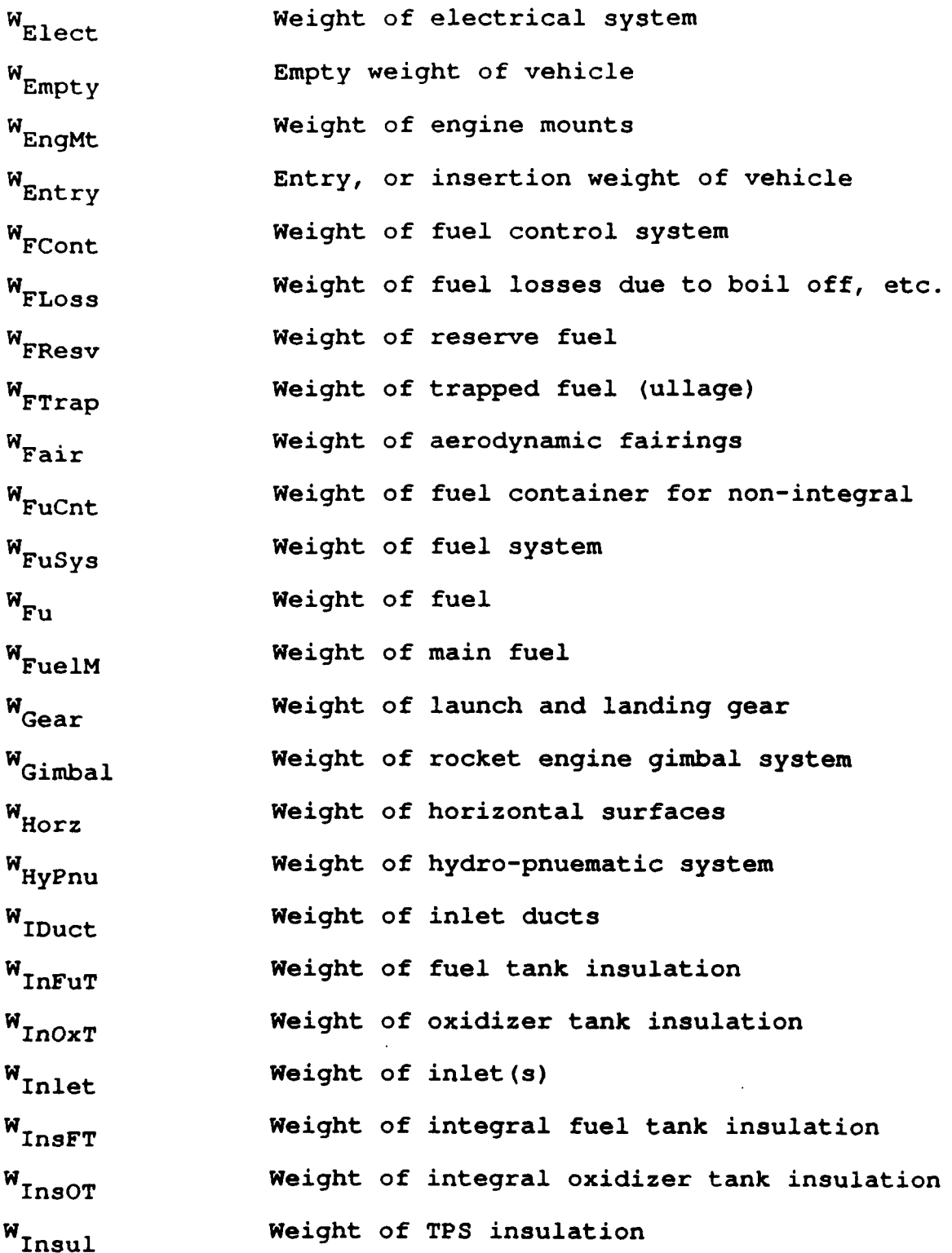

x

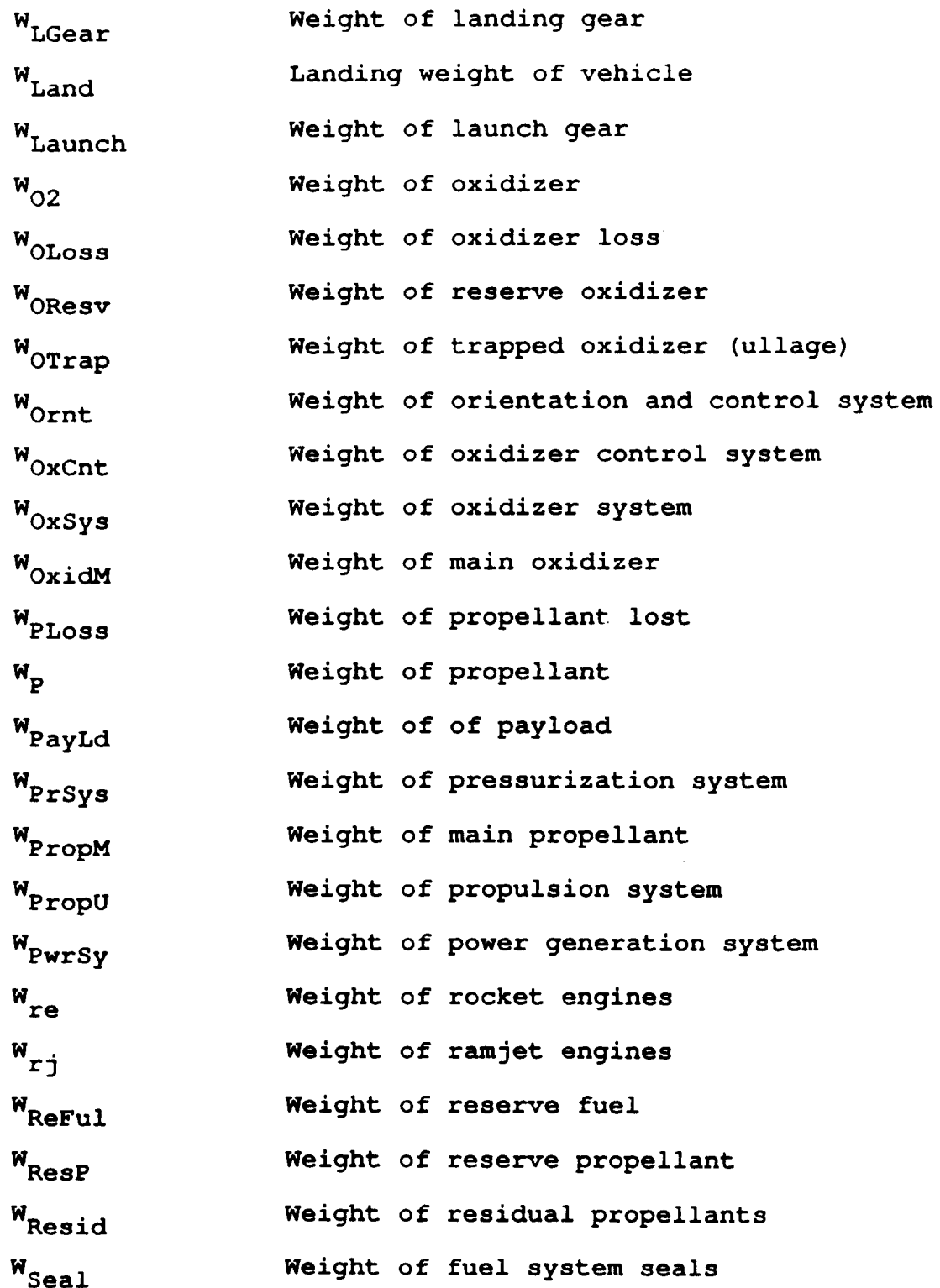

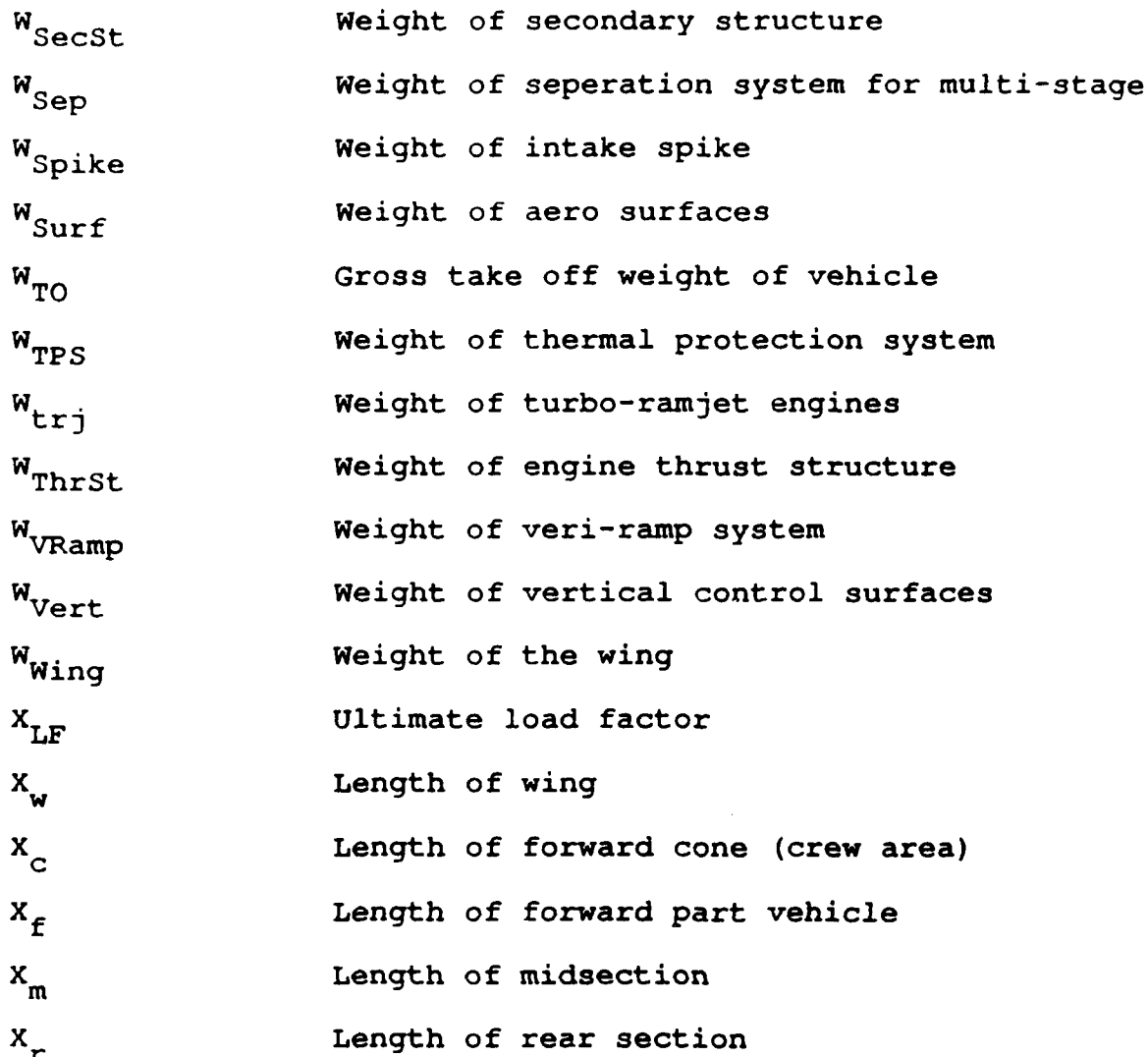

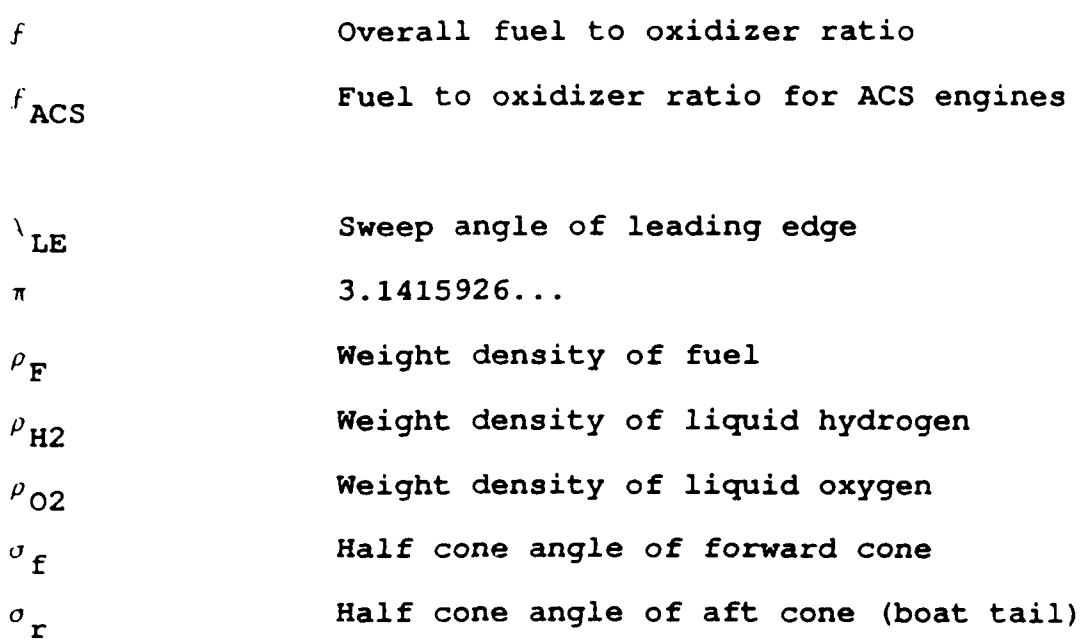

## **1** User's Manual

## **1.0** How top Use this Manual

This part of the report, the user's manual, is aimed at helping anyone to use PDWAP. It assumes that the average experience of the user is somewhere between computer avoider and computer wizard. This manual is geared toward the lower range of that spectrum, mostly because real computer wizards wouldn't read the user's manual anyway. **If** you are a new user, try reading through the manual. **If** you are a little more comfortable, probably a glance through the sections on preliminary design and weights analysis would help just to point out what the program can do and what input it needs.

The manual is divided up based on how you would go about using PDWAP. The first sections are concerned with getting the program and its files loaded onto a working disk, and then getting it started. The following sections describe how to use PDWAP in the order that a normal session would proceed.

The last section of the user's manual shows a sample case. The sample case is based on the Incremental Growth Vehicle (IGV). It is part of a study that McDonnell Douglas did to investigate the use of a high speed research vehicle for propulsion system testing. The vehicle was selected randomly of those available with weights documentation so a comparison could be drawn between the documented weights data and PDWAP's results. This vehicle was not run on PDWAP before the development of the documentation and serves as a good test of the program.

## **1.1** Introduction to PDWAP

PDWAP is a system of three programs that can be used to provide a weights analysis of any of a large group of flight vehicles. The user adjustable data file can be tailored to represent fighter and transport jets, rocket powered boosters, single stage Earth-to-orbit vehicles, as well as other possible configurations. The output of the program is a detailed vehicle summary and weight statement which can be used to check the effects of various configurations, and missions on the vehicle under study.

The PDWAP system is comprised of three programs. **The** first is the preliminary design program. This is used to scale a generic design vehicle **(GDV)** to match your supplied inputs. The geometry of this vehicle is then used to calculate the areas, volumes, etc. that are used later. The program then writes the calculated data to a file to be used **by** the second program.

The second program in the package is a modification of WAATS (Weights Analysis for Advanced Transportation Systems) **by** Glatts. It uses a large data file, created **by** using the first program or written **by** you, to perform a weights analysis using a component build-up technique based on historical data. **The** results are then be sent to a data file for viewing later.

## PDWAP 2.1

## User's Manual

**The** third program is actually a collection of routines that allows you to view either the data file or output file as well as send it to the printer for hard copy. It also has a file converter that updates your version 2.0 files to the version 2.1 format. Also, a **DOS** shell has been added to make it easier to use other programs while in the PDWAP system.

**All** three programs are contained in one large package, about 72K, and are controlled **by** a user friendly menu system. This allows you to move from one program to another without returning to **DOS.** Also, since the programs are combined in one package that is loaded in at start-up, there is no lag time involved when going from one program to another.

For a graphic description of the PDWAP system see Figure **1.**

## 1.2 Requirements

## 1.2.1 Required **Files**

Included on the PDWAP disk are the following files:

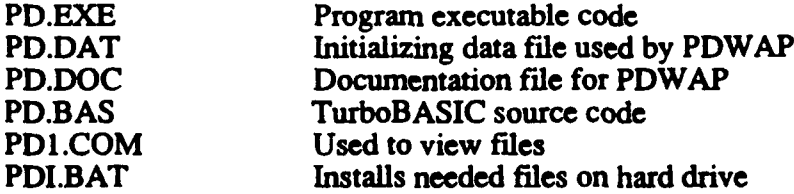

To run the program, PD.EXE, along with the files PD.DAT, PD1.COM are required. The other files are there only for your benefit. The source code is included so that you can modify the program to fit your needs. **I** would greatly appreciate hearing of any modifications as well as any suggestions for changes to the program.

## 1.2.2 **Required Hardware**

PDWAP will run on any IBM PC/XT/AT compatible machine. It can operate with or without the **8087/80287** math chip. The program can operate in a system with as little as 128K. Since the program reads and writes to the disk a few times during its operation, a hard drive or ram drive will speed it up.

# PDWAP "Roadmap"

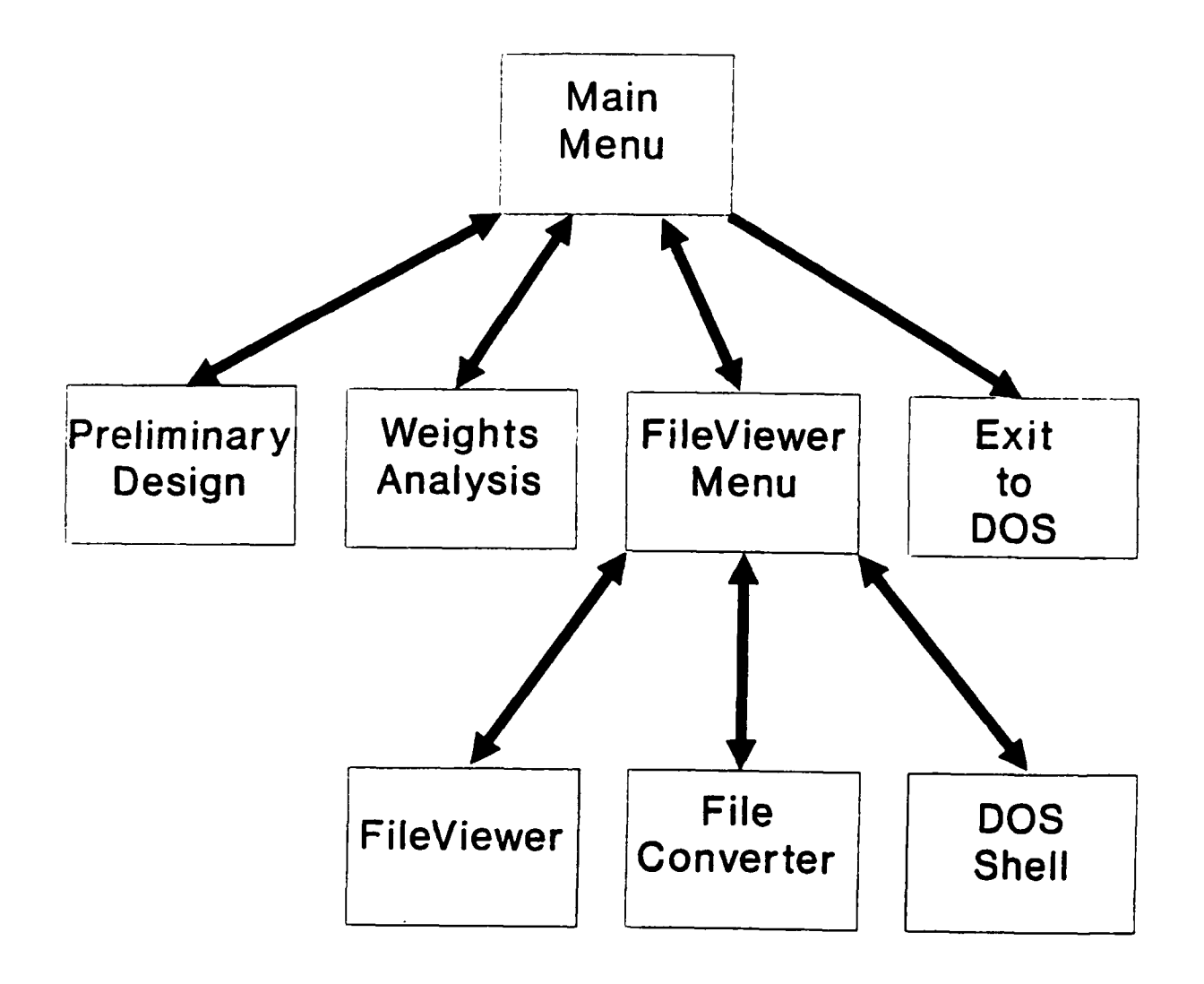

**Figure 1**

## **1.3** Getting Started

### **1.3.1** Installing PDWAP

Getting started with PDWAP is as easy as typing PDI at the **DOS** prompt:

### **A:>PDI** [pathJ<RETURN>

where *path* indicates the drive and directory that you want to put PDWAP. This will make a working copy of PDWAP **by** copying PD.EXE and the other needed files to your working **floppy** or hard disk.

### **1.3.2** Running PDWAP

As mentioned above, running PDWAP is simple. At the **DOS** prompt type PD and then hit **the <RETURN>** key. You should then see the introduction page on your screen.

**The** program will then load into the machine and your screen will then look like Figure 2. This is the Main Menu screen of PDWAP. From here, you can use the functions of PDWAP just **by** using the menu, instead of having to remember numerous commands.

### **1.3.3** Using the Menu Interface

The menu system used on PDWAP was selected because of its ease of use, along with the speed it has over manual selection of the programs that make up the PDWAP system. To use the menu just select the PDWAP system. To use the menu just the PDWAP system. To use the menu just select the operation the PDWAP system.

To use the menu just select the operation that you wish to perform **by** using either the arrow keys or the corresponding function **key.** The **title** for the function **will** then be highlighted with brackets, like choice number **I** in Figure 2, and you just hit <RETURN> to activate that program. After using the function you have selected the program **will** return to the Main Menu.

## Main Menu Screen

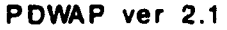

Preliminary Design and Weights Analysis Program

Main Menu

- $~^{cc}$ F1. Initial Estimation $~^{cd}$ 
	- F2. Weights Analysis
	- F **3.** FileViewer
	- F 4. Exit to **DOS**

Select number or use arrows

Then hit (ENTER)

## Figure 2

## 1.4 Preliminary Design

The preliminary design function of PDWAP provides you with a way to make a complete weights analysis of a vehicle when only a little information is known. The program makes certain assumptions based on known vehicles and then sizes a Generic Design Vehicle **(GDV)** to match the requirements specified **by** the user. From this sized vehicle all the geometry needed to perform the weights analysis is written to a data file. The data file can then be adjusted **by** the user to make it conform to the vehicle in mind.

### **\* 1.4.1** Description

To perform the initial weight estimation, simply select that choice from the menu. This is done **by** either using the arrow keys to place the highlite marks around it or **by** hitting function key  $\langle$ F1>. Then, hit the  $\langle$ ENTER> key. The program will go to the Preliminary Design routine and the title screen will appear.

The computer will then prompt you' for the name of the initialization file you want it to use. PD.DAT is the default data file and you should just hit <RETURN> to use it. **If** you have a special file you wish to use, or if PD.DAT is on a directory other then the current one you will have to enter the complete file name, including path, if any, at the prompt.

While the data file is loaded in, a message will be displayed on the screen to "please wait." Once this is done, the program will ask for several inputs. **The** information that is generated **by** the program, based on these inputs will then be stored. At that point, the program will ask if there is another estimate to be done, if not, it will return to the main menu.

1.4.2 User Inputs<br>To perform the initial estimation, the program will obviously need some information from you. Since the aim of this program was to provide as much information as possible with the smalest amount of inputs, the amount of inputs will be kept to a minimum.

First, the program asks the name of the output file to use. The extension **DAT will** automatically be added on to the name, or you can specify any file name you want. **If** the file is to be written to a different directory or disk this should be included as **part** of the file name. At the prompt, enter the path and filename and hit the <RETURN> key.

The main factor in determining the size, and in turn weight, of the vehicle is the fuel storage. Therefore, the first input, and the one with largest impact is the amount of **fuel** to be stored. At the prompt, input the number of pounds of fuel that **will** be on board the vehicle and hit <RETURN>.

Since it's possible to use different fuels, PDWAP needs to know the density of the fuel you are working with. Since the fuel normally used in this type of vehicle is liquid hydrogen, it is the default, just hit <RETURN> to enter it. If you would like to use a different fuel, enter the fuel's weight density in pounds per cubic foot.

The next input is the oxygen to fuel ratio  $(f)$  for the vehicle. This term is the ratio vehicle. This term is the ratio for the whole vehicle. Therefore, although the rocket engines might have f **=6** if there is an airbreathing system as well, then the hydrogen to be used for them must be taken into account as weil. **This** will lower the f for the vehicle. The amount of oxygen needed is then calculated from the value input for *f* and helps to size the vehicle. Input the value for  $f$  and then hit <RETURN>.

Another factor in the weight of the vehicle is the number of crewmembers on board. This number is used to determine the weight of accommodations and supplies needed on board the vehicle. Input the number of crewmembers and passengers and hit <RETURN>.

Next, you must indicate the number of each type of engine on board the vehicle. **If** none of a particular type is used, then you should enter zero **(0). If** you specify a non-zero number of engines, then the program asks for the thrust in pounds that the engine produces. The amount of thrust is for one engine only, not for the entire number of engines of that type.

The program then asks whether the vehicle will take off vertically or horizontally. This is used to determine coefficients for the landing gear, as well as whether the control surfaces are sized for takeoff or landing weight. The initial data file already contains the information for a horizontal takeoff, so if that is selected, the information is just transferred to the output file. Otherwise, the program makes several modifications, including using gimbaled engines, separation systems, etc. Indicate whether the vehicle will be using a vertical or horizontal takeoff with a V or H, then hit <RETURN>.

The next item to be input is the amount of payload to be carried. This is used only to add to the weight of the vehicle and is not used to size the **GDV.** Enter the weight of the payload in pounds and then press <RETURN>.

To better identify the vehicle's weight statement PDWAP needs to know the vehicle's name. Enter the name of the vehicle at the prompt and hit <RETURN>. **If** you hit **<RETURN>** without entering a name, the name "No Name" is added to the file. The last input is a description of the vehicle. **If** you hit <RETURN> without entering a description the program will enter **"NONE"** in the data file. You can enter any description up to **65** characters in length.

The program will now build the output file and save it to disk. This output fide will then become the input file for the next phase in the weights analysis. Once this is done the program will ask if another preliminary design is to be done. Select Y or **N,** hit <RETURN> and the program will continue with your selection.

**If** you've followed this so far your screen should look like Figure **3.**

#### **1.4.3 Calculations & Assumptions**

The calculations involved in the preliminary design phase of PDWAP center around finding the right size vehicle in response to your inputs. The main factor is the weight of the liquid hydrogen and oxygen on board. This determines the volume required for the fuel tanks, which in turn defines the size of the vehicle. The **GDV** used as the model vehicle, has its shape defined **by** several equations using certain ratios, based on the volume of the propellant. Once the volume required has been calculated, the program then computes the various lengths, areas, and volumes needed to define the scaled **GDV.** These values are then written to the data file.

# Preliminary Design Screen

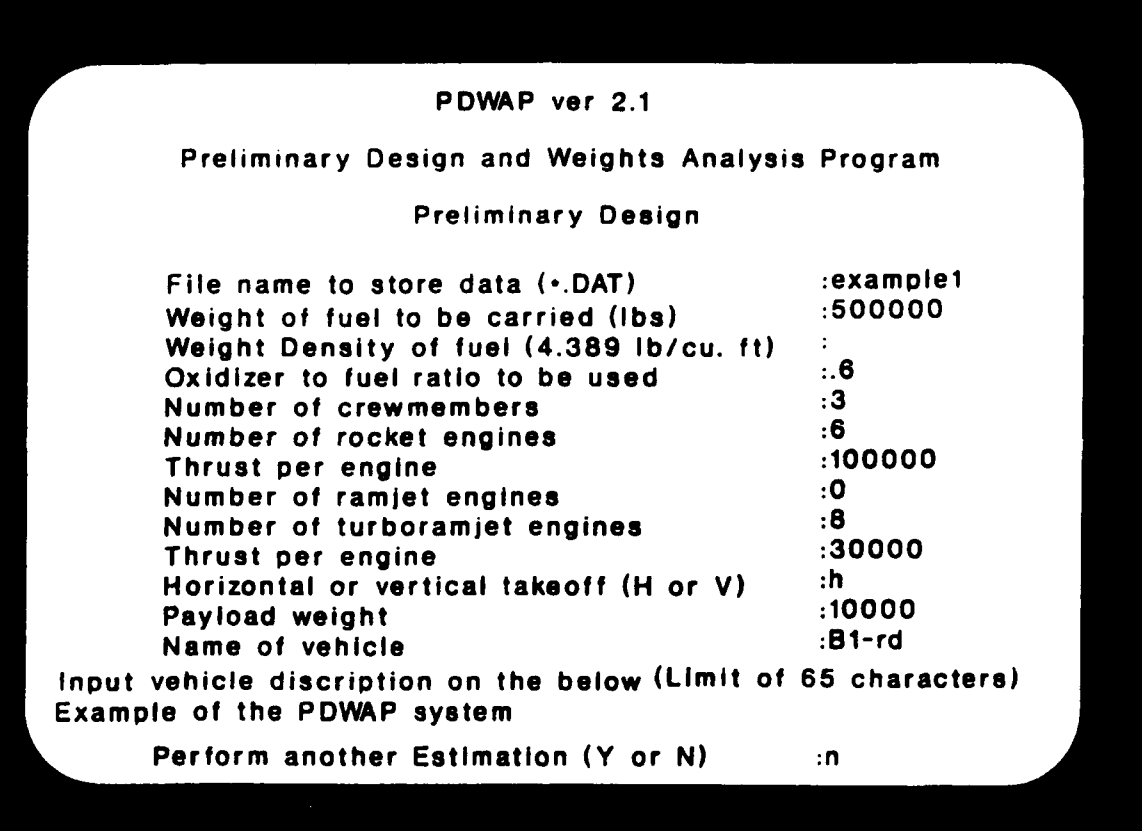

## Figure **3**

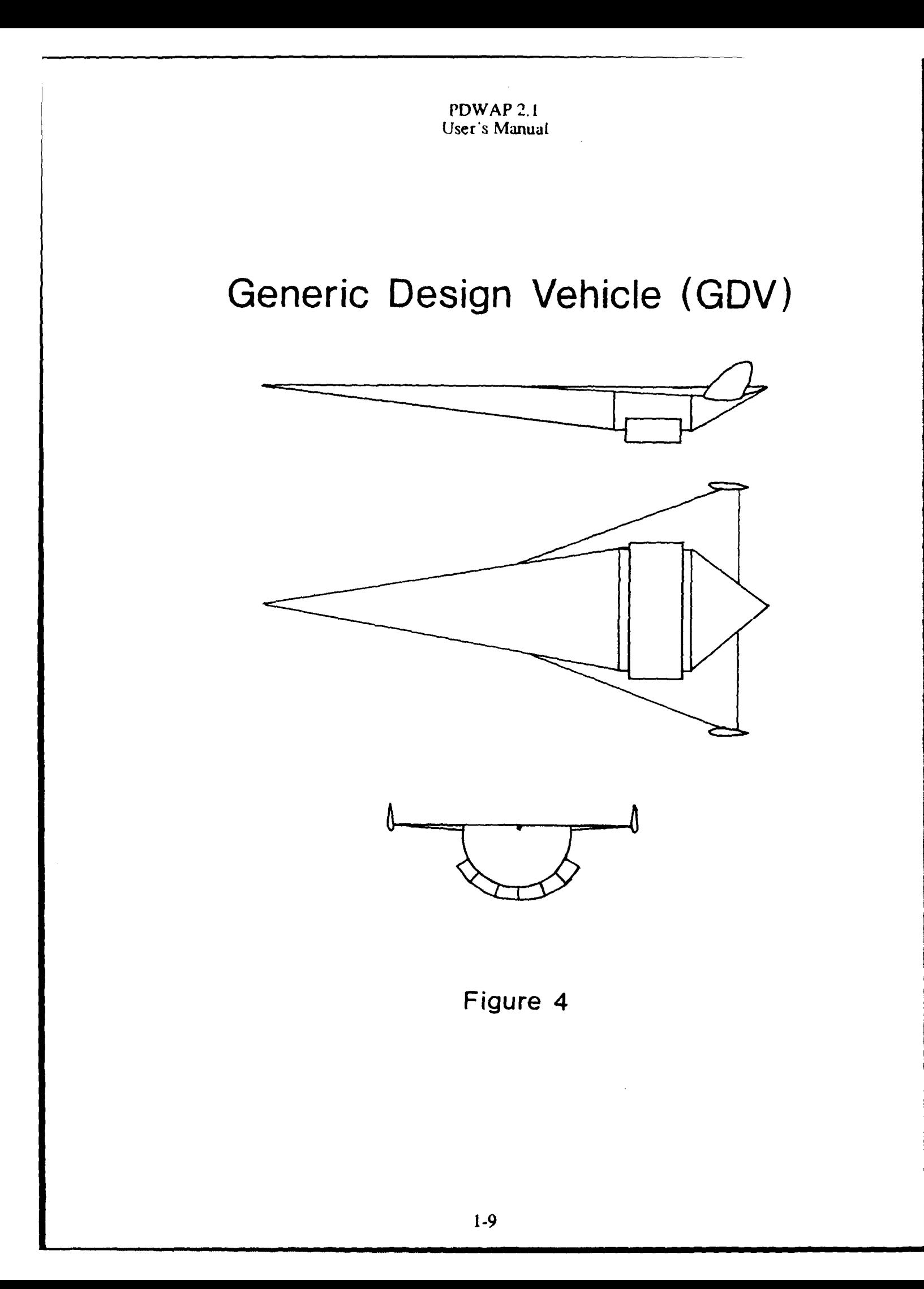

Since the GDV is only a basic model reflecting a single stage to orbit vehicle, the data generated may require some modification to suit the vehicle under study. It will, however, provide a useful starting point when little information is known about the vehicle.

The calculations and geometry used in the Preliminary Design routine are covered in greater detail in the Technical Reference Manual (§ **2.3.3).**

In the process of coming up with the **GDV** quite a few assumptions had to be made. First, the general layout of the vehicle was based on what seems to be the current trend of designs in single stage to orbit vehicles (See Figure 4). The specific details of the design, and the reasons behind them, are discussed in the section covering the **GDV** in the Technical Reference Manual **(§ 2.3.3).**

The main assumption that would affect the user is that the preliminary design routine bases vehicle size on internal storage of fuel. In a vehicle such as the space shuttle, where its size is defined **by** the cargo and crew areas, this assumption would give poor results. In a case such as this, the user would have to calculate the required parameters, build the data file, and run the weights analysis routine.

## **1.5** Weights Analysis

The weights analysis portion of the program is based on the algorithm in Weights Analysis for Advanced Transportation Systems (WAATS) **by C.** L. Glatts, **NASA** CR-2024. **You are** referred to this source for a more complete discussion of the algorithm, equations, and the coefficients used. The algorithm was modified from WAATS in several places.

The first major modification was that WAATS allowed only one **type** of engine at a time. This was not practical for the type of vehicles that could be studied. For example, a vehicle might use rockets and turboramjets for take off, cruise and climb with turboramjets only, and then use rockets only for escape to orbit. This could not be handled **by** the original WAATS code.

### **1.5.1 Description**

This portion of the program uses a data file, either generated **by** the preliminary design program or **by** the user, to perform a detailed weights analysis.

The program reads in the data file specified **by** the user and proceeds to make the calculations to find the weights of the various components of the vehicle. The components are then summed to find the landing and take-off weights. The take-off weight is then checked against the initial estimate and if it is within the tolerance the solutions are output. Since many of the component weights are determined **by** the take-off or landing weight, the program usually iterates several times to find the correct weight that will satisfy the system of equations. Usually this iterative procedure converges on the answer in a short period of time and is not noticeable.

**1.5.2 User Input**<br>Since the data necessary to run the program is in the data file, the program does not need any user input except for the name and location of the file. The extension **DAT** is used as the default for the input filename. **If** the data file is stored under another name, or if it is not located in the current path, input the filename, including drive or directory name if

needed. The program will then ask for the name of the output file. Again, a default is used for the filename. If you hit <RETURN> the output file will be sent to the old filename but with the extension **OUT** added. Otherwise, you can enter any file name and extension you like. Your screen should look like Figure 5.

The program will calculate the weights and the output the results as directed. Once it is done the program will ask if there is another evaluation to be performed. If so enter Y and the program will continue. If not enter N and the program will return to the Main Menu.

#### **1.5.3 Program Output**

**The** output from the weights analysis routine consists of two parts. The first is a vehicle summary which lists the values having the most impact on a vehicle design, such as geometry, engine data, and the standard ratios used to compare vehicles. The second part is a detailed weight statement which lists all the system and subsystem weights. A sample weights statement from PDWAP is shown in Fi

#### **1.5.3.1** Vehicle Summary

The top part of the PDWAP output is the vehicle summary. It contains the vehicle name, a short description, as well as information about the data and output files. This information was included to help keep straight what output was for which vehicle.

**The** next section is the meat of the vehicle summary. It contains the geometrical values which define the shape and size of the vehicle. **All** values are in feet for lengths and square feet for areas. This section provides a good check on the sizing of the vehicle if it was produced with the preliminary design routine. In some cases it might require some modification to better suit the actual vehicle's constraints.

Next, the engine data is shown. This section indicates the number of each engine type. Below the engine type and number the maximum thrust for each engine is printed. The values have the units of pounds.

Another item in the summary is the fuel information. The amount of fuel stored aboard the vehicle is displayed in pounds. Also the fuel's weight density is shown. The density used in this program is pounds per cubic foot. **The** amount of liquid oxygen stored, if any, is also given.

The next section gives a brief look the weights of the vehicle. This includes Gross Take **Off** Weight (GTOW), weight of payload carried, dry, landing, and entry or insertion weights. These are all expressed in pounds.

Finally, the standard ratios used to compare vehicles are printed. Included are wing loading (W/S), Aspect ratio, thrust to weight ratio, and thrust loading. These were output so it would give the you an indication of how your vehicle measures up to the usual rules of thumb.

 $\ddot{\bullet}$ 

#### **1.5.3.2** Weight Statement

**The** bulk of the output from the weights analysis routine is the vehicles's weight statement. This statement lists the weights for all of the systems and subsystems on the vehicle. **The** format used for the weight statement provides you with a detailed look at the vehicle.

## Weights Analysis Screen

PDWAP ver 2.1

Preliminary Design and Weights Analysis Program

Weights Analysis

Input dataile name **(\*.DAT)** :examplel

Output datafile name **(EXAMPLEI.OUT)**

Perform another Estimation (Y or **N)**

Figure **5**

## $\overline{p}$ User's Manual

## PDWAP Output Page **1**

### Vehicle Summary

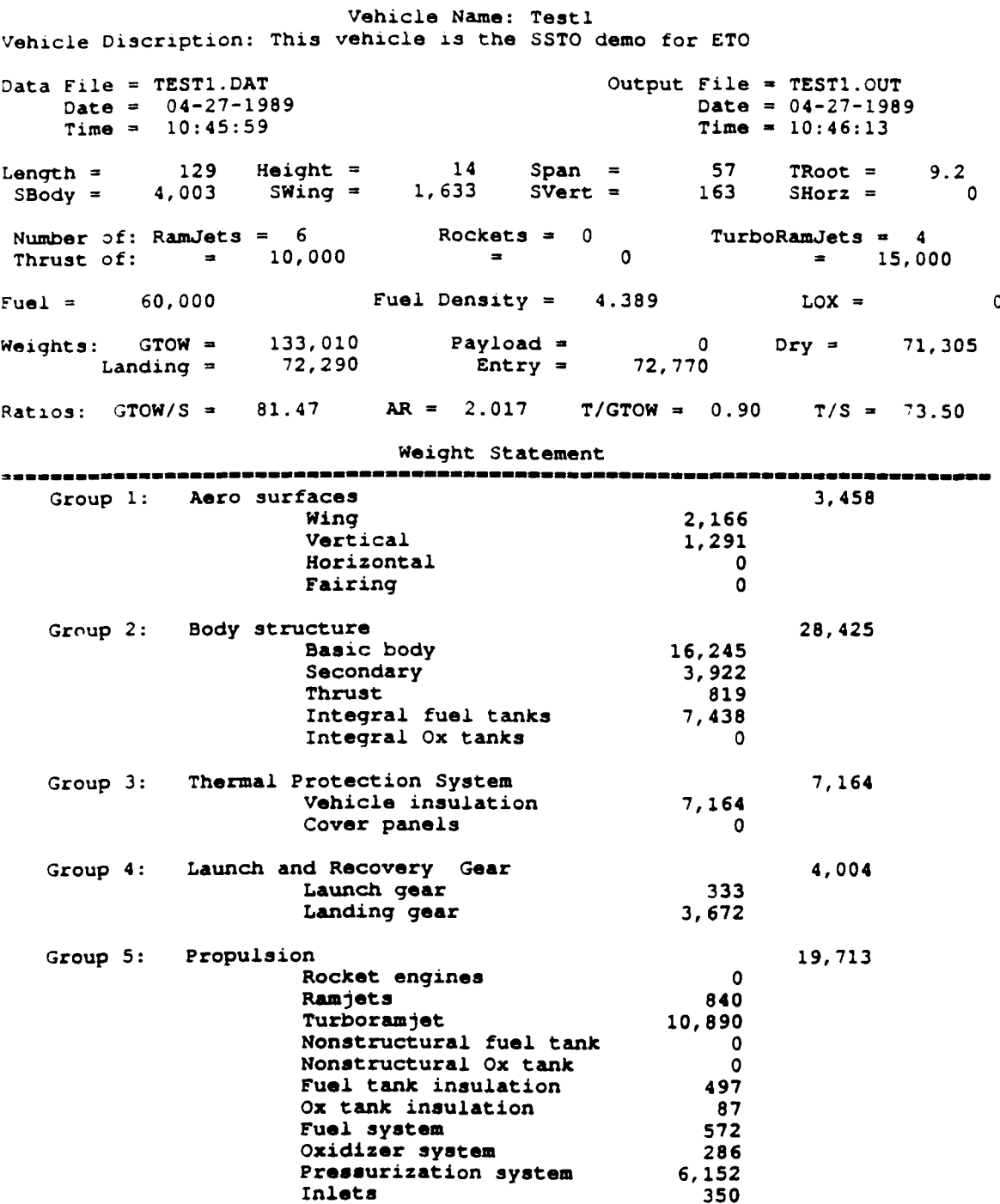

## Figure **6**

## PDWAP Output Page 2

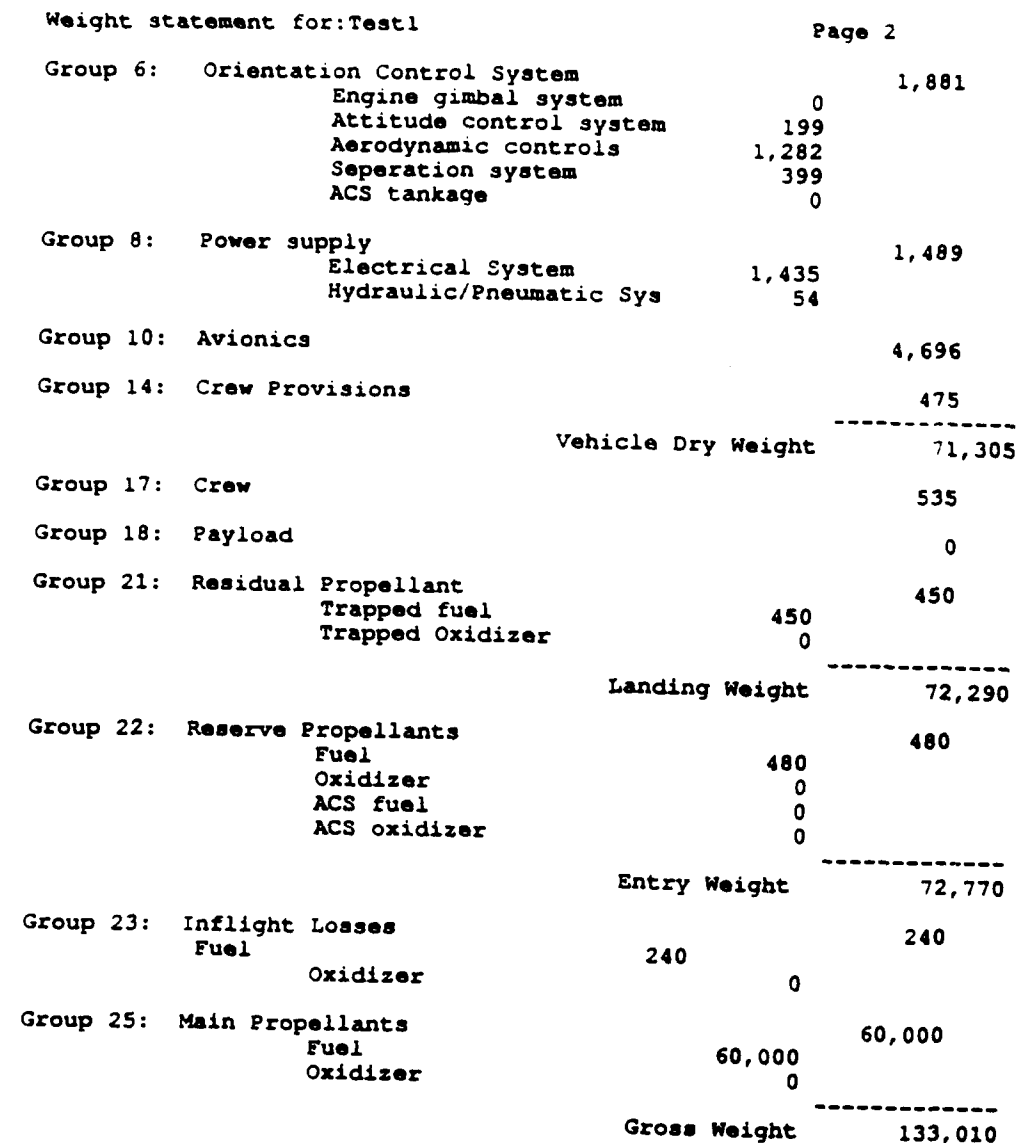

Figure **7**

1-14

The general style uses the format outlined in MIL-M-38310B **(USAF),** Mass Properties Control Requirements for Missiles and Space Vehicles. This was done to standardize the output. The subcategories under each group are provided to give more detail to the sub systems, although different from the **MIL** Spec, they more closely match the components of the vehicle.

The entries labeled as "Gross Weight", "Entry Weight". etc., are the summation of the weights printed above them. They were placed in their positions so that you would have a feel about which groups or subsystems were included in which weight.

It must be stressed that the results of the weights analysis routine are only approximations based on your inputs. While exceptionally close results (Errors less then **0.1%)** have been obtained, this is not always the case. **All** results must be taken with some caution, as with any analytic approximations.

## **1.6** File Viewer

## **1.6.1 Description**

What started out as a rather crude file viewing routine has turned out to be a catch-all for PDWAP. The first thing to notice about File Viewer is that it is menu driven, using the same system as the PDWAP Main Menu. The screen should look like Figure 7.

The choices from this menu are:

**1)** File Viewer 2) File Converter **3)** DOS Shell 4) Return to Main Menu

Each of the choices will be covered in detail below. Since number four is self explanatory <br>we'll leave it out of the following descriptions.

## **1.6.2** File **Viewer**

As mentioned above File Viewer started out as a rather crude file display routine. So crude in fact, that one co-worker refused to use it. Realizing that there were better methods available, File Viewer started its change.

File Viewer is the only part of PDWAP that is not loaded in at run time. It is activated by using a **DOS** shell and then accessing another program that performs the file viewing process. When the program is finished it exits the **DOS** shell. This returns you to the PDWAP environment.

To use File Viewer, select it from the menu and hit <RETURN>. At the prompt enter the file name of the file you wish to see. Include any drive or directory prefixes as needed. And then follow the directions in the File Viewer program.

## File Viewer Menu Screen

 $\bullet$ 

POWAP vet 2.1

Preliminary Design and Weights Analysis Program

File Viewer

- ("F1. File Viewer»
	- **F2. File** Converter
	- **F3. DOS Shell**
	- F4. Exit to Main Menu

Select number or use arrows

Then hit (ENTER)

## Figure **8**

### **1.6.3** File Converter

As you can tell from the program version number, there has been more then one version of PDWAP. Since programs must change in order to maintain there usefulness, there probably will be more versions in time. This creates a potential problem. If the program is to change and grow, its data structure could possibly change as well. If this should happen what do you do with old, but still needed data files.

That was what happened with the change from version 1.0 to version 2.0. Unfortunately those files had to be either manually rewritten or discarded. When work was started on version 2.1 this was not going to happen again. A File Converter was added. This actually involves only a few minor corrections, but if not done the program won't work at all.

The File Converter changes files from the version 2.0 format to the 2.1 format. To use the File Converter just select it from the menu and hit <RETURN>. This will activate the File Converter.

At the prompt enter the file name you wish to convert. The program will then ask for the new file name you wish to use. The old file name will be the default. This will replace the old file with the new formatted file. If you would like to keep the old file unchanged enter a different file name. After it is finished the program will return you to the File Viewer Menu.

### 1.6.4 **DOS** Shell

Since the File Viewer worked through a **DOS** shell it seemed only logical to include it as on of the options in the program. This idea stemmed from the way we used PDWAP ver 2.0 in this office. We would run a vehicle through PDWAP, then **fly** it in a trajectory program, then back to PDWAP for changes, etc. While going through these iterations it would have been nice to have one of the programs create a **DOS** shell so the other one could be run. Also while editing the data file, which is covered later, it would be much simpler to be able to leave PDWAP active and invoke a text editor. This is why the **DOS** shell was added to PDWAP.

The **DOS** shell allows you to temporarily leave PDWAP and enter a second level of DOS. From here you can perform any of the normal **DOS** functions like checking directories, formatting disks, etc. After you are done enter **EXIT** at the **DOS** prompt. This will return you to the File Viewer Menu in PDWAP.

One word of caution, if you change directories during the shell you should change back to the one in which PDWAP is in before exiting the **DOS** shell.

## **1.7** The PDWAP Data File System

Obviously a program such as PDWAP needs some way of storing values, especially when it is comprised of several routines linked together put acting separately. For example, the preliminary design phase does not communicate directly with the weights analysis routine. Instead all values are stored in a data file which is open and read **by** the next program.

The data file also had to **be** easily read, understood, and modified **by** a human. This meant that a simple and clear method had to be used to represent the data. Preferably some system that was self documenting and understandable by someone with little extra training.

This explains the reasoning behind the PDWAP data file system. It allows you to read through the file and edit it without the cryptic and often confusing systems normally used for data files. The disadvantage to this system is that the file is rather large, about 13K. This disadvantage was felt to be acceptable given the ease of use of the file's structure.

#### **1.7.1** File Description

The PDWAP data file consists of two main sections the header, and the body. The header contains information which helps to identify the vehicle being studied. This includes the vehicle's and file's name, date and time the file was prepared, and a description of the vehicle.

Next, the body contains all the numeric information which is used to describe the vehicle to the weights analysis routine. **The** body is divided into three columns. In the first are the values themselves. Second, is a description of what the value represents and what units it should be in. The last column contains the variable name that is used in the program. This is included to help someone modify the source code. Each column is defined **by** a label at the top of the body to further clarify their roles.

The body is further divided into two halves. The top half has, with a couple of exceptions, all the values representing the vehicle. These include the geometry, powerplants, capacities, etc. The top half, therefore, contains most of the values that may need checking or modification.

The second half is made up of the adjustment coefficients. There are 134 adjustment coefficients, each designated with **A** and their identification number in parenthesis: ie. **A(102).** These are used to adjust the historical data base that the weights analysis is based on.

They represent various variables in the equations which approximate the weight of your vehicle. For more information on their use see the Technical Manual **(§ 2.5)**

#### **1.7.2** Input File for Preliminary Design

The input **file** for the Preliminary Design routine is basically a template. The routine reads it in makes the required changes based on the information that you input, and writes it to another file. This technique, while cumbersome allows you to use another data file as the template. This can be useful when the historical data stored in the initial data file doesn't match the vehicles you are studying. If the values had been coded into the program then the source code would have to be modified in order to change the historical base.

### **1.7.3** Output **File** from Preliminary Design

As mention above, the output is actually a copy of the initial data file with the required<sup>-</sup> changes made to match your input. This file will then be used **by** the weights analysis routine to produce the weight statement.

#### **1.7.4 Modifying the Data File**

The main reason for modifying the data file is that it does not adequately reflect the vehicle you are try to simulate. This usually means that only the vehicle defining variables, located

at the top half of the data file, will need changing. **If** more serious changes are needed, such as changes to the adjustment coefficients then you should refer to the Technical Reference Manual (§ 2.5).

The data file was constructed so that making changes would be easy. **All** that you need to do is load the file into a text editor that will support ASCII files. The easiest way to tell if your editor will work with ASCII files is to use the DOS TYPE command on a file you have written with it. If the screen looks like what you had in your file then you are OK. If it looks like garbage and beeps at you it is not an ASCII file.

To change any of the values put your cursor over the value. With your editor in an OVER-TYPE mode enter the new value. This should replace the old value with the new. If your editor does not support OVERTYPE then you will have to delete some characters from the old value so the file lines up properly.

Now save the file and you are ready to continue on with the weights analysis of your new vehicle.

This process can be done quickly **by** using the **DOS** Shell function of the File Viewer Menu. This allows you to exit PDWAP, edit and save your file, and then return to PDWAP for the next analysis.

### 1.7.5 Creating a **Special File**

Some vehicles are just not compatible with the **GDV** used in the Preliminary Design routine, one notable example is the Space Shuttle. This does not mean that you cannot perform a weights analysis on it. You must just manually do what the Preliminary Design routine does.

This involves finding all of the geometric and other parameters used to define a vehicle. Most of this information can be obtained directly from the vehicle's documentation, such as wing area, span, overall height, etc. Other values require more work. Fuel tank surface area is probably the worst case, but with a few assumptions even this can be solved.

Once you have all of the necessary values, you can use an existing data file as a template to write your own special file. As mentioned above, the editor you use must be able to save the data file in an ACSII format.

### **1.8 A** Sample **Case: The IGV**

The **IGV,** or Incremental Growth Vehicle, was a study vehicle developed **by** McDonnell Douglas to test high Mach **(6** - **9)** engines and materials. Because of its available design data it can be used to show PDWAP's ability to perform a sizing and weights analysis on a documented vehicle.

The **IGV** is a single seat vehicle designed for a air launch from a B-52 mothership. It used rocket power to boost up to it's test speed and altitude and then used whatever airbreathing engine was installed for testing.

We will now go through the steps nessecary to do a first cut analysis of the **IGV** using only rudimentary data. It is assumed that PDWAP is running and you are seeing the Main Menu.

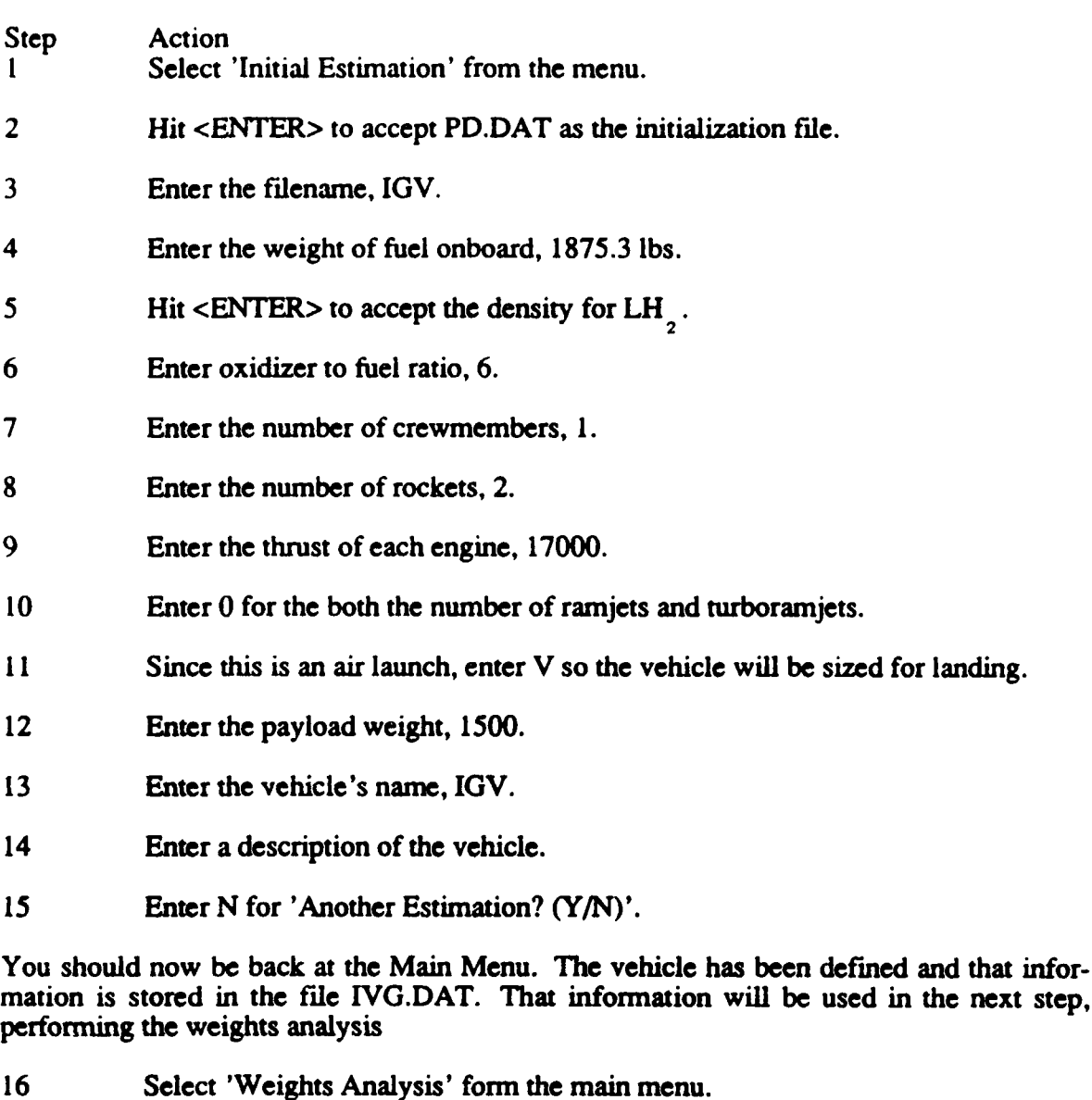

- **17** Enter **'IGV'** at the prompt for the input file name.
- 18 Hit **<ENTER>** to accept the output filename.
- **19** Enter **N** for 'Another Estimation? (Y/N)'.

You should once again be back at the Main Menu. The complete vehicle analysis is no done. **All** that remains is to view the output and check it against the known vehicle. **Of** course, if you were doing this on your own vehicle you wouldn't have the ability to check answers. This is being done to show the capability of PDWAP to produce reliable results.

20 Select 'View Data File'.

21 Select 'File Viewer'.

22 Enter 'IGV.OUT'.

The output file should now be displayed. You can see the entire file **by** hitting the **<PgUp>** and  $\langle$ PgDn $\rangle$  keys or using the arrows. The following table gives some of the important values calculated by PDWAP and as given in the report on the IGV, and also the percent error that is present in the calculations.

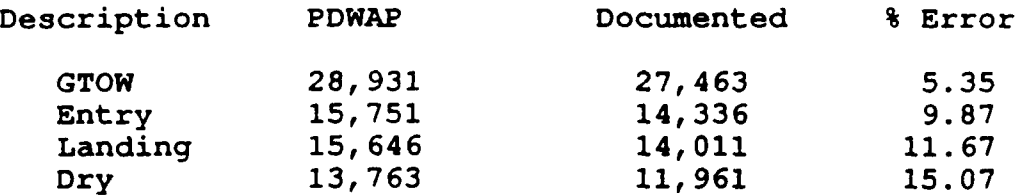

It is noteworthy that this vehicle was selected at random and was not part of the test suite of vehicles used to test and verify PDWAP. The program was in no way groomed to work with this particular vehicle. Also, I should point out the if you were following along in this example please check the vehicle size values. The are not in as good an agreement as the weights. The lengths are nearly identical, 47 **ft** for PDWAP versus 45.25 for the vehicle. however the other values don't agree well. This is because of the assumptions made **by** PDWAP about the vehicle. It is set up to defime the vehicle as a wave rider type with more of a blended body. The **IGV** is more of a conventional aircraft structure, therefore, the values for height, width, etc. tend to be off **by** several feet.

With some grooming of the data file a better representation of the vehicle you are working on can be obtained. For example, wing areas, fuel tanks etc. can all be manually defmed in the data file. The adjustment coefficients can all be adjusted to better fit the vehicle type you are trying to represent. These changes, while being simple in themselves would take too much time and space to explain here, plus they vary on a case **by** case basis. **The** coefficients used in the initialization file PD.DAT have been found to give the best average resuls for the types of high speed vehicles currently of interest.

## 2 Technical Reference Manual

## 2.0 How To Use This Manual

The technical reference manual for PDWAP is broken down **into b.** ..tions based on the individual subroutines. These sections are listed in the same order as the subroutines appear in the source code. It is felt that this system of dividing the technical manual aids the person who needs it the most, the one who is trying to modify or just follow the code as it is in the source listing. One can follow the source code and the manual in the same way.

The sections for each subroutine are further divided into three sections. The first describes the purpose of the subroutine. Basically this covers the **'Why'** of the subroutine. Knowing this up front it should be easier to describe the operation of the subroutine, and will hopefully help the reader understand the methods and techniques used.

**The** next section describes the tables and/or data used **by** the subroutine. This should give you some feel for what data is needed **by** the subroutine and how it **will** be modified.

The last section about the subroutine is perhaps the most revealing, the processing performed. Here the subroutine is described **by** the way it operates **-** basically the algorithm used is explained and any mathematics used **are** covered. These sections were written not to describe the code line-by-line, but to describe the process the code attempts to perform. To the person with a background in other languages, or no language at all this will provide a much better understanding of the code. To the programmer who can understand the TurboBASIC language, this section will perhaps provide the answer to any questions looking at the code will bring up, after all no two programmers will code the same algorithm in the same way.

This section, as well as this entire report should **help** clear up any questions, and help get you running and using PDWAP.

## 2.1 **MAIN**

## 2.1.1 Purpose

The **MAIN** routine provides the central control of the program. It is used to start the program and display the main menu. Based on the user's choice it then invokes the appropriate routine.

The **MAIN** routine uses the MenuDisplay **(§ 2.13)** subroutine to display the main menu and get the user's choice. Other routines used **by** the **MAIN** routine are PD **(§** 2.2), used to perform a preliminary design, **WAATSb (§** 2.4), for the weights analysis, and FileViewer **(§ 2.9),** to view a file and perform other file related functions.

## 2.1.2 **Tables and Data Referenced**

The **MAIN** routine assigns the strings needed **by** the MenuDisplay **(§ 2.13)** subroutine to the array sel\$. These are then used to display the program's main menu.

## **2.1.3** Processing **Performed**

Outside of controlling the flow of the program, no processing is performed **by** the **MAIN** routine.

### PDWAP 2.1 Technical Reference Manual

## 2.2 PD

### **2.2.1 Purpose**

The only purpose of the routine PD is to provide the front end for the preliminary design part of PDWAP. It sets some constants which are needed **by** the routine PDl (§ 2.3) and then turns over control to PDI (§ **2.3).**

This routine functions inside of a loop which is exited only after the user has selected that she does not wish to run the routine again.

## 2.2.2 Tables Referenced

None.

### **2.23** Processing Performed

None. Provides program control for the PD1 routine, as well as sets several constants before PDl is called.

## **2.3** PD1

### **2.3.1 Purpose**

PDl is the core of the preliminary design part of PDWAP. It makes the calculations and assumptions that determine the size and relative shape of the Generic Design Vehicle (GDV) that is used as the basis for the weights analysis to follow.

This part of the code is used when the user does not have enough specific information on a vehicle to provide the data required **by** the weights analysis code **WAATSb (§** 2.4). Provided with only some rudimentary information and some assumptions based on the current state of hypersonic vehicle design, it scales the **GDV** to match the user's inputs.

## **2.3.2 Tables Referenced**

The routine PDI uses the initialization file PD.DAT or the file specified **by** the user. **This** file is read in line **by** line and essentially copied to the user named output file. The changes that are made to the file during the copying process reflect the size and shape of the GDV specified **by** the user.

There **are** also several flags and constants that are changed based on whether the vehicle is using storable or cryogenic fuels and its take off mode, either horizontal or vertical.

The routine reads in the line as the value and the string containing the value's description. It will then change the value as needed and output the value and string to the output file.

### **2.3.3** Processing Performed

PD1 performs three types of processes when it is called. First, it queries the user with a general set of questions about the vehicle. Next, it goes through a set of mathematical steps defining the geometry of the vehicle. Last, it outputs a data file based on the initialization file, the user's inputs, and its calculations.

**The** following is the algorithm used to define the **GDV.** It contains all of the geometric assumptions and relations used in the process.
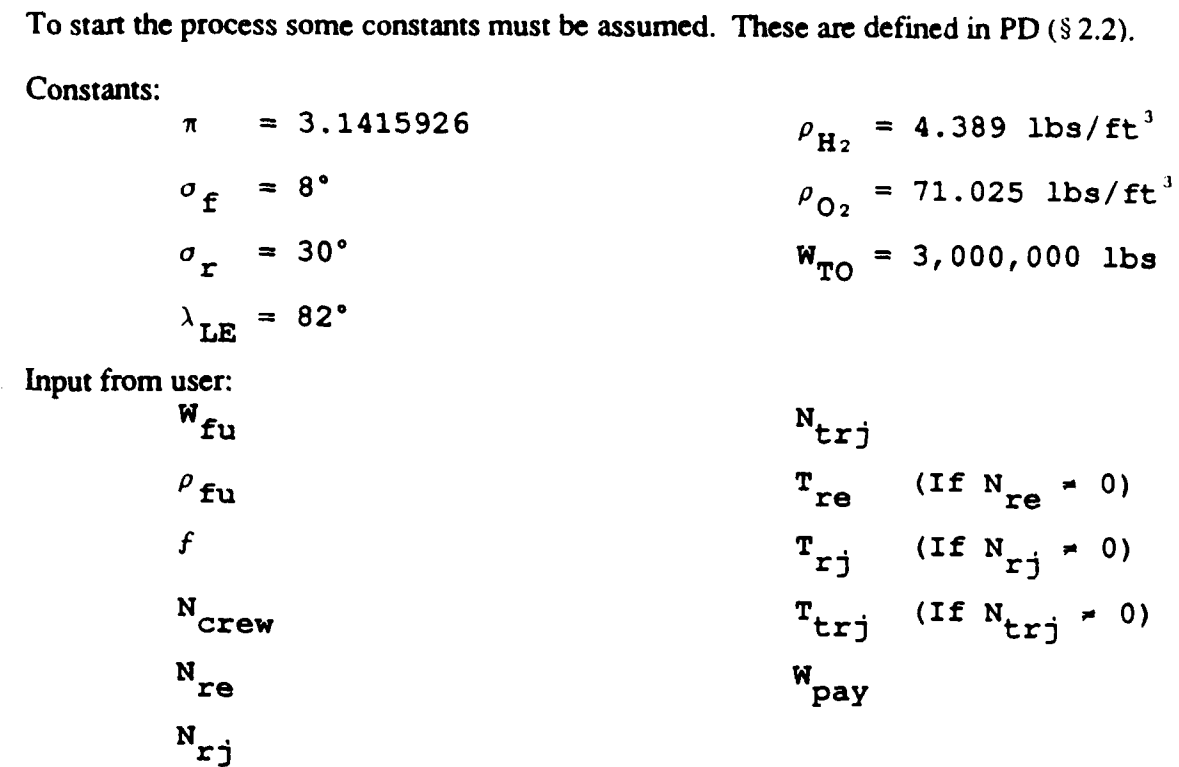

With these constants known some basic quantities can be calculated:

$$
W_{02} = W_{fu}f
$$
 Eqn 2-1

$$
V_{\text{Furk}} = \frac{W_{\text{fu}}}{\rho_{\text{fu}}}
$$
 Eqn 2-2

$$
V_{0xTk} = W_{02}
$$
 Eqn 2-3

$$
N_{\text{Intake}} = N_{rj} + N_{trj} \qquad \qquad \text{Eqn 2-4}
$$

$$
W_p = W_{0_2} + W_{fu}
$$
 Eqn 2-5

$$
AI_{capt} = 6 N_{Intake}
$$
 Eqn 2-6

$$
T_{TOT} = N_{re}T_{re} + N_{rj}T_{rj} + N_{trj}T_{trj}
$$
 Eqn 2-7

$$
W_{\text{Land}} = W_{\text{TO}} - W_{\text{P}} \qquad \qquad \text{Eqn 2-8}
$$

Since the vehicle has the following shape (see Figure **9)** it can be evaluated rather easily. The trick is to get the equation for volume into a form which can be solved for *one* of the unknown dimensions.

To start with, the body's volume can be found by treating it as two half-cones attached to a half-cylinder. Since there is no fuel stored in either the midsection or forward cone they can be left out, for now, and use the fuel volume as the known quantity. This can be written mathematically as,

$$
V_{fu} = (V_{fb} - V_{fc}) + V_{rb}
$$
 Eqn 2-9

Using the half cone volume formula, where r is the radius of the cone's base, and h is the height of the cone:

$$
V = \frac{1}{4} (\pi r^2 h/3)
$$

 $r_f = x_c \tan(\sigma_f)$ 

and Eqn 2-9 yields:

$$
V_{fu} = \frac{1}{6} \left[ (\pi r_b^2 x_f / 3 - \pi r_f^2 x_c / 3) + \pi r_b^2 x_r \right]
$$
  
=  $\frac{\pi}{6} (r_b^2 x_f - r_f^2 x_c + r_b^2 x_r)$  Eqn 2-10

Making some assumptions and observations, let:

$$
x_c = \sqrt[k]{x_f}
$$
 Eqn 2-11

$$
r_b = x_f \tan(\sigma_f) \qquad \text{Eqn 2-12}
$$

$$
= \frac{x}{\epsilon} \tan(\sigma_f)
$$
 Eqn 2-13

$$
x_r = r_b / (\tan(\sigma_r))
$$
  
=  $x_f \tan(\sigma_f) / \tan(\sigma_r)$  Eqn 2-14

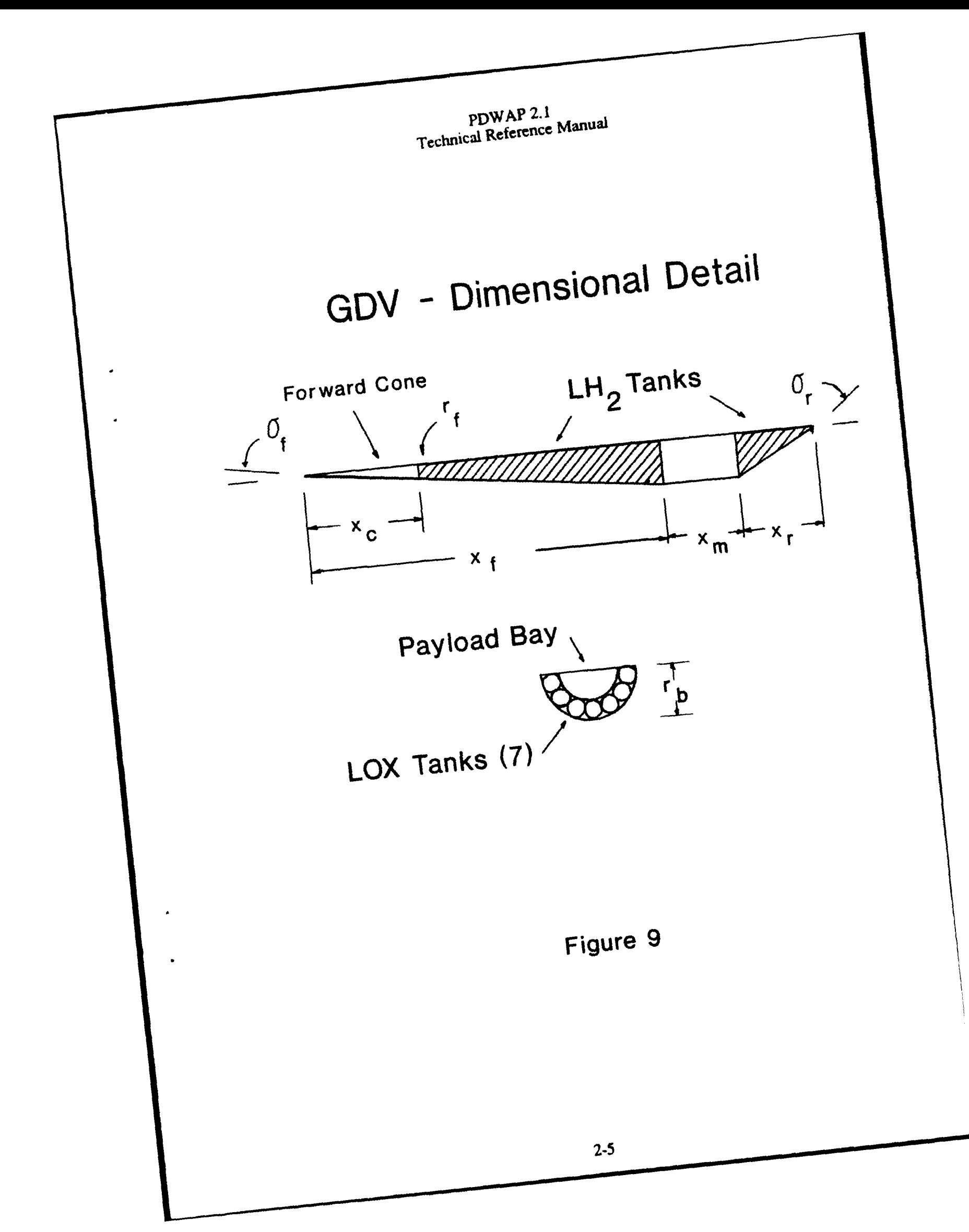

At this point it is obvious that  $x_f$  is the variable to solve for in the volume equation. Substituting Eqns **2-1I** through 2-14 into **2-10** we have:

$$
V_{fu} = \frac{\pi}{6} \left[ \left[ x_{f} \tan(\sigma_{f}) \right]^{2} x_{f} - \left[ x x_{f} \tan(\sigma_{f}) \right]^{2} \left( x x_{f} \right) + \left[ x_{f} \tan(\sigma_{f}) \right]^{2} x_{f} \frac{\tan(\sigma_{f})}{\tan(\sigma_{r})} \right]
$$
  

$$
= \frac{\pi}{6} \left[ x_{f}^{3} \tan^{2}(\sigma_{f}) - \frac{1}{64} x_{f}^{3} \tan^{2}(\sigma_{f}) + x_{f}^{3} \frac{\tan^{3}(\sigma_{f})}{\tan(\sigma_{r})} \right]
$$
  

$$
= x_{f}^{3} \frac{\pi}{6} \left[ \frac{63}{64} \tan^{2}(\sigma_{f}) + \frac{\tan^{3}(\sigma_{f})}{\tan(\sigma_{r})} \right]
$$

This can be neatly solved for  $x_f$ :

$$
x_{f} = \left[ V_{fu} \frac{6}{\pi} \left[ \frac{63}{64} \tan^{2} (\sigma_{f}) + \frac{\tan^{3} (\sigma_{f})}{\tan (\sigma_{r})} \right]^{-1} \right]^{\frac{1}{3}} \text{Eqn 2-15}
$$

Now that  $x_f$  is known we can backsolve for  $x_c$ ,  $r_b$ ,  $r_f$  and  $x_f$  using equations 2-11 through 2-14.

Since the two cone sections are defined **all** that is **left** is the mid-section. This can be solved **by** relating the length to the oxygen volume.

The vehicle is assumed to have the oxygen stored in seven cylinders with hemispherical ends. These tanks are located in a semicircle around the midsection (see Figure **10)** Using:

$$
V = \gamma \left[ \frac{4}{3} \pi r^3 \right] = \frac{2}{3} \pi r^3
$$

for **a** hemisphere, and:

$$
V = \pi r^2 l
$$

**for** a cylinder, the oxygen volume can be defined as:

$$
V_{0xTk} = 7 \left[ \frac{2}{3} \pi r_t^3 + \pi r_t^2 (x_m - 2r_t) \right]
$$

Simplifying:

$$
V_{\text{OXTk}} = 7\pi \left[ \frac{2}{3} r_{\text{t}}^{3} + r_{\text{t}}^{2} x_{\text{m}} - 2r_{\text{t}}^{3} \right]
$$
  
=  $7\pi \left[ r_{\text{t}}^{2} x_{\text{m}} - r_{\text{t}}^{3} \right]$   
=  $7\pi \left[ \frac{r_{\text{b}}^{2}}{16} x_{\text{m}} - \frac{r_{\text{b}}^{3}}{48} \right]$ 

and solving for **x<sub>m</sub>**:

$$
x_{m} = \left[\frac{V_{0xTk}}{7\pi} + \frac{r_{b}^{3}}{48}\right] \frac{16}{r_{b}^{2}}
$$
 Eqn 2-16

Now that the major dimensions have been found **some** surface areas can be calculated. **The** surface of the oxygen tanks is found in the same manner as the volume; a cylinder with two hemispherical end caps.

$$
S_{0xTk} = 7[2S_{cap} + S_{cyl}]
$$
  
=  $7[2[(4\pi r_t^2) + 2\pi r_t[x_m - 2r_t]]$   
=  $7[4\pi r_t^2 - 2\pi r_t^2 + 2\pi r_t x_m]$   

$$
S_{0xTk} = 14\pi[r_t x_m + r_t^2]
$$
Eqn 2-17

## **GDV - LOX Tanks Detail**

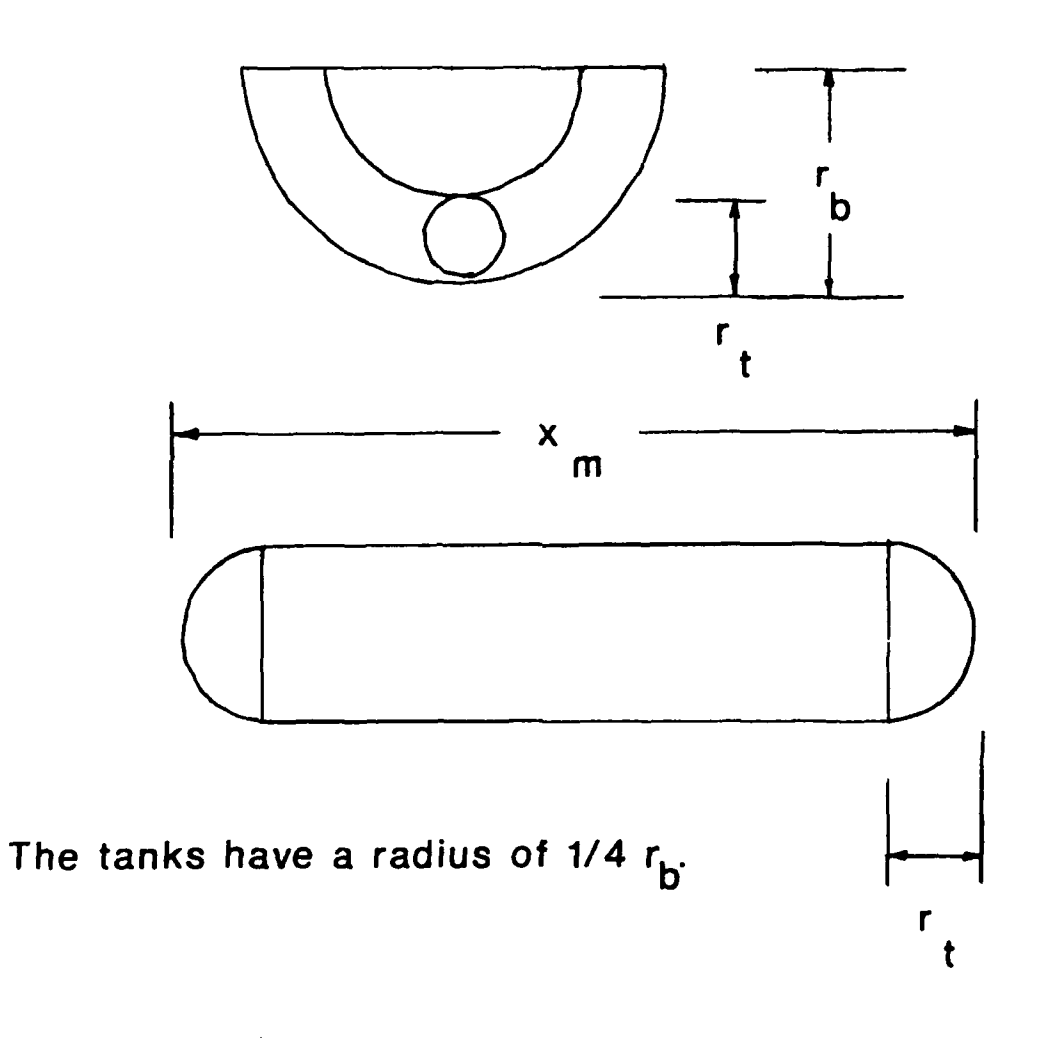

Figure **10**

The surface area of the fuel tanks can be found **by** treating the forward tank as half of a truncated right circular cone **(See** Figure **11).** Therefore the area of the forward tank is the sum of the area of the half cone, the half discs where the cone was cut. the area of the top surface, minus the area of the forward half cone. This can be written as:

$$
S_{\text{TR1}} = \frac{1}{2} \left( \pi r_{b} \sqrt{r_{b}^{2} + x_{f}^{2}} - \pi r_{f} \sqrt{r_{f}^{2} + x_{c}^{2}} \right) + \frac{1}{2} (\pi r_{b}^{2} + \pi r_{f}^{2}) + \frac{1}{2} (\pi r_{b}^{2} + \pi r_{f}^{2}) + \frac{1}{2} (\pi r_{b}^{2} + x_{f}^{2}) - r_{f} \sqrt{r_{f}^{2} + x_{c}^{2}} + r_{b}^{2} + r_{f}^{2}) + r_{b} x_{f} - r_{f} x_{c}
$$
Eqn 2-18

The second tank is easier. It's just the half-cone, triangle on top, and half-disc at the end.

$$
S_{Tk2} = \gamma \pi r_{b} \sqrt{r_{b}^{2} + x_{r}^{2}} + \gamma (2r_{b}x_{r}) + \gamma \pi r_{b}^{2}
$$
  
=  $\gamma \pi (r_{b} \sqrt{r_{b}^{2} + x_{r}^{2}} + r_{b}^{2}) + x_{r}r_{b}$  Eqn 2-19

Now to finish the body geometry, the length of the vehicle is:

$$
L_{\text{Body}} = x_f + x_m + x_r
$$
Eqn 2-20

and assuming:

$$
x_w = 2/3 L_{Body}
$$
  
b = 4r<sub>b</sub>  
h = r<sub>b</sub>

The wetted area of the body is found by summing the components of the fuselage.

$$
S_{\text{Body}} = \frac{x(\pi r_b \sqrt{r_b^2 + x_f^2} + \pi r_b \sqrt{r_b^2 + x_f^2}) + \frac{x(2\pi r_b x_m)}{r}}{x} + \frac{x(2r_b)x_f + \frac{x(2r_b)}{r}}{x_f} + \frac{x(m^2 r_b)}{r_b} + \frac{x(m^2 r_b)}{r_b} + \frac{x(m^2 r_b + x_f + x_f + 2x_m)}{r_b} + \frac{x(m^2 r_b + x_f + x_f + 2x_m)}{r_b}
$$

 $\mathcal{L} \in \mathcal{H}^{\mathcal{L}}$ 

# **GDV -** Hydrogen Tanks Detail

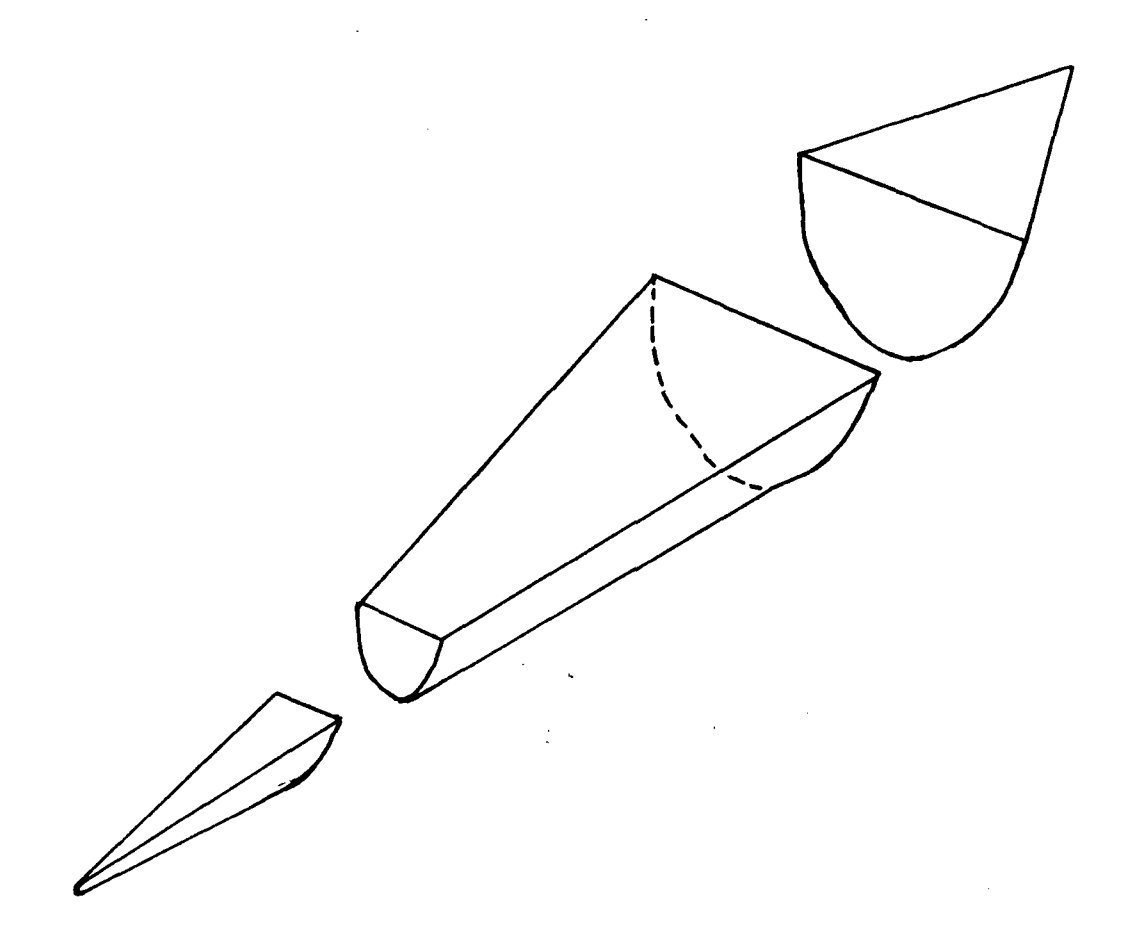

Figure **11**

$$
S_{\text{Body}} = r_{\text{b}} \left[ \frac{x \pi \left( \sqrt{r_{\text{b}}^{2} + x_{\text{f}}^{2}} + \sqrt{r_{\text{b}}^{2} + x_{\text{r}}^{2}} \right) + x_{\text{f}} + x_{\text{r}} + (2 + \pi) x_{\text{m}} \right] \qquad \text{Eqn 2-21}
$$

The wing for the **GDV** is basically a delta configuration and can be approximated **by** a triangle. The wing is assumed to have a length of two thirds of the fuselage. Also, the span is four times the body radius. This gives the vehicle a fineness ratio of two.

$$
S_{\text{Wing}} = \frac{1}{4}x_{\text{w}}b
$$
 Eqn 2-22

**The** area of the vertical fins is defined as ten percent of the wing area for stability reasons.

$$
S_{\text{Vert}} = 0.1 S_{\text{Wing}} \qquad \qquad \text{Eqn 2-23}
$$

The structural span at half cord, shown in Figure 12, is given **by:**

$$
b_{st} = \sqrt{(x_{w})^{2} + (y_{b})^{2}}
$$
 Eqn 2-24

The next value needed to describe the wing is the wing thickness at the root. For this it is assumed that the wing will be a thin airfoil with a thickness to cord ratio of nine percent, similar to a **NACA 0009.**

$$
T_{\text{Root}} = 0.09 \left(\frac{1}{2} \text{ tan} \left(\lambda_{\text{LE}}\right)\right) \qquad \text{Eqn 2-25}
$$

The last value needed to define the vehicle for PDWAP is the thermal protection system's area. This area is made up of the lower surface of the fuselage and wing areas.

$$
S_{\text{TPS}} = S_{\text{fc}} + S_{\text{rc}} + S_{\text{cyl}} + S_{\text{Wing}}
$$
  
=  $\frac{1}{2} \left[ \pi r_{\text{b}} \left( \int r_{\text{b}}^2 + x_{\text{f}}^2 + \int r_{\text{b}}^2 + x_{\text{r}}^2 \right) \right] + \frac{1}{2} (2 \pi r_{\text{b}} x_{\text{m}}) + S_{\text{Wing}}$   
=  $\frac{1}{2} \pi r_{\text{b}} \left( \int r_{\text{b}}^2 + x_{\text{f}}^2 + \int r_{\text{b}}^2 + x_{\text{r}}^2 + 2x_{\text{m}} \right) + S_{\text{Wing}}$   
Eqn 2-25

At this point the preliminary design portion of PDWAP is complete. **All** of the values needed to describe the vehicle to **WAATSb (§** 2.4) are known. This data is then written to file and can either be modified **by the** user to more closely match a **desired** vehicle, or used directly **by WAATSb.**

# **GDV -** Wing Detail

![](_page_45_Figure_2.jpeg)

### 2.4 **WAASTb**

### 2.4.1 Purpose

**The** routine **WAATSb** is the front end to the subroutine CalcWts **(§ 2.5).** It gets the input and output data file names from the user and controls the execution of CalcWts.

### 2.4.2 Tables Referenced

None.

### 2.4.3 Processing Performed

The only processing that **WAATSb** performs is in the way of interfacing with the user.

### **2.5** CalcWts

### 2.5.1 Purpose

CalcWts is the core of the weights analysis **part** of PDWAP. It reads in the data from the user specified file and goes through a series of calculations based on the historical weights analysis technique.

**NOTE:** WAATS, the algorithm on which CalcWts and **WAATSb** are based, is clearly defined **by C.** R. Glatt in **NASA** CR-2420. This system of calculations is basically a modified version of the original WAATS program. It has been intentionally kept in the same form as the original, at least as much as the two different languages would allow, so that the documentation for WAATS could be used to help describe how **WAATSb (§** 2.4) and CalcWts function. With this in mind the user is strongly urged to obtain a copy of the WAATS documentation.

### 2.5.2 Tables Referenced

CalcWts uses the data file specified **by** the user and read in **WAATSb** (§2.4). When the weights analysis is complete the output is sent to a data file with the name specified by the user in **WAATSb (§** 2.4).

### **2.5.3** Processing Performed

The first thing that CalcWts does is to calculate the total number of engines on the vehicle and the total thrust.

$$
N_{Eng} = N_{re} + N_{rj} + N_{trj}
$$
  

$$
T_{TOT} = N_{re}T_{re} + N_{rj}T_{rj} + N_{trj}T_{trj}
$$

The number of gallons of fuel on board is also calculated based on the fuel's volume in cubic feet.

$$
Gal = V_{F11Tk} (7.481 gal/ft3)
$$

The program can now begin to calculate the vehicle's weight based on individual components. **A** problem arises in that most of the weight equations use either gross or empty weight as one of the parameters. This means that the solution will have to be an iterative one. However, there are still a few weight equations that can be solved directly, and the routine CalcWts will start with those.

The first to be solved is weights of the aerodynamic fairing and vertical surfaces. These will only be calculated if the shape flag IShape has been set to a non-zero value in the input data file. The equations for these two weights are:

$$
W_{\text{Fair}} = \text{As} S_{\text{Fair}} + A_9
$$
  

$$
W_{\text{Vert}} = A_4 S_{\text{Vert}}^{A_59} + A_6
$$

The other aero-surfaces. such as the wings and horizontal surfaces are based either on take-off or landing weight, and are therefore calculated during the iterative part of the program.

The body structural weight can also be calculated now. This includes the weight of the basic body, secondary, and thrust structures. The remaining structural items, are the integral fuel and oxidizer tanks, if used, are calculated later in the program during the iterative **loop.**

$$
W_{\text{Basic}} = A_{14}S_{\text{Body}} + A_{15} \left[ \frac{L_{\text{Body}}X_{1f}}{H_{\text{Body}}} \right]^{\circ \cdot 15} q_{\text{max}} \cdot 15 S_{\text{Body}}^{1.05} + A_{16}
$$
  

$$
W_{\text{SecSt}} = A_{17}S_{\text{Body}} + A_{18}
$$

 $W_{\text{ThrSt}} = A_{19} (T_{rj} N_{rj} + T_{trj} N_{trj}) + A_{10} T_{r e} N_{r e} + A_{11} + A_{20}$ 

**The** next set of weights to be calculated is the weight of the thermal protection system **(TPS).** The weight of the **TPS** is divided into two components, the insulation and the cover panels. **The** equation for each are:

$$
W_{\text{Insul}} = A_{21} S_{\text{TPS}} + A_{76}
$$

$$
W_{\text{Cover}} = A_{22} S_{\text{TPS}} + A_{77}
$$

And the total weight of the system **is:**

$$
W_{TPS} = W_{Insul} + W_{Cover}
$$

*The* next system to be analyzed is the main propulsion system. This is divided up into the following components:

> Turboramjet Ramjet **Rocket** Intake Cryogenic fuel system Storable fuel system

The turboramjet calculations start by finding the pressure ratio,  $P_r$ , and total pressure,  $P_{\text{tot}}$ at the design Mach number and altitude. These values are gotfen from the subroutin Atmos (§ 2.8). The values returned are then used to find the total pressure in the intake.  $P_{t_2}$ .

$$
P_{t_2} = P_r P_{t_0}
$$

Next, the air flow,  $W_a$ , must be calculated using:

$$
W_a = W_{aRef} A_{ctr}
$$

Now the weight of the engine mount is calculated:

$$
W_{\text{EngMt}} = A_{102}T_{\text{trj}} + A_{103}
$$

The total weight of all turboramjet engines, and their mounts on the vehicle is given **by** the relation:

$$
W_{trj} = \left[ A_{32e} (A_{33}W_a) \frac{P_{t2} - P_{high}}{P_{low} - P_{high}} + A_{34e} (A_{35}W_a) \frac{P_{t2} - P_{low}}{P_{high} - P_{low}} + W_{EngMt} \right] N_{trj}
$$

Similarly, *the* weight *of the ramjet mount and total system on* board is given **by:**

$$
W_{\text{EngMt}} = A_{102}T_{rj} + A_{103}
$$
  

$$
W_{rj} = (A_{82}T_{rj} + A_{83} + W_{\text{EngMt}}) N_{rj}
$$

The last of the engine systems, the rocket, is calculated in the same manner.

$$
W_{EngMt} = A_{12}T_{re} + A_{13}
$$
  
\n
$$
W_{re} = A_{28}T_{re} + A_{29}T_{re}A_{Ratio} + A_{31} + W_{EngMt}N_{re}
$$

The weight for the inlets is found using the following formulae:

$$
W_{\text{IDuct}} = As \left[ \sqrt{L_{\text{Inlet}}} N_{\text{Inlet}} \left( A_{\text{ICapt}} / N_{\text{Inlet}} \right)^{333} P_{\text{t2}} \right]^{667}
$$
\n
$$
G_{\text{Fct}} F_{\text{Mach}} \left[ A_{\text{105}} \left( A_{\text{I}} \right) N_{\text{Inlet}} \right]^{4.6} + A_{\text{106}}
$$
\n
$$
W_{\text{VRamp}} = A_{\text{108}} \left[ L_{\text{Ramp}} N_{\text{Inlet}} \sqrt{A_{\text{ICapt}} / N_{\text{Inlet}}} T_{\text{Fct}} \right]^{A_{\text{107}}}
$$
\n
$$
W_{\text{Spike}} = A_{\text{109}} N_{\text{Inlet}}
$$

$$
W_{\text{Inlet}} = W_{\text{IDuct}} + W_{\text{VRamp}} + W_{\text{Spike}}
$$

which is used only if the vehicle has airbreathing engines  $(N_{\text{tri}} \ge 0 \text{ or } N_{\text{ri}} \ge 0)$ .

The last of the main propulsion system to be calculated is the fuel system. This is divided into two parts, one for cryogenic fuels (ic. **H2** & LOX) and one for storable fuels (ie. JP-4). To decide which is used a flag called ICry is used. **If** the flag is set to **I** in the data file then the vehicle is using cryogenic fuels, and the following calculations are made.

First the weight of the insulation of the fuel and oxidizer tanks are found:

$$
W_{\text{InsFt}} = A_{40}S_{\text{FuTk}} + A_{41}
$$

$$
W_{\text{InsOt}} = A_{42}S_{\text{OxTk}} + A_{43}
$$

Next, the weight of **the** pressurization and distribution system are calculated:

$$
W_{\text{PrSys}} = A_{\text{S}} V_{\text{FuTk}} + A_{\text{S}} V_{\text{OxTk}} + A_{\text{S}z}
$$

$$
W_{\text{Fusys}} = A_{\text{S}} T_{\text{Tot}} + A_{\text{S}} L_{\text{Body}} + A_{\text{S}z}
$$

$$
W_{\text{OxSys}} = A_{\text{S}} T_{\text{Tot}} + A_{\text{S}z} L_{\text{Body}} + A_{\text{S}z}
$$

If the tanks are integral their weight is calculated based on the following equations:

$$
W_{\text{InFUT}} = A_{130} V_{\text{FUTk}} + A_{131}
$$

$$
W_{\text{InOXT}} = A_{132} V_{\text{OXTR}} + A_{133}
$$

**If** they axe not integral tanks, different coefficients **are** used and the equations are

$$
W_{\text{InFUT}} = A_3 s V_{\text{FUTk}} + A_3 r
$$

$$
W_{\text{InOXT}} = A_3 s V_{\text{OxTk}} + A_3 s
$$

**If** the fuel is storable then a totally different set of equations are used to find the fuel system weight. The weight of the fuel container is:

$$
W_{\text{FuCnt}} = A_3 \cdot \left(\frac{\text{Gal}}{N_{\text{Tanks}}}\right)^{0.6} N_{\text{Tanks}} + A_3 \cdot
$$

The pressurization system, boost pump, and fuel distribution system weights are given **by:**

$$
W_{\text{PrSys}} = .009 T_{\text{Tot}} N_{\text{Tanks}}
$$
  

$$
W_{\text{BPump}} = .001 T_{\text{Tot}} (1.75 + .266 N_{\text{Eng}})
$$

$$
W_{\text{Dist1}} = N_{\text{Eng}} A_{104} \left( \frac{T_{\text{Tot}}}{N_{\text{Eng}}} \right)^{0.5}
$$

$$
W_{\text{Dist2}} = .255 \text{ Gal}^{0.7} N_{\text{Tanks}}^{0.25}
$$

**The** fuel control, refueling system, drains, and seal system weights are found using:

$$
W_{\text{FCont}} = 0.169 \text{ N}_{\text{Tanks}} \left| \text{Gal}^{\dagger} \right|
$$
\n
$$
W_{\text{ReFuel}} = N_{\text{Tanks}} \left( 3 + .45 \text{ Gal}^{0.333} \right)
$$
\n
$$
W_{\text{Drain}} = .159 \text{ Gal}^{0.65}
$$
\n
$$
W_{\text{Seal}} = .045 \text{ N}_{\text{Tanks}} \left( \text{Gal} / \text{NTanks} \right)^{0.75}
$$

The weight of the complete storable fuel system is then the summation of the components calculated above.

$$
W_{FUSys} = W_{BPump} + W_{Dist1} + W_{Dist2} + W_{FCont}
$$
  
+ W<sub>Refuel</sub> + W<sub>Drain</sub> + W<sub>seal</sub>

The final calculation of the main propulsion system is to sum all the values found so far:

$$
W_{\text{PropU}} = W_{\text{trj}} + W_{\text{RamJ}} + W_{\text{REng}} + W_{\text{Fucht}} + W_{\text{OxCnt}} + W_{\text{InsFT}} + W_{\text{InsOT}} + W_{\text{Fusys}} + W_{\text{OxSys}} + W_{\text{PrSys}} + W_{\text{Inlet}}
$$

this gives the total weight for the main propulsion system.

At this point we have enough information to calculate the weight of the body structure it self. This is done **by** summing the components that form the structural part of the fuselage. This includes the integral fuel and oxidizer tanks if they are used.

$$
W_{Body} = W_{Basic} + W_{SecSt} + W_{ThrSt} + W_{InFuT} + W_{InOxT}
$$

Next, the weight of the crew and their life support system is calculated. This will use the following equation. Note that if the vehicle is unmanned that the equation is still used but should be equal to zero, unless the user has input a fixed weight for **A? 3.**

$$
W_{\text{Crew}} = A_{72} N_{\text{Crew}} + A_{73}
$$

The last thing to be calculated before the iterative section is the fuel data. The weights to be calculated **are** for the main, reserve, lost, and residual propellants. **The** main fuel and oxidizer are calculated as follows:

$$
W_{\text{FuelM}} = W_{\text{PMain}} / (1 + f)
$$

$$
W_{\text{OxidM}} = W_{\text{FuelM}} f
$$
  

$$
W_{\text{PropM}} = W_{\text{FuelM}} + W_{\text{OxidM}}
$$

The reserve fuel is that which is held onboard for a later maneuver or for contingency reasons. The reserve fuel is found with these equations:

$$
W_{\text{FResV}} = A_8 \cdot W_{\text{FuelM}} + A_8 \cdot W_{\text{OResV}} = A_8 \cdot W_{\text{OxidM}} + A_8 \cdot W_{\text{Resp}} = W_{\text{FResV}} + W_{\text{OResV}}
$$

The lost fuel is the fuel that is lost during flight either through boil off with cryogenic fuels, or leakage with storable fuel. This part of the fuel weight can be calculated using the following equations.

$$
W_{\text{FLoss}} = A_{116}W_{\text{FuelM}}
$$
  

$$
W_{\text{OLoss}} = A_{116}W_{\text{OxidM}}
$$
  

$$
W_{\text{PLoss}} = W_{\text{FLoss}} + W_{\text{OLoss}}
$$

Residual fuel is the fuel that is unable to be removed from the tank during operation. This is basically trapped fuel or ullage. The equations used to find the trapped fuel are:

$$
W_{\text{ETrap}} = A_9 \, \text{?} \, W_{\text{FullM}} + A_9 \, \text{?}
$$
\n
$$
W_{\text{OTrap}} = A_9 \, \text{?} \, W_{\text{OxidM}} + A_9 \, \text{?}
$$
\n
$$
W_{\text{Resid}} = W_{\text{ETrap}} + W_{\text{OTrap}}
$$

At this point all of the weights that can be calculated in a close-form method have been found. The rest of the vehicle's weight is dependant on functions that are based on either take-off, landing, or dry weight. Therefore, some iteration scheme is needed.

The method used starts with an approximate value of take-off and landing weights. The weights of all the remaining components are calculated and then summed to form a new estimate at the final weights. This series of steps continues until the percent error between the last estimate and the present one is lower then **0.0** 1%.

The first of the equation sets needing the final weights are the equations for the aero surfaces. These equations are used only if the flag IShape is set to **1** which indicates that the vehicle does have wings and horizontal surfaces.

The weight of the wing has three basic parts. The first is based on the take-off weight, and the second on landing weight. They are used to base the weight of the wing on the amount of load it will encounter. The equation works by having the coefficient, either A<sub>1</sub> or A<sub>2</sub>, for the part that is not being used set to zero. This would either be done during **PDI** (§ 2.3) or by the user creating a custom data file. The remaining part is the weight based solely on surface area of the wing and the constant wing weight. These represent, basically, weight

penalties that can be set **by** the user.

$$
W_{\text{Wing}} = \frac{A_1}{10^6} \left[ \frac{W_{\text{TO}} X_{\text{LF}} b_{\text{st}} S_{\text{Wing}}}{T_{\text{Root}}} \right]^{A78} + A_2 S_{\text{Wing}} + A_3 + \frac{A_{117}}{10^9} \left[ \frac{W_{\text{TO}} X_{\text{LF}} b_{\text{st}} S_{\text{Wing}}}{T_{\text{Root}}} \right]^{A_{118}}
$$

The next equation is the one for horizontal surface weight. It is similar to wing weight, in that it has parts for both the take-off and landing conditions.

$$
W_{\text{Horz}} = A_6 \left[ \frac{W_{\text{TO}}}{S_{\text{Wing}}} \right]^{0.6} S_{\text{Horz}}^{1.2} q_{\text{max}}^{0.8} + A_7
$$
  
+ A<sub>199</sub>  $\left[ \frac{W_{\text{TO}}}{S_{\text{Wing}}} \right]^{0.6} S_{\text{Horz}}^{1.2} q_{\text{max}}^{0.8} \right]^{A_{120}}$ 

At this point all of the individual items that make up the aero surfaces have been calculated. The only thing left to do is to sum them up to get the total weight of the aero surfaces.

$$
W_{\text{Surf}} = W_{\text{Wing}} + W_{\text{Vert}} + W_{\text{Horz}} + W_{\text{Fair}}
$$

The next weight group to be found is the weight of the orientation controls and separation system. The orientation controls are made up of the engine gimbal system used to deflect the rocket engine to change direction, orbital maneuvering system **(OMS)** engines, and vernier engines. Also, any aero control surfaces used to provide guidance and control, such as aeilerons, trim tabs, etc.

The following equations give the weights for the gimbal system, **OMS** engines, fuel and oxidizer, tankage, aero controls, separation system, and reserve **OMS** fuel.

$$
W_{\text{Gimbal}} = A_5 s T_{\text{Del}}^{A_{110}} + A_5 s
$$
  
\n
$$
W_{\text{ACS}} = A_5 r W_{\text{TO}}^{A_5 s} + A_5 s + A_{124} W_{\text{Entry}}^{A_{125}}
$$
  
\n
$$
W_{\text{ACSFu}} = A_9 s W_{\text{Entry}} + A_9 r
$$
  
\n
$$
W_{\text{ACSOx}} = W_{\text{ACSFu}} f_{\text{ACS}}
$$

$$
W_{ACSTR} = A_6 \cdot (W_{ACSEU} + W_{ACSOx}) + A_6 \cdot
$$
  
\n
$$
W_{Aero} = A_6 \cdot [W_{TO}^{\circ \cdot 6.6.7} (L_{Body} + b)^{\circ \cdot 2.5}]^{A_{111}} + A_{61}
$$
  
\n
$$
+ A_{112} [W_{Entry}^{\circ \cdot 6.6.7} (L_{Body} + b)^{\circ \cdot 2.5}]^{A_{123}}
$$
  
\n
$$
W_{Sep} = A_6 \cdot 2W_{TO} + A_6 \cdot 3
$$

 $W_{\text{ACSP}} = W_{\text{ACSEU}} + W_{\text{ACSOX}}$  $W_{\text{ACSRe}} = A_{1,1.5}W_{\text{ACSP}}$ 

Summing up the weights of these components we have:

$$
W_{\text{Ornt}} = W_{\text{Gimbal}} + W_{\text{ACS}} + W_{\text{ACSTk}} + W_{\text{Aero}} + W_{\text{Sep}}
$$

The next group to calculated is the power supply, conversion, and distribution system. This system is broken down into two systems, the electrical and hydraulic, also hydropneumatic system.

 $27$ 

$$
W_{\text{Elect}} = A_{66} \left[ \int W_{\text{TO}} L_{\text{Body}}^{0.25} A_{112} + A_{67} + A_{126} \left[ \int W_{\text{Entry}} L_{\text{Body}}^{0.25} A_{1} \right] \right]
$$

The hydro-pneumatic system's weight can be found using this equation:

$$
W_{HyPnu} = A_{6.8} \left[ \left[ S_{Wing} + S_{Horz} + S_{Vert} \right]_{1000}^{q_{Max}} \right]_{0.334}^{0.334}
$$
  
+ 
$$
\left[ \frac{I_{Body} b_{st}}{I_{Body} b_{st}} \right]_{Tail}^{R113} + A_{6.9} + A_{1.2.8} W_{TO} + A_{1.2.9} W_{Entry}
$$

The power system is just the total of these two subsystems.

$$
W_{PwrSy} = W_{Elect} + W_{HyPnu}
$$

The remaining systems yet to be described are relatively simple. The weight of the avionics is given **by:**

$$
W_{\text{Avonc}} = A_{70}W_{\text{TO}}^{A_{114}} + A_{71}
$$

The aircraft's crew systems, such as life support, rescue, etc. is found using the folowing formula.

$$
W_{CPROV} = A_7 \cdot W_{TO} + A_8 \cdot N_{Crew} + A_7 \cdot
$$

On many vehicle designs there are parts of the vehicle that are used during launch or separation, and/or landing. Examples of this would be the landing gear on horizontally launched or recovered aircraft. The gear does not have to be used during both launch and recovery. One example that clearly illustrates this is the Space Shuttle, its gear are sized for landing only, they don't have to support the weight of the entire vehicle. The savings in strength is directly translated into a weight savings.

The following equations provide the weights of the launch and recovery equipment. The equation for the gear has two parts one is for landing weight and the other for weight at take-off. the coefficient for one of the two should be set to zero. The is taken care of in PDI **(§2.3.3),** but if you are using a user written file care must be taken.

$$
W_{\text{Launch}} = A_{23}W_{\text{TO}} + A_{24}
$$
  
\n
$$
W_{\text{LGear}} = A_{25}W_{\text{TO}}^{A_{101}} + A_{26}W_{\text{Land}}^{A_{121}} + A_{27}
$$
  
\n
$$
W_{\text{Gear}} = W_{\text{Launch}} + W_{\text{LGear}}
$$

The vehicle's dry weight can now be found. This is the weight of the vehicle's structure and the inanimate objects that would be found secured inside. This does not include payload or fuel, and is similar to the weight of the vehicle as delivered or when put into storage.

$$
W_{\text{Dry}} = W_{\text{Surf}} + W_{\text{Body}} + W_{\text{TPS}} + W_{\text{Gear}} + W_{\text{PropU}} + W_{\text{Ornt}}
$$

$$
+ W_{\text{PwrSys}} + W_{\text{Avone}} + W_{\text{CProv}}
$$

A factor often included in the weights analysis is the design contingency. This is based on the dry weight of the vehicle and is a figure of how much growth is designed into the vehicle. Often this number is about **5%** of the vehicle's dry weight.

$$
W_{\text{Cont}} = \text{Ass} W_{\text{Dry}} + \text{Ass}
$$

The empty weight of the vehicle is the dry weight of the vehicle plus the contingency weight. On many vehicles designed for a particular purpose these weights would be the same.

$$
W_{\text{Empty}} = W_{\text{Dry}} + W_{\text{Cont}}
$$

The landing weight of the vehicle is the next greater and is made up of the empty weight plus the weight of what ever is brought back from the mission. In this case the payload is assumed to be brought back. At first glance this may seem like a rather foolish assumption, but in the case of an experimental payload, or recconasance package it begins to make sense. Also, the weight of the crew, and any residual fuel are included in the landing weight.

$$
W_{\text{Land}} = W_{\text{Empty}} + W_{\text{PayLd}} + W_{\text{Crew}} + W_{\text{Resid}} + W_{\text{ACRe}}
$$

Adding the weight of the reserve and **OMS** propellants to the landing weight gives the entry, or insertion weight.

$$
W_{\text{Entry}} = W_{\text{Land}} + W_{\text{ACSP}} + W_{\text{ResP}}
$$

The final weight is the gross take-off weight. This is the sum of the entry weight and the total amount of propellant aboard.

**WTO =** WEntry **+** WpMain **+ WPLoss**

Once the take-off weight is calculated it is compared with the value calculated on the last pass through the iterative **part** of the routine. **If** it is not within the tolerance then the process repeats itself with the new values of the gross take-off, entry, and landing weights and recalculates the other weights until the tolerance is achieved.

### **2.6** GetData

### **2.6.1 Purpose**

This subroutine handles the actual *I/O* for WAATSb(§ 2.4). It gets the filenames for the user and reads in the input data file. It also checks for any DOS errors and *sends* program control to the error handling routine ErrChk (§ 2.21). The reason for having a separate *I/O* routine was to enable the code to be easily modified for different systems as the need arouse.

GetData also sets several constants and the data required for the atmospheric subroutine, Atmos (§ 2.7).

### **2.6.2** Data Referenced

GetData uses the input data file specified **by** the user. *It* reads in the values and assigns these to there appropriate variables. The subroutine also reads in the data stored in the atmospheric table. This table contains the base height, lapse rates, base pressure (in mm Hg), base temperature (in deg K), and an indicator for which pressure model to use.

#### **2.6.3** Processing **Performed**

The processing which GetData does is limited to getting the file names for the input and output data files, reading the input files and setting the necessary constants which will be used **by** CalcWts (§ 2.5).

### **2.7** Atmos

### **2.7.1** Purpose

Atmos is an atmospheric modeling subroutine based on the **1962** Standard Atmosphere. It provides the data required to size and approximate the weight of the airbreathing engines in CalcWts **(§** 2.5).

### **2.7.2** Data **Referenced**

Atmos does not directly access any data tables. **All** data which it uses has been stored in arrays **by** GetData **(§** 2.6).

### **2.73** Processing Performed

The subrutine Atmos first finds the index for the constants that must be found in the arrays mentioned above. This involves finding the isotherm or lapse rate, and base temperature

which corresponds to the given geopotential altitude. The subroutine then uses that information to calculate the temperature.

Next the pressure is calculated based on a base pressure and the change in temperature from the base temperature. This information is then used to calculate the density at the given altitude.

### **2.8** Display

### **2.8.1** Purpose

Display is the routine that provides the final output for the weights analysis routine, **WAATSb** (§ 2.4). The output is sent to the file specified **by** the user during the routine GetData **(§ 2.6).**

The output format was chosen so the user would have a good look at the overall configuration of the vehicle, as well as the complete weight statement. To do this the output is divided into two sections. The first section contains a description and file data, all of the vehicle's main dimensions, and some of the more important ratios.

The second part of the output is the vehicle's weight statement. The style of the statement was based on **MIL-M-38310B (USAF),** Mass Properties Control Requirements for Missles and Space Vehicles. This defines the group assignments for the specific items and systems. The vehicle weights such as **dry** weight, entry weight, etc., where placed in the output where it was felt the user would have a sense of what systems or components where added to obtain that weight.

### **2.8.2 Data Referenced**

None.

### **2.8.3** Processing **Performed**

Display is called **by WAATSb (§** 2.4). The function of Display is straight forward. It prints all of the data to the file named **by** the user. Once this is done control is passed back to **WAATSb (§** 2.4).

### **2.9** FileViewer

### **2.9.1 Purpose**

FileViewer originally started out as a utility to allow the user to see the data and/or output files. In time this routine became a separate sub-menu. This was done to allow more options for the user to select from. Essentially, this has routine serves the same function as Main **(§ 2.1),** it provides a way to direct and control the flow of the program when it is in the FileViewer sub-menu area.

### **2.9.2 Data** Referenced

None. The only data used is the assignment of the appropriate option names to the array sel\$ to be used **by** MenuDisplay **(§ 2.13).**

### **2.9.3** Processing Performed

As mention above in the purpose section, the processing that FileViewer does is manage

the flow of the program. Control is passed to it **by** Main (§2.1). and then based on the user's choice control is temporarily passed to one of the subroutines SOut **(§** 2.10), Convert  $(§2.12)$ , or DOSShell  $(§2.13)$ . When the user selects to return to the main menu program control is then passed back to Main (§ 2.1).

### 2.10 **SOut**

### **2.10.1 Purpose**

The reason for SOut is so the user can see the files she is working on without having to leave the program PDWAP.

### **2.10.2** Data Referenced

None.

### **2.10.3** Processing Performed

The subroutine SOut is called **by** the routine FileViewer (§ 2.9). The first thing the subroutine does is ask the user what file he would like to see. **If** the user has input a f'ilename the subroutine then clears the screen and creates a **DOS** shell. The program then calls the COM file PD1 with the filename given by the user as an input parameter.

The user can now view his file, and after exiting PD1 wil be returned back to PDWAP's File Viewer menu.

### 2.11 DOSShell

### 2.11.1 Purpose

The subroutine DOSShell was added to the PDWAP system to allow the user to exit to a temporary **DOS** shell to perform regular **DOS** functions, or run a second program without having to exit PDWAP, memory permiting.

### 2.11.2 Data **Referenced**

None. This function makes use of the **DOS** functions already present in the operating system. To create the **DOS** shell, however, **DOS** must have access to the file COM-**MAND.COM** to set up the shell. **If** this file is not available, then **DOS** will print a message to that effect and control will revert back to PDWAP. At that point the File Veiwer menu will be dispalyed.

### **2.11.3** Processing Performed

In essence, none. This subroutine simply passes temporary control to the operating system. Once the user is finished and types **EXIT** at the **DOS** prompt she will be returned to PDWAP.

### 2.12 Convert

### 2.12.1 **Purpose**

The purpose of the subroutine Convert is to convert existing version 2.0 data files to the new 2.1 format. This, of course, was done as a means to conserve the work that was done using the older version of PDWAP. This also is a means of assuring new users that their

time invested in using PDWAP is a concern of the author, and any new releases of PDWAP will have this feature as well. This will enable users to upgrade without the pain of having to either lose data or redue alot of work.

### **2.12.2 Data Referenced**

Convert use the filename given **by** the user as the old file and reads that in as it makes the required corrections and additions.

### **2.12.3** Processing Performed

The subroutine Convert after having asked the user for the old filename and the filename he wishes to use for the new file. **If** the user wishes to keep the same filename he can enter it as the new name as well. PDWAP will create a temporary file. write the data to it and then kill the old file and then rename the temporary file to replace it. The subroutine then askes the user for the vehicle name and description and then starts to make the additions to create the new data file.

### **2.13** MenuDisplay

### **2.13.1** Purpose

This subroutine provides the initial screen for all of the routines, plus does the menus when the are needed. To provide the menu function of moving the highlite bar, the subroutine uses several very small subroutines which are straight forward and particular to the Turbo-**BASIC** language. The will not be covered in this manual.

### **2.13.2** Data Referenced

None, with the exception of the array containing the menu choices, if needed.

### **2.13.3** Processing Performed

In general this subroutine just does the screen *I/O* for PDWAP. The user interface is very rudimentary, this was done intentionally so it could operate on a wider variety of machines. Since the processing that is done is specific to the **PC** class machine and the language used here, and also since it has no bearing on the calculations performed **by** the program, it will not be covered in depth here.

### 2.14 ErrChk

### 2.14.1 Purpose

This subroutine is a general purpose error handling routine. It is used to alert the user to any possible system errors. This mainly includes disk access and printer errors. *The* use of this subroutine cuts down on the possibility of a systen crash or the program bombing because of a minor **DOS** error.

### 2.14.2 Data Referenced

The only data used **by** this subroutine is the **DOS** error code returned in the variable err. This value is assigned **by** the system when an error condition is encountered.

### 2.14.3 Processing Performed

This subroutine just has a set of logical checks that are performed to determine the value of the error code, and therefore the cause of the error. It then alerts the user, and returns

control to the location in the code that the error ocurred on. Now, if the user has cleared the error causing condition (ie: put paper in the printer for an 'Out of Paper' error), the program will continue.

### References

The following is more a list of selected reading on the subject of weights analysis and preliminary design then a reference list. During the process of writing the code that became PDWAP much reading was done to gain some insight into the "black magic" field of weights analysis.

The main source of information that I used was the report **by** Glatt on the program WAATS. This is suggested as a companion reference to the PDWAP User's and Technical Manuals. In order to keep the program as near to WAATS as possible, I purposely used the same variable names, where they made sense, in PDWAP a in WAATS. Hopefuly this will allow the user to follow the code and procedures used to implement this program.

Franciscus, L. C. and J. L. Allen: Upper-Stage Space-Shuttle Propulsion **by** Means of Seperate Scramjet and Rocket Engines. NASA TN D-6762. May **1972.** (NOTE: Used to style the GDV.)

Glatt, C. R.: WAATS - A Computer Program for Weights Analysis of Advanced Transportation Systems. NASA CR-2420. September 1974.

MacConochie, **1. 0.** and R. W. Kilch: Techniques for the Determination of Mass Properties of Earth-to-Orbit Transportation Systems. NASA TM-78661. June **1978.**

MacConochie, **1. 0.** and R. W. Lemessurier: Weight Trends for a Fully Reusable Single-Stage Shuttle. NASA TM-85656. September 1983.

MacConochie, **1. 0., J.** A. Martin, C. A. Brenier, **J.** A. Cerro: Weights Assesment for Orbit-on-Demand Vehicles. Society of Allied Weight Engineers, Paper No. 1674.

### PDWAP v2.1

### Technical Reference Manual Appendix **A -** Program Listing

This appendix contains the complete listing and variable cross-reference for the program PD.BAS. **The** program is written in Turbo BASIC **by** Borland International. The line numbers at the right of the code are for reference only and are added **by** the crossrefemecing program to aid in identifying portions of code. Any duplications of line numbers indicates a continuation line, and is to be regarded as being part of the same logical line.

Following the program listing is a variable listing. This list all the variables used in the program **by** name and the line number(s) they were used on.

1 option **base** 1 2 dim **A(134),HB(8),PB(O),ALM(O),TB(8),JSWA(S),ael\$(4) 3 ' Title Screen** 4 **cla 5** print **" 6** print **"** PDWAP 2.1 **%.**  $\mathbf{R}^{\mathbf{H}}$ **7** print **" %. 8** print **" %** Preliminary **Design** and **Weighta Analysis** Program **%.**  $\ddot{\phantom{a}}$ **9** print **" by** 10 print **"** Lt Louis R. Carreiro  $\bullet$  $\ddot{\textbf{x}}$ **<sup>11</sup>**print **" 1k** 12 print **" % Analysis and Applications Branch**  $\bullet$ **13** print **" % Advanced Propulsion Division %"** 14 print **" %** Aero Propulsion **and Power Laboratory**  $\mathbf{r}$  . **15** print **" %** Wright **Research and Development Center %" 16** print **"** 9 Wright-Patteazon **AFS, OR %" <sup>17</sup>**print **"** 9 **%" <sup>18</sup>**print **" %** For documentation on PDWAP **ae** WRDC-TR-09-OXX **%"** 19 print **"** 9 Any **questions** or comments about thia program can **be** sent **%"** 20 print **"** 9 to **the author at: "** 21 print **" 9 9"** 22 print **" %** WRDC/POPA (Attn: Lt Carreiro) **%- 23** print **" P6** Wright-Patterson **AFS,** OH 45444-6563 **"** 24 print **" %** Phone: **(513) 255-4171 %-** 25 print **" % "** 26 print **"** 9 Hit any **key** to continue **%- 27** print **" %%%%%%%%%%%%%%%%%%%%%%%%%%%%%%%%%%%%%%%%%%%%%%%%%%%%%%%%%%%%%%";** 20 **29 aS-" 30** while **len(aS) -** 0 **31 a\$-inkey\$ 32** wend 33 **cli 34** 35 **'** Main Menu Routine **36 37 ' 38** do 39 **clear**  $40$   $m=1$ \$ $(1)$   $\rightarrow$  "Fl. Initial Estimation"

```
41 sel$ (2) - "F2. Weight Analysia"
42 sel$(3) - "F3. View Data File"
43 selS(4) - "F4. Exit to DOS"
44 Titles - "Main Menu"
45 gosub MenuDisplay
46 on menu gosub PD, WAATSb, FileViewer
47 loop until menu - 4
48
49 cla
50 end
51 ' -52 PD:
53 ' Preliminary Design Routine
54'55 PI - 3.1415926
56 SIGf - 8 * PI / 180
57 SIGr - 30 * PI / 180
58 LAMIe - 82 * PI / 180
59 RhoH2 - 4.389
60 RhoO2 - 71.025
61 Titles - "Preliminary Design"
62 sel$(1) - n^{n}63
64 do
65 gosub PD1
66input " Perform Another Estimation (Y or N) :",again$
67 loop until ucaaes$(again$) <> "Y"
68 return
69
70 PDI:
71 do
72 gosub MenuDisplay
73 locate 8,1,0
74 Input " Initialization data filename (PD.DAT) ",InFileNS
75 if len(InFileNf) - 0 then InFileoN - "PD.DAT"
76 errf - 0
77 on error goto errchk
78 open InFileN$ for input as \sharp 179 loop until not errf
80
81 do
82 locate 8,1
83 errf- 0
84 input " rile name to store data (*.DAT) :",OutNames
85 if not instr(OutName$, ".") then OutName$ = OutName$ + ".DAT"
86 open OutName$ for output as #2
87 loop until not errf
8
89 aS -
                 \Delta\chi\colon\overline{\mathbb{R}}90 print using a$;"Weight of fuel to be carried (LBS)";
91 input, W~u
```

```
92
 93 print using a$;"Weight Density of fuel (4.389 lb/cu. ft)";
 94 input, RhoFS
 95 if RhoF$ - "" then RhoF - RhoH2 else RhoF - val(RhoF$)
 96
 97 print using a$;"Oxidizer to fuel ratio (f) to be used";
 98 input, f
 99
100 print using a$;"Nuabor of crewmebers";
101 input, NCrew
102
103 print using a$;"Number of rocket engines";
104 input, Mrs
105 if Mrs then
106 print using a$;"Thrust per engine";
107 input, Tre
108 end if
109
110 print using a$;"Number of Ramjet engines";
111 input, Nrl
112 if Nrj then
113 print using &$;"Thrust per engine";
114 input, Trj115 end if
116
117 print using a;"Number of Turbo-Ramjets engines";
116 input, Ntrj
119if Ntrj then
120 print using a$;"Thrust per engine";
121 input, Ttzj
122 end if
123
124 while ucaoe$(TOAS)<>"H" and ucase$(TOA*) <>"V"
125print using aS;"Horizontal or vertical takeoff? (H or V)";
126 input ,TOA
127 wend
128
129 print using a$;"Payload weight";
130 input, WPayLd
131
132 print using a$; "Name of Vehicle";
133 input, ame$
134 PRINT "Input Vehicle Discription on the line below (LimLt of 65 Characrters)"
135 input ,VDiscS
136
137 VDiscS - left$ (VDIsc$, 65)
138 if VDisc$-"" then VDisc$ - "None"
139 if VWIai$ - "" then VName$ - "No Name"
140
141 WTO - 3000000
142 W02 - Wfu * f
```

```
143
 144 VFuTk = WFu / RhoF
 145 VOxTk - WO2 / RhoO2
 146
 147 Xf = ( VFuTk * 6/PI /(63/64*tan(SIGf)^2 + tan(SIGf)^3/tan(SIGr)))^.33333
 148 Xc = .25 * xf149 rb = XI * tan(SIGf)150 rf = 0.75 * Xf * tan(SIGf)
 151 Xr = rb / tan(SIGr)152
 153 rOT = rb / 4
 154
 155 rt = 0.9 * rb
 156
 157 Xm = (V0xTk / 7 / PI + rb^3/48) * 16 / rb^2158
 159 SFuTk1 = .5 * PI * (rb * sqr(Xf^2 + rb^2) - rf * sqr(rf^2 + Xc^2)
 160
              + rb^2 + rf^2) + rb*xf - rf*Xc
 161 SFuTk2 = .5 * PI (rb * sqr(rb^2 + Xr^2 ) + rb^2) + Xr*rb
162
 163 LBody = Xf + Xm + Xr164 Kw = .66 * LBody165 b - 4 * rb166 h - rb167 NIntake - Nrj + Ntrj
168
169 SBody = rb*(.5*PI * (sqr(rb^2+Xf^2) + sqr(rb^2+Xr^2)) + Xf + Xr + (2+PI)*Xm)170
171 SFuTk = SFuTk1 + SFuTk2
172 SOxTk = 14*PI * (rt*Xm + rt^2)
173 SWing = 1/3 * Xw * b
174 STPS = .5 * PI*rb*(sqr(rb^2+Xf^2) + sqr(rb^2+xr^2) + 2*Xm) + SWing
175 bSt = eqr( (.5 * Xw) ^2 + (.5 * b) ^2)176 SVert = 0.1 * SWing
177 TRoot = 1/4 * b * tan (LAM1e) * .09
178 WPMain = W02 + WFu
179 WLand = WTO - WPMain - WPavLd
180 TTOT = Nre * Tre + Nrj * Trj + Ntrj * Ttrj
181 AICapt = 6*NIntake
182
183 line input#1, a$
184
         print #2, "Data file name: "; OutName$
185 line input#1, a$
186
          print 2, "Date = ";Date$
187 line input#1, a$
188
          print# 2, "Time = "; times189 line input$1, a$
190
          print# 2, "Vehicle Name = "; VName$
191 line input#1, a$
192print \#2, "Discription = "; VDisc$
193 line input#1, a$
```
**print \$2, a3** line input#l, a\$ print **#2,** a\$ input **01,** a, a\$ print **02,** Using **"0000000.O0000; a;:** print **#2, ,aS** input **#1,** a, a\$ 200 print #2, **Using "0000000.00000";** AICapt;: print 02, **,aS** 201 input **01,** a, **aS** 202 print 02, Using **"000##00.0000;** a;: print 02, **,aS** input **01,** a, a4 204 print **02, Using "0000000.00000";** NCrew;: print 02, , at input **01,** a, a\$ print **02,** Using **"00e00.00000";** a;: print **02. ,aS** input **01,** a, **aS** 206 print 02, Using **"0000000.00000"; a;:** print **02, aS** input **01, a, aS** 210 print 02, Using "0000000.00000"; Laody;: print 02, **aS** 211 input **01,** a, **a\$** 212 print **02,** Using "0000000.00000"; Llnlet;: print **02, aS** input **#1,** a, **a#** 214 print 02, Using "0000000.00000"; LRsp;: print **02, aS** input **01,** a, aS 216 print 02, Using **"0000000.00000"; a;:** print 02, **,aS** input 01, a, **aS** 218 print **02,** Using **"0000000.00f00"; f;:** print 02, **aS** input **01, a, aS** 220 print 02, Using **"0000000.00000"; a;:** print 02, **aS** 221 input **01,** a, **aS** 222 print **02, Using "0000000.00000"; b;:** print **02, aS** input **01, a, aS** 224 print 02, Using **"0000000.0000#";** h;: print 02, **aS** input **01,** a, **aS** print 02, Using **"0000000.00000 ; a;:** print 02, **aS** input **01,** a, **aS** print 02, Using **"0000000.00000"; a;:** print 02, **aS** input **01,** a, a\$ print 02, Using **"000000.00-"; a;:** print f2, **a\$** input **01,** a, **a\$** print **02, Using "0000000.00000"; Mrs;:** print **02, aS** input 01, **a, aS** 234 print **02, Using "0000000.00000";** Nrj;: print 02, **aS** input **01, a, aS** print **02, Using "0N00000.00000-;** Ntrj;: print **02, ,a\$** input **01, a, aS** print **02, Using "0000000.0000"; a::** print **02,** a\$ input **01,** a, **aS** 240 print 02, Using **"0000000.0000"; a;:** print 02, **aS** 241 input **01,** a, **a\$** 242 print 02, Using **"000000.00000"; a;:** print 02, **aS** &nput **01, a,** aS 244 print **02,** Using **"0000000.00000"; a;:** print **02, aS**

245 input **01,** a, a\$ 246 print **#2, Using "#######.####; a;:** print #2, **,aS** 247 input **#1,** a, **aS** 248 print #2, Using **"9999999.99999";** SBody;: print #2, ,aS 249 input **#I,** a, **a\$** print **#2,** Using *"9990999.99999-;* **a;:** print **#2, ,a\$** input **91,** a, aS print **#2,** Using *"99999#9.99999-;* SFuTk;: print #2, **,aS** input **#1,** a, **aS** 254 print **#2,** Using *"9999999.99999";* a;: print #2, **,aS** input **#I,** a, **aS** print **#2,** Using *"9999999.99999";* SOxTk;: print #2, **,aS** input **#1,** a, **aS** print #2, Using **"9999999.99999-; STPS;:** print #2, **,aS** input **#1,** a, **aS** print **#2,** using **"#######.#####-;** bSt;: print #2, **,a\$** input **#1,** a, **aS** print #2, Using *"9999999.9#999-;* SVert;: print **#2, ,aS** input **#1,** a, aS 264 print **#2,** Using **"#######.#####";** SWing;: print **#2, ,aS** input **#1,** a, **aS** print #2, Using **"#######.#####"; NTanks;:** print **#2, ,aS** input **#1,** a, **aS** print **#2,** Using **"#######.#####";** Tre;: print **#2, ,a\$** input **#1,** a, *aS* print **#2,** Using **"#######.#####";** Trj;: print **#2, aS** input **91, a, aS** print **#2,** Using **"#######.#####";** Ttrj;: print **#2, aS** input **#1,** a, **aS** 274 print **#2,** Using **"#######.#####";** TRoot;: print **#2, aS** input **#1,** a, *aS* print **#2,** Using **"#######.#####-;** a;: print **#2, aS** input **#1,** a, **aS** print **#2,** Using **"#######.#####";** VFuTk;: print #2, **,aS** input **#1,** a, aS 280 print **#2,** using **"#######.#####";** VOxTk;: print **#2, ,aS** input **#1, a, aS** 282 print **#2,** Using **"#######.#####.;** NLand;: print **#2, ,aS** input **#1,** a, **aS** 284 print **#2,** Using **"#######.#####; WPayLd;:** print **#2, aS** input **#1, a, aS** print **#2,** Using **"#######.#####";** WPMain;: print **#2, ,aS** input **#1, a, aS** print **#2,** Using **"#######.#####";** WTO;: print **#2, aS** input **#1,** a, **aS** print #2, Using **"#######.#####"; Nlntake;:** print **#2, ,aS** input **#1,** a, **aS** print 92, Using **"#######.#####";** a;: print **#2, ,aS** input **01, a, aS** 294 print #2, Using **"#######.#####;** a;: print **#2, aS** 

![](_page_66_Picture_504.jpeg)

```
347
           input "
                         Perform Another Estimation? (Y or N) : ", again$
 348 loop until again$ <> "Y" or again$ <> "y"
 349 return
 350 - - -351352 CalcWts:
 353'Calculation of weights based on historical data
 354
 355
          NEng = Ntrj + Nrf + Nre\texttt{TOT} = (\texttt{Nrj*Trj} + \texttt{Nre*Tre} + \texttt{Ntrj*Trrj})356
 357
          Gal = 7.4814 \div \text{VF}uTk
 358
 359
 360 'Aerodynamic Surfaces
 361if IShape then
 362WFair = A(8) * SFair + A(9)363
               WVert = A(4) * SVert ^ A(89) + A(5)
 364end if
 365
 366'Body Structure
 367
          WBasic = A(14) * SBody
 368
          WBasic = WBasic + A(15) * ((LBody*XLF/h)^0.15 * QMax^0.16 * SBody^1.05)^A(81) + A(16)
          WSecSt = A(17) * SBody + A(18)
369
370
          WThrSt = A(19) * (Trj*Nrj + Ttrj*Ntrj) + A(10)*Tre*Nre + A(20) + A(11)371372373374'Thermal Protection System
          WInsul = A(21) * STPS + A(76)375
376NCover - A(22) * STPS + A(77)
377
378
          MTPS = MInsul + WCover379
380
381'Main Propulsion
382
383
         if Ntrj then
384
              CMT = DM385
              CHT = DH386
              GOSUB Atmos
387
              X = 10 + 0.20 + cm^{-2}PTO = PAlt * X^3 * sqr(X)380
389
390
              if CMT \leftarrow 1 then
391
                   PR = 14392
              elseif 1 < CMT and CMT < = 5 then
393
                   PR = 1\frac{1}{2} - 0.075# * (CMT-1#)^1.35
394
              else
395
                   PR = 800$ / (CMT^4 + 935#)
396
              end if
397
              PT2 = PR * PT0
```

```
398
               NA = WARef * ActrWEngMt = A(102) * Ttrj + A(103)
 399
               Wtrj = (A(32) * EXP(A(33) * WA) * ((PT2 - _400
 401
                    PHigh)/(PLow - PHigh)) + A(34) *
                    EXP(A(35) * WA) * ((PT2 - PLow)/(PHigh - PLow)))
 402403
                     * Ntrj + WEngMt*Ntrj
 404
          end if
 405
 406
          if Nrj then
 407
               WENGMt = A(102) * Trj + A(103)
 408
               WT = (A(82) * Trj + A(83)) * Nrj + WEngMt * Nrj409
          end if
 410
 411
          if Nre then
 412
               WENGMt = A(12) * Tre + A(13)413
               Wre = (A(28) * Tre + A(29) Tre * ARatio^A(30)414
                    + A(31) + WEngMt) * Nre
 415
          end if
 416
 417
          if Ntrj OR Nrj then
 418
               WIDuct = A(53) * ((LInlet*NIntake)^0.5 * (AICapt / NIntake)
 419
             ^{\circ}0.3334 * PT2^{\circ}0.6667 * GFct * FMach) ^ A(54)
 420
                    + A(105)WVRamp = A(106) * (LRamp * NIntake * (AICapt/NIntake) ^0.5
 421
422
                    * TFct) ^A(107) + A(108)
423
424
           WSpike = A(109) * NIntake
               WInlet - WIDuct + WVRamp + WSpike
425
426
          else
427
               WINlet = 0#
428
         end if
429
430
         if ICry then
431
              WINSET = A(40) * SFuTk + A(41)432
              WINSOT = A(42) * SOXTK + A(43)
433
              WFuSys = A(44) * TTOT + A(45) * LBody + A(46)
              WPrSys = A(50) * VFuTk + A(51) * VOXTk + A(52)434
435
              WOxSy = -A(47) \times TTOT + A(48) \times LBody + A(49)436
              if Integral then
437
                  WINFUT = A(130) * VFUTK + A(131)
438
                  WInOxT = A(132) * VOxTk + A(133)439
              else
440
                  WFuCnt = A(38) * VFuTk + A(37)441
                  WOXCnt = A(38) * VOXTk + A(39)
442
              end if
443
444
         elseif not ICry then
445
              W = A(36) * (Gal/nTanks) ^0.6 * NTanks + A(37)446
              WPrSys = 0.0009 * TTOT * NTanks
447
              WBPump = TTOT/1000# * (1.75 + 0.266 * NEng)
448
              MDist1 = NEng * A(104) * (TTOT/NEng) ^0.5
```

```
449
              WDist2 = 0.255 * Gal^0.7 * NTanks^0.25
              WFCont = 0.169 * NTanks * Gal^0.5
450
              WReFul = NTanks * (3.0 + 0.45 * Gal 0.333)451
              WDrain = 0.159 * Gal^0.65
452
              WSeal = 0.045 * NTanks * (Gal/NTanks) ^0.75
453
454
              WFuSys = WBPump + WDistl + WDist2 + WFCont + WReFul + WDrain + WSeal
455
         end if
456
         MPropU = Wtrj + Wrj + Wre + WEngMt + WFuCnt + WOxCnt + WInsFT457
              + WInsOT + WFuSys + WOxSys + WPrSys + WInlet
45B
459
460
         WBody = WBasic + WSecSt + WThrSt + WInFuT + WInOxT
461
462'Crew and Crew Life Support
463
         WCrew = A(72) * NCrew + A(73)
464
465
466'Main Propellants
467
        WFuelM = WPMain / (1 \frac{1}{7} + f)WOXidM = WFuelM * f
468
         WPropM = WFuelM + WOxidM
469
470
471'Reserve Propellant
        WFResv = A(84) * WFuelM + A(85)
472
473
        WOResv = A(86) * WOxidM + A(87)474
        WResP = WFResv + WOResv
475
476Inflight Losses
477
        WFLoss = A(116) * WFuelM
478
         WOLOSS = A(116) * WOXidM
        WPLoss - WFLoss + WOLoss
479
480
481'Residual Propellants
482
        WFTrap = A(92) * WFuelM + A(93)483
         WOTTap = A(94) * WOXidM + A(95)
484
        WRealid = WETrap + WOTrap485
486
487
488
489
490 do 'Iterate on Gross Takeoff Weight
491
492'Aerodynamic Surfaces
493
        if IShape then
494
              WWing = A(1) * (WTO * XLF * bSt * SWing / TRoot)^A(78) * 1E-6 +
495
                     A(2) * SWing + A(3) + A(117) * (WLand * XLF * bSt * SWing _
496
                    / TRoot * 1E-9) ^{\circ}A(118)
             WHOTZ = A(6) * ((WTO / SWing)^0.6 * SHorz^1.2 * QMax^0.8)^A(90)
497
498
             WHOrz = WHorz + A(7)499
             WHorz = WHorz + A(119) * ((WLand / SWing)^0.6 * SHorz^1.2 * QMax^0.8)^A(120)
```

```
500 end if
501
502 WSurf - WWing + WVert + WHorz + WFair
503
504 ' Orientation Controla and Seperation
505 WGimbal = A(55) * TDel<sup>^</sup>A(110) + A(56)
506 WACS - A(57) * WTO-A(5S) + A(59) + A(124) * Wzntry^A(125)
507 WACSFu - A(96) * WEntry + A(97)
508 WACSOx - WACSFu * fACS
509 NACSTK - A(64) * (WACSFU + WACSOX) + A(65)
510 WAero \bullet A(60) \bullet (WTO^0.667 \bullet (LBody + b)^0.25)^A(111)
511 WAero - WAero + A(61)
512 WAero = WAero + A(122) * (WEntry^0.667 * (LBody + b)^0.25)^A(123)
513 WSep = A(62) * WTO + A(63)
514 WACSP - WACSFu + WACSOx
515 WACSRe - A(115) * WACSP
516
517 WOrnt - WGimbal + WACS + WACSTk + WAero + WSep
519
519
520 Power Supply, Conversion, and Distribution
521 WElect = A(66) * (aqr(WTO) * LBody<sup>^0</sup>.25)^A(112) + A(67)
522 WElect - WElect + A(126) * (sqr(WEntry) * LBody^0.25)^A(127)
523WHyPnu - A(68) * ((SWing + Sforz + SVert) * Qax / 1000#)^0.334
524 WHyPnu - WHyPnu + (sqr(LBody + bSt) * TyTail) A A(113) + A(69)
525 WHyPnu - WHyPnu + A(128) * WTO + A(129) * Wtntry
526
527 WPwrSy - WElect + WHyPnu
528
529 ' Avionics
530 WAVONC = A(70) * WTO^A(114) + A(71)
531
532 Aircraft Crew System
533 WCProv = A(74) * WTO + A(80) * NCrew + A(75)
534
535 ' Dry Weight
536 WDry - WSurf + WBody + WTPS + WGear + WPropU + Wornt + wwrsy_
537 + WAvonc + WCProv
536
539 Design Reserve (Contigency)
540 Mont - A(98) * WDry + A(99)
541
542 Empty Weight
543 WEmpty - WDry + WCont
544
545 Launch and Recovery Gear
546 WLaunch - A(23) * WTO + A(24)547 WIG - A(25) * WTO^A(101) + A(26) * WLand^A(121) + A(27)
546
549 WGear - WLaunch + WLQ
550
```
551 ' Landing Weight 552 WLand = WEmpty + WPayLd + WCrew + WResid + WACSRe 553 554 ' Entry Weight 555 **NENtry - WLand + WACSP + WResP** 556 557 ' Takeoff Gross Weight 558 **WTOi - WTO** 559  $WTO = WEntry + WPMain + WPLosa$ 560 561 ' Iterate with WTO 562 loop until abs (WTO - WTOi) /WTOi < .0001 563 564 return  $565 - 566'$ Screen and Initialization  $567$  ' Routine for WAATSb  $\sim$ 568 569 GetData: 570 CLS 571 Title\$ - "Weights Analysis" 572  $s = 13(1) = 14$ 573 do 574  $erf = 0$ 575 gosub MenuDisplay 576 locate  $11,1$ 577 578 input " Input datafile name (\*.DAT) :", InFileN\$  $dot$  = INSTR(InFileN\$, ".") 579 580 if dot's then  $PileRoot$ = LEFT$ (InfileN$, dot*-1)$ 581 582 else 583  $P11eRoot$ = InF11eN$$ 584 InFileN\$ = InFileN\$ + ".DAT" 585 end if 586 on error goto errchk 587 open InFileN\$ for input AS #1 588 loop until not errf 589 590 do 591 OutFileNS = "" 592 locate  $13,1$ 593 print" Output datafile name (";FileRoot\$;".OUT) :"; 594 Input, OutFileN\$ 595 if OutFileN\$ = "" then OutFileN\$ = FileRoot\$ + ".OUT" 596 597  $errf = 0$ 598 599 on error goto errchk open OutFileN\$ for output as \$2 600 loop until not errf 601
602 603 line input #1, a\$ 604 line input#1, a\$ 605 FDate\$ =  $mid( a3, 7)$ 606 line input#1, a\$ 607  $FT1me3 = mid3(a3, 7)$ 608 line input#1, a\$ 609 if  $len(a3) \le -15$  then 610 VNameS = "No Name" 611 else 612 VName $$ = mid$ (a$, 16)$ 613 end if 614 line input#1, a\$ 615 if  $len(a3) \le -14$  then 616 VDisc\$ = "None" 617 else 618  $VD1ac3 = mid3(a3, 15)$ 619 end if 620 line input#1, a\$ line input#1, a\$ 621 622 input #1, Actr, a\$ 623 input #1, AICapt, a\$ 624 input #1, ARatio, a3 625 input #1, NCrew, a\$ input  $#1, DH, a$$ 626 627 input #1, DM, a\$ 628 input #1, LBody, a\$ 629 input #1, LInlet, a\$ 630 input #1, LRamp, a\$ 631 input #1, FMach, a\$ input  $\sharp 1$ , f, a\$ 632 633 input #1, GFct, a\$ 634 input  $\sharp 1$ , b, a\$ 635 input  $\sharp 1$ , h, a\$ 636 input #1, ICry, a\$ 637 input #1, Integral, a\$ 638 input #1, IShape, a\$ 639 input #1, Nre, a\$ 640 input #1, Nrj, a\$ input #1, Ntrj, a\$ 641 642 input #1, fACS, a\$ 643 input #1, PCham, a\$ 644 input \$1, PHigh, a\$ 645 input #1, PLow, a\$ 646 input #1, QMax, a\$ 647 input #1, SBody, a\$ 648 input #1, SFair, a\$ 649 input #1, SFuTk, a\$ 650 input #1, SHorz, a\$ 651 input #1, SOxTk, a\$ 652 input #1, STPS, a\$

653 input #1, bSt, a\$ 654 input #1, SVert, a\$ input #1, SWing, a\$ 655 656 input #1, NTanks, a\$ 657 input #1, Tre, a\$ 658 input #1, Trj, a\$ 659 input #1, Ttrj, a\$ 660 input #1, TRoot, a\$ input #1, TyTail, a\$ 661 662 input #1, VFuTk, a\$ 663 input #1, VOxTk, a\$ 664 input #1, WLand, a\$ 665 input #1, WPayLd, a\$ 666 input #1, WPMain, a\$ 667 input \$1, WTO, a\$ 668 input #1, NIntake, a\$ 669 input #1, XLF, a\$ 670 input #1, WARef, a\$ 671 672 for  $I = 1$  TO 134 673 input  $\sharp 1$ , A(I), a\$ 674 next I 675 676 close #1 677 678  $g = 32.174$ 679  $RE = 20920000$ 680  $AK = 0.3048#$ 681  $PSL = 760#$ 682  $TSL = 288.15$ 683 CHtl =  $-1$ <sup>#</sup> 684  $VI = -10$ 685 CMt1 =  $-10$ 686 C1 = 28.9664# \* 144.0# / (1545.31# \* g) 687 698 for  $I - 1$  TO 8 689 read HB(I), ALM(I), PB(I), TMB(I), JSWA(I) 690 next I 691 restore 692 693  $^{\prime}$  HB **ALM** PB TMB **JSWA** 694 data  $\mathbf{0}$ ,  $-0.0065,$ 760, 288.15,  $\mathbf{1}$ 695 data 11000,  $\mathbf{o}_{\bullet}$ 169.79,  $216.65,$  $\mathbf{1}$ 696 data 20000,  $0.001,$ 41.0649,  $216.65,$  $\mathbf{1}$ 697 data 32000,  $0.0028,$ 6.51064, 228.65,  $\pmb{\mathsf{1}}$ 698 data 47000,  $\circ$ . 0.8318598, 270.65,  $\mathbf{o}$ 699 data 52000,  $-0.002,$  $0.44254,$ 270.65,  ${\bf 1}$ 700 data 61000,  $-0.004,$  $0.136585, 252.65,$  $\mathbf{1}$  $701$  data 79000,  $0.0077834, 180.65,$  $\mathbf{0}$ ,  $\mathbf{o}$ 702 703 return

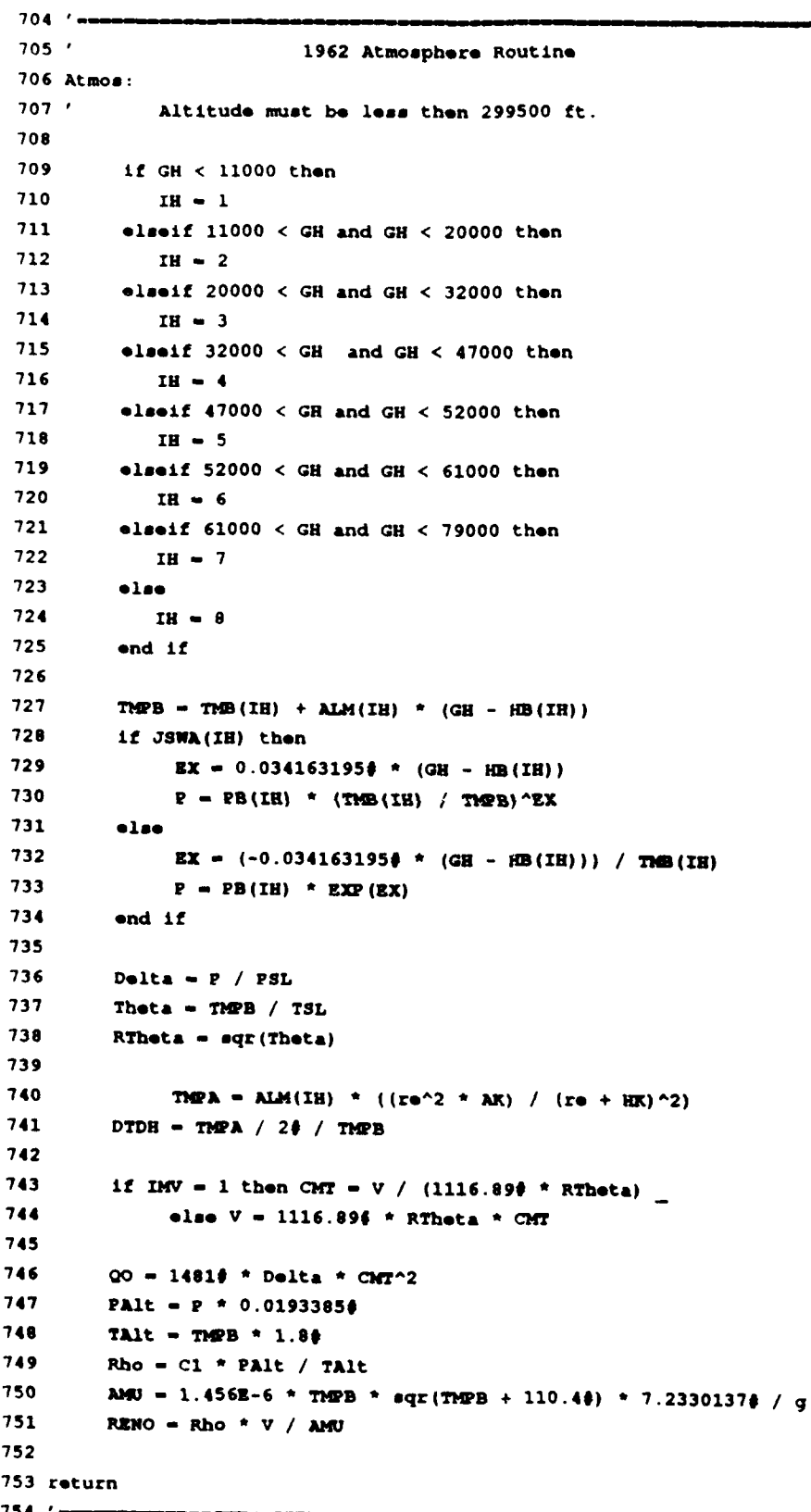

*'* Output Display Routine **'** for **WAATSb** Display: print **12,** print #2,space\$(3l);"Vehicle Summary" print #2, print #2,space\$127);"Vehicle Name: ";VName\$ 763 print #2, "Vehicle Discription: "; VDisc\$ 764 print **#2,** 765 print  $\sharp 2$ , **using"Data File -**  $\setminus$ \";ucaae\$(InFileN\$);ucase\$(OutFileN\$) **766 print #2, using" Date -**  $\setminus$  $\Delta$   $\sim$ **766 FDate\$;Date\$**  $767 \text{ print } 42, \text{ uating}$  Time **-** \  $\Delta$   $\overline{z}$ FTime\$;Time\$ print **#2,** print @2, using"Length **- @@@@@@,** Height **- s@@@@@,** Span **-** @@@@\*@, **TRoot -** *@.0":* LBody,h,b,TRoot print @2, using" SBody **-** @89898,. SWing **- 890088,. SVert - @88808,. SHorz - @@8,.";** SBody, **Swing,** SVert,SHorz print #2, print #2, using" Number of: RamJets **- @8** Rockets **- ## TurbRamJets -** ##";Nrl, Nre,Ntrj print **#2,** using" Thrust of: **- 0880888. - @88889,. - 8808888,.";** Trj,Tre,Ttrj **174 print \$2,** print #2, using"Fuel **- ##||##|#, Fuel Density - ###.###** LOX **- 808\*8@88,** ";WFuelM,A(0},WOxidM print **#2,** print @2, using"Weights: **GTOW - 88888988,** Payload **- @\*00880,** Dry **- 88988880,** ;WTO, WPayLd, WDry print #2, using" Landing **- \*08@8880,** Entry **- 88808000,** ";WLand,WEntry print **#2,** print **#2,** using"Ration: **GTOW/S - ###4.4** AR **- 88.088** T/GTOW **# #8.##** T/S **- 888.OP;** WTO/SWing, b^2/SWing, TTOT/WTO, TTOT/SWing print **#2,** print #2, Weight Statement" print #2," 764 print **#2,** using" Group **1:** Aero surfaces **######@#,.";WSurf** print **#2,** using" Wing **#######,.";WWinq** print #2, using" Vertical **########,.";wvert** print **#2,** using" Horizontal **80088880,.";Wflors** print **#2,** using" Fairing **\*#######,.";Wair** print **#2,** print #2, using" Group 2: Body structure **\$####\$##,.";** WBody print #2, using" Basic body **####0###,.";WBasic** print **#2,** using" Secondary **@#######,.";WSecSt** print @2, using" Thrust **########,.";WThrSt** 794 print #2, using" Integral fuel **tanks** ####\$###,.";WInruT

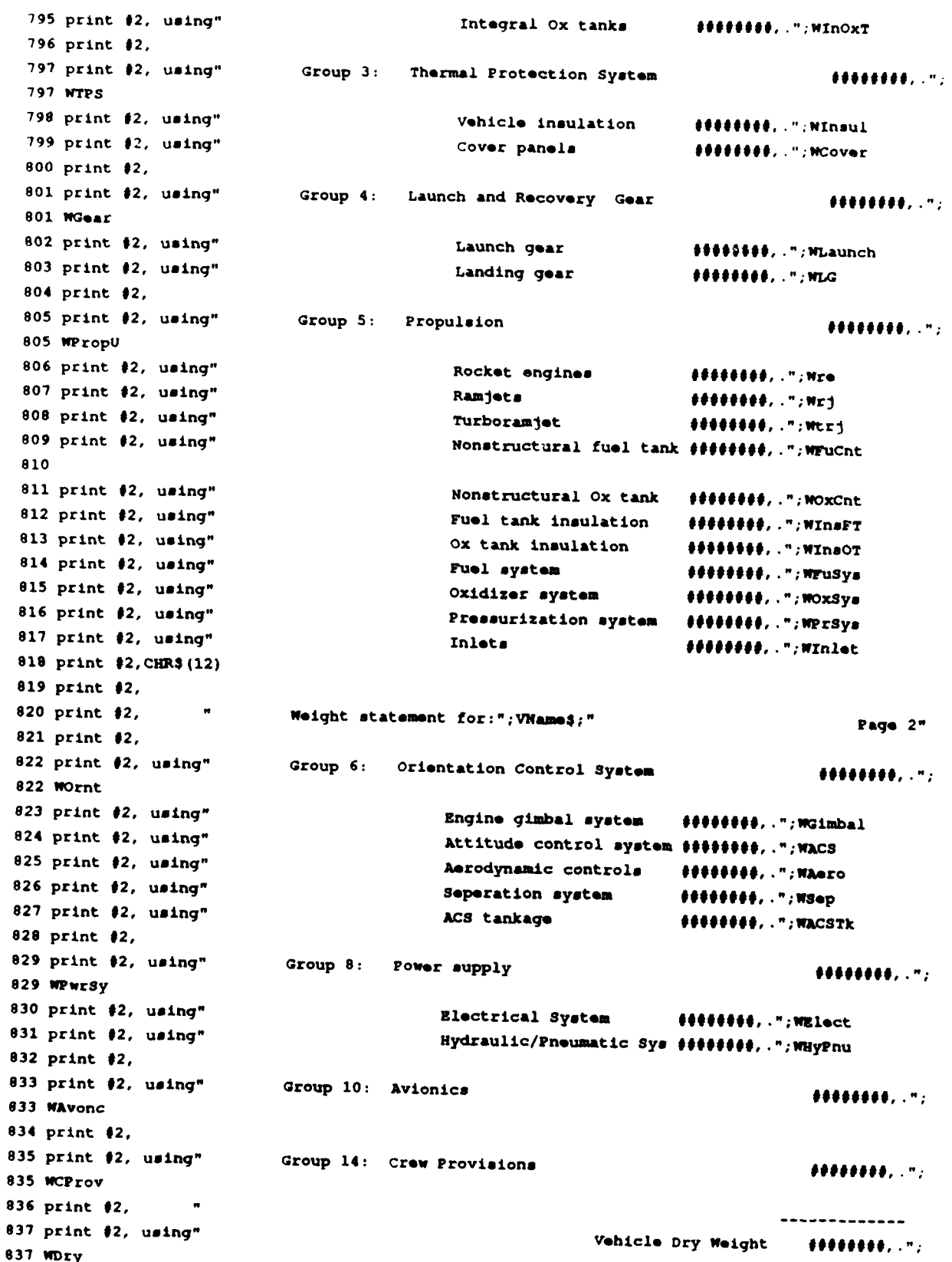

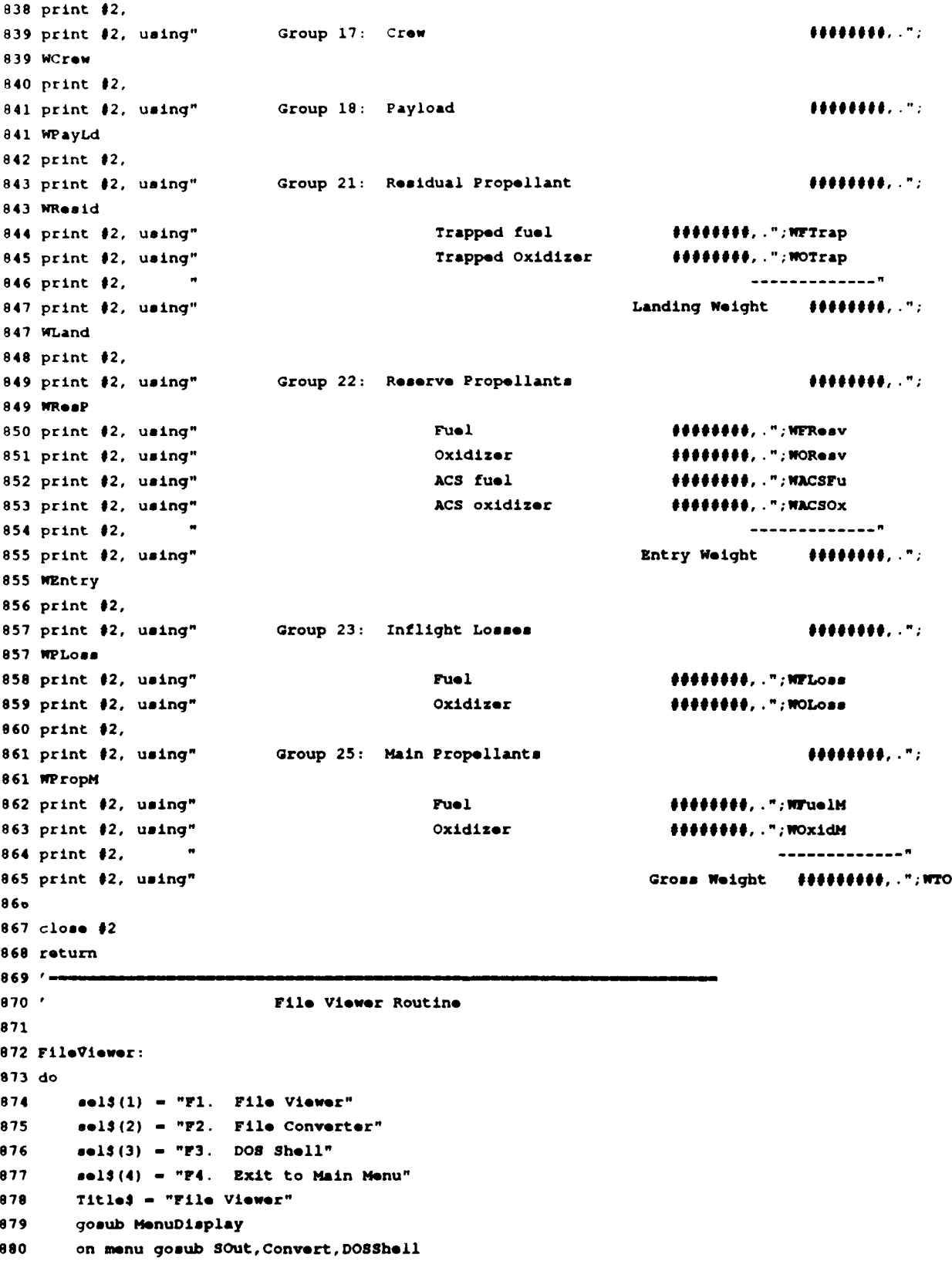

**881** loop until menu **-** 4 882 menu **-** 1 **883** return 884 **'-** 885 ' Screen Output Routine **886** sOut: **887** locate **25,25 888** input "Enter data filename: ";InFileN\$ **889** if len(InFileN\$) **<>** 0 then **890 cIA 891 SHELL** "PD1 "+tnFileN\$ **892** end if **893** return 894 **'- - 895** *'* **DOS Shell** Routine **896 DOSShell: 897 cIS 898** print **"Type** EXIT and hit <RETURN> to return to PDWAP." **899 SHELL 900** return **901 '- 902 '** Converts Ver 2.0 data files to Ver 2.1 format **903** Convert: 904 **905 80l\$(l) - 906 Title\$ - "File Converter" 907 gosub MenuDisplay 908 locate 11,5 909** print **"This routine** will **convert ver** 2.0 **data files** to **the ver** 2.1 format." **910** do **911 errf - 0 912** locate 15,1 **913** input **" ver.** 2.0 **data filename - ",InileN\$ 914** if **InFileNS - " then return 915** on **error** goto **errchk** 916 **open InfileN\$** for input as #1 **917** loop until not **errf 918** do **919** locate **16,1 <sup>920</sup>**print **"** ver. 2.1 **data filename (";InFileN4; 921** input **") - ",OutFileN\$ 922** if **OutFileNS - "" then OutFileNS** w **"tempfile.dat" 923 on error** qoto **errchk** 924 **open OutFileN\$** for output as  $\frac{42}{2}$ **925 loop until not errf 926 print 927** input "Vehicle **Name -** ";VNameS **928** if VKame **- ""** then V ames **- "No** Name" **929** print "On **the next** line you may type **a Vehicle description up to 65 characters." 930** input **,VDiacS 931 VDimcS - leftS(VDic\$,65)**

```
If VDisc$ = "" then VDisc$ = "None"
932
933
934
        Line input 1.43935
936
        if OutFileN$ - "tempfile.dat" then
            print #2, "File Name = "; InFileN$
937
938
        else
            print #2, "File Name = ";OutFileN$
939
        end if
940
941print #2, "Time = "; Time$
        print #2, "Date = "; Date$
942943
        print #2, "Vehicle Name = "; VName$
        print #2, "Discription = "; VDisc$
944
945
946
        do
947
            Line input# 1, a$
948
            print #2, *3949
      loop until \bulletof(1)
950
        close
951
952
       if OutFileN$ = "tempfile.dat" then
            kill InFileN$
953
954
            name OutFileN$ as InFileN$
955
        end if
956
957
958 return
959
960 '
961 MenuDisplay:
962Provides Initial Screen For All Routines
963'Also Menu Routine When Menus are needed
964
965 CLS
966
967 locate 2,33,0
968 print "PDWAP ver 2.1"
969 locate 4,16
970 print "Preliminary Design and Weights Analysis Program"
971 ltitle = 39-len(Title$)/2
972 locate 6, ltitle
973 print Title$
974
975 if sel$(1) <> n^{n} then
976
977
        for I = 1 to 4
978
            locate 10+2*I, 27
979
            print s=13(1)next I
980
981
982
       locate 20,24
```
print "Select number or use arrows" 983 984 locate 21,30 print "Then hit <ENTER>" 985 986  $987$  $m\not\equiv n$ u  $-2$ 988 gosub fl 989 990  $key(1)$  on 991 key  $(2)$  on 992  $key(3)$  on 993 key (4) on 994  $key(11)$  on 995 key (14) on 996 997 on key(1) gosub fl on key(2) gosub f2 998 999 on key(3) gosub f3 on key(4) gosub f4 1000 1001 on key(11) gosub UpArrow on key(14) gosub DownArrow 1002 1003  $a3 - 77$ 1004 while  $asc(a3) < 13$ 1005  $a3 - n$ 1006 while  $len(a$) = 0$ 1007 1008 a\$=inkey\$ 1009 **wend** if  $a\$  => "1" and  $a\$  <= "4" then 1010 1011 on  $val(a3)$  gosub  $f1, f2, f3, f4$ elseif  $acc(a3) \leq 13$  then 1012 1013 beep end if 1014 1015 wend 1016 end if 1017 1018 key (1) off 1019 key (2) off 1020 key (3) off 1021 key (4) off 1022 key (11) off 1023 key (14) off 1024 1025 return  $1026$   $1027 f1:$ 1028  $old = menu$ 1029  $m \cdot n = 1$ 1030 gosub HighLite 1031 return  $1032$   $1033 f2:$ 

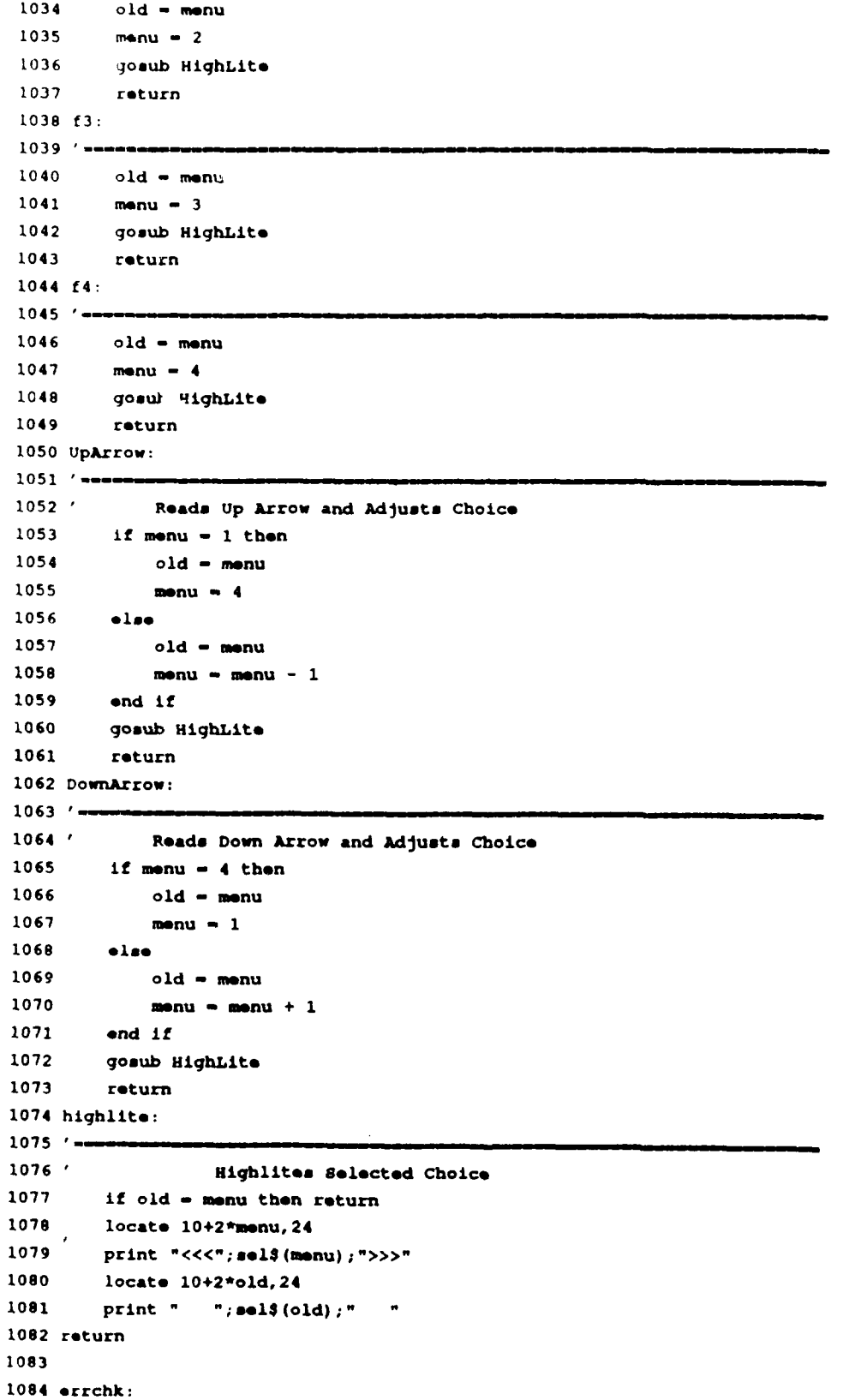

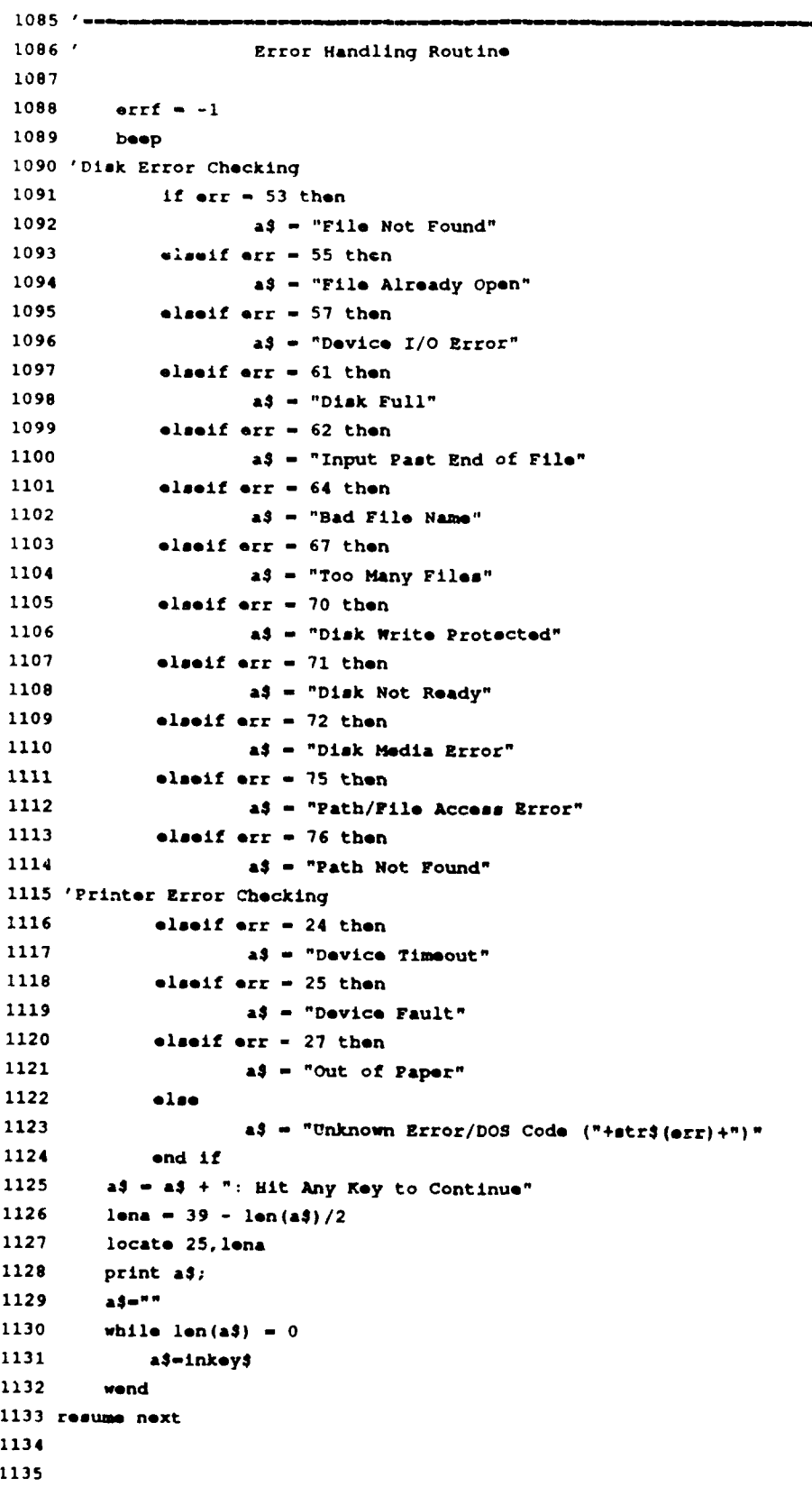

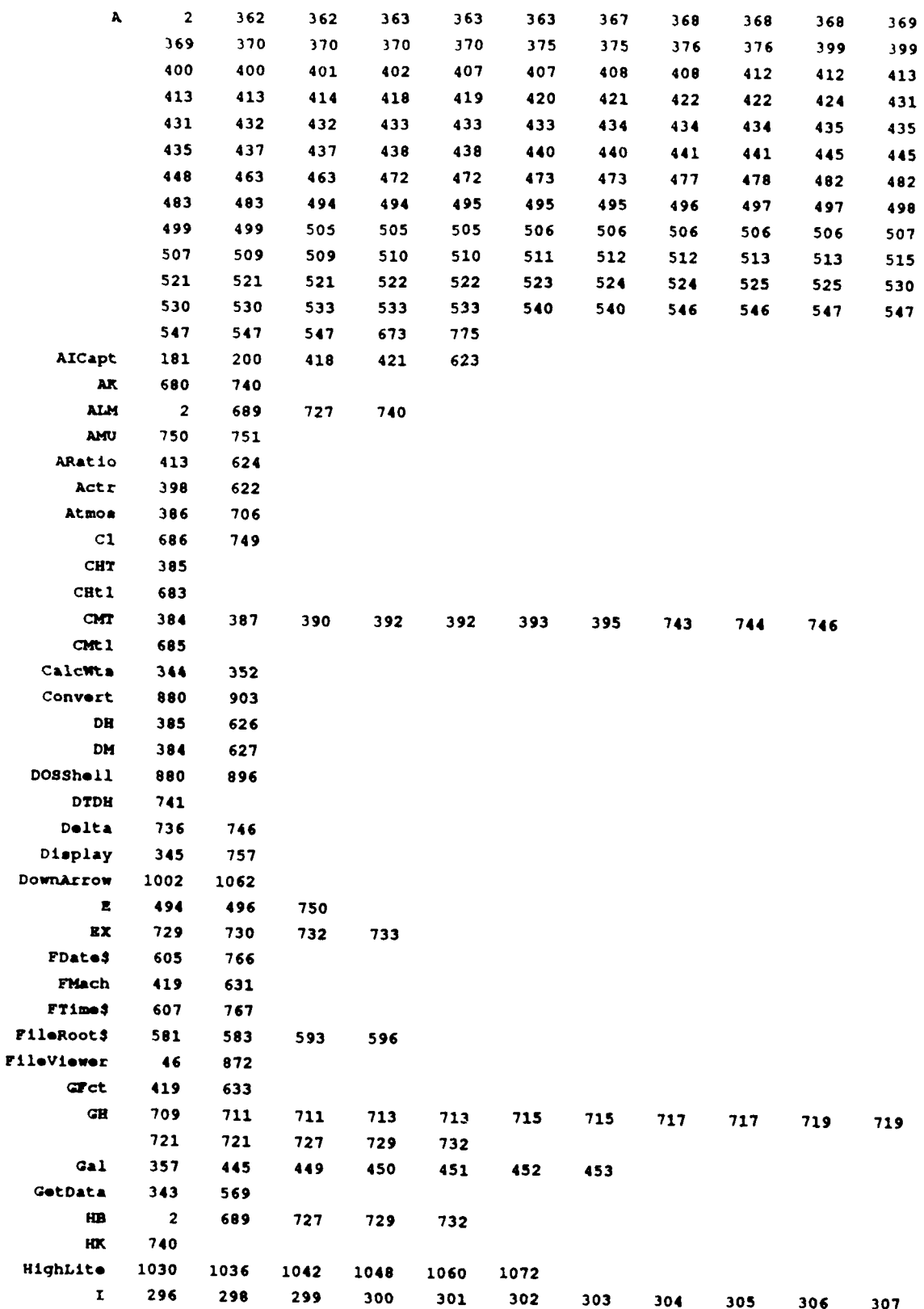

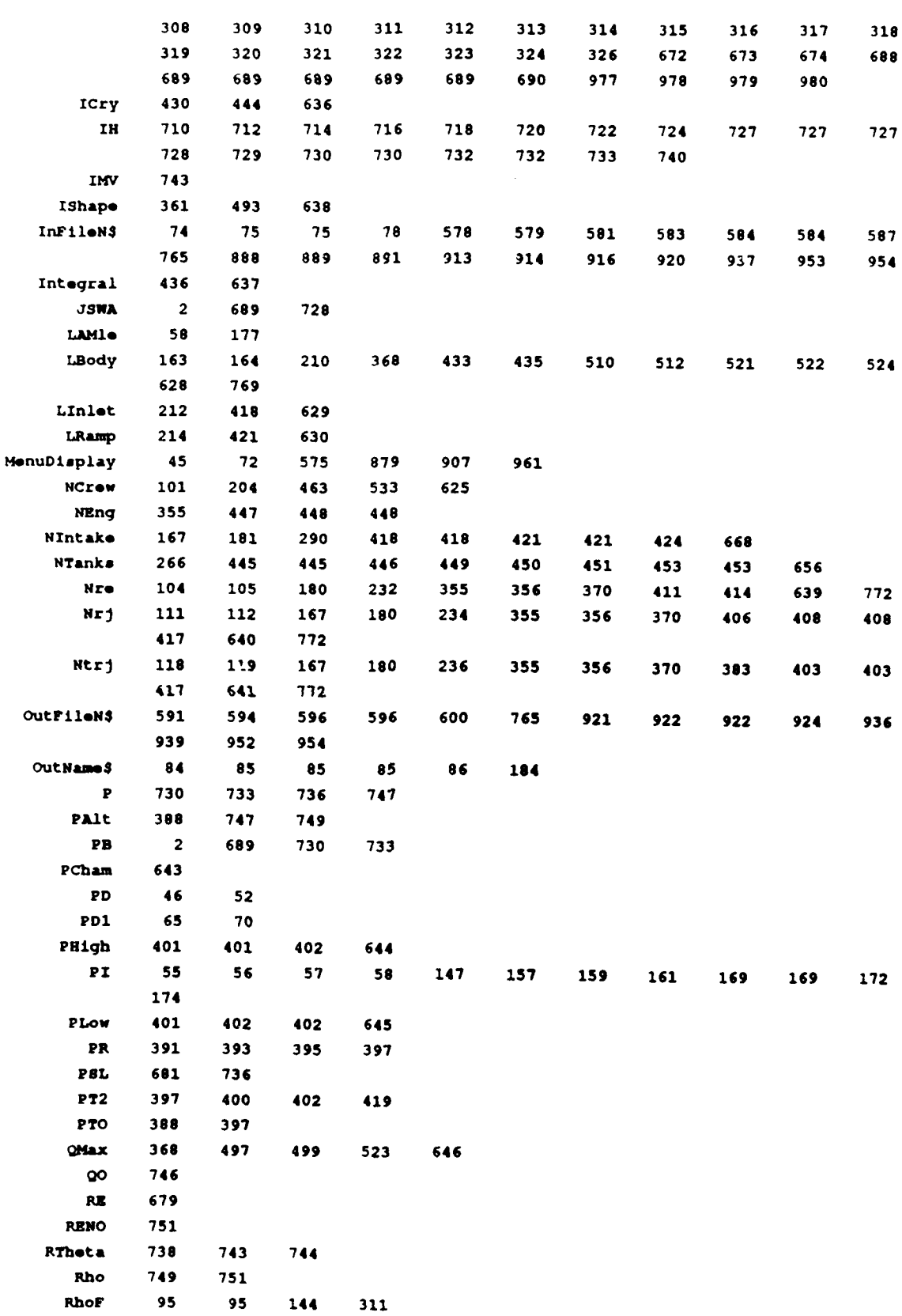

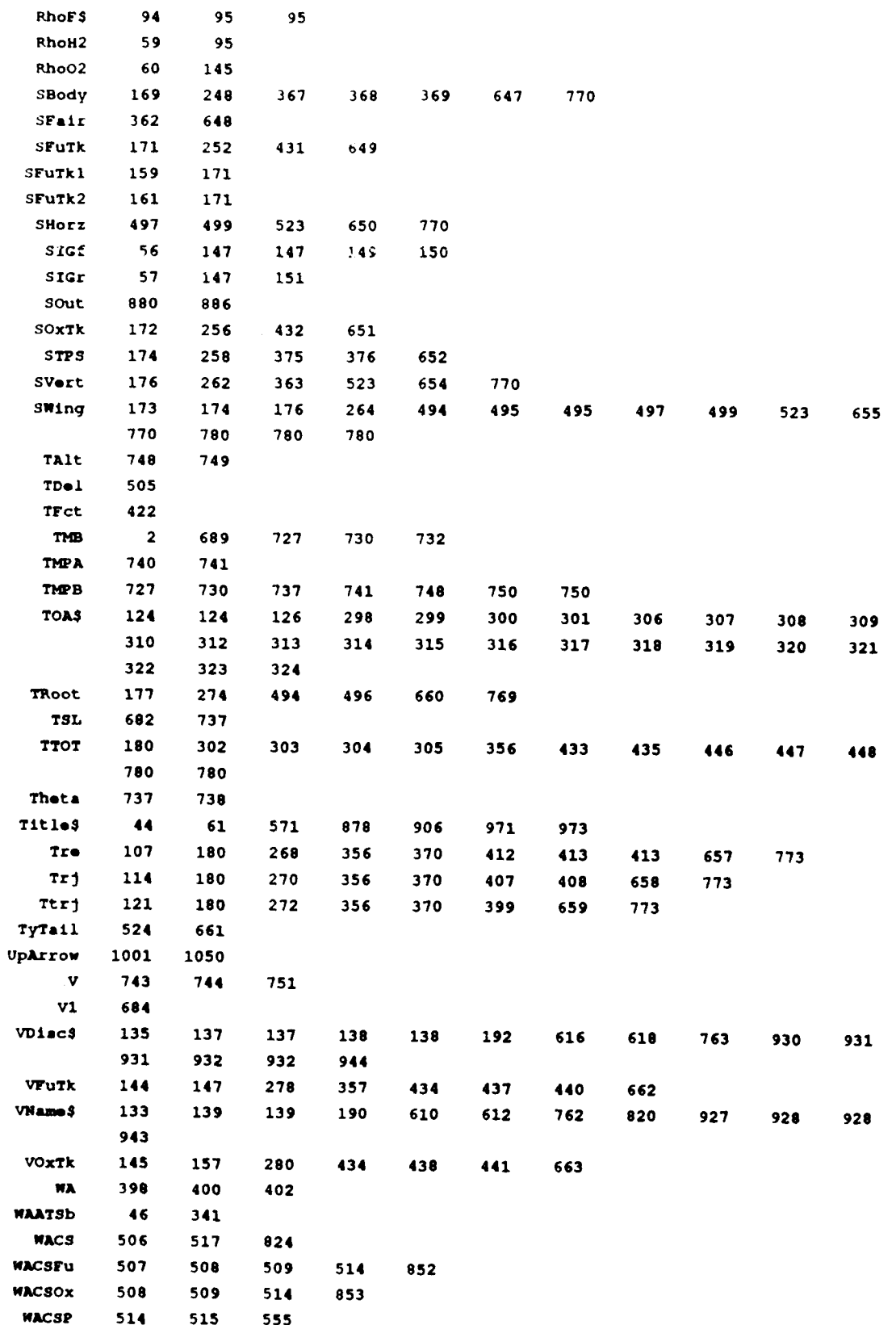

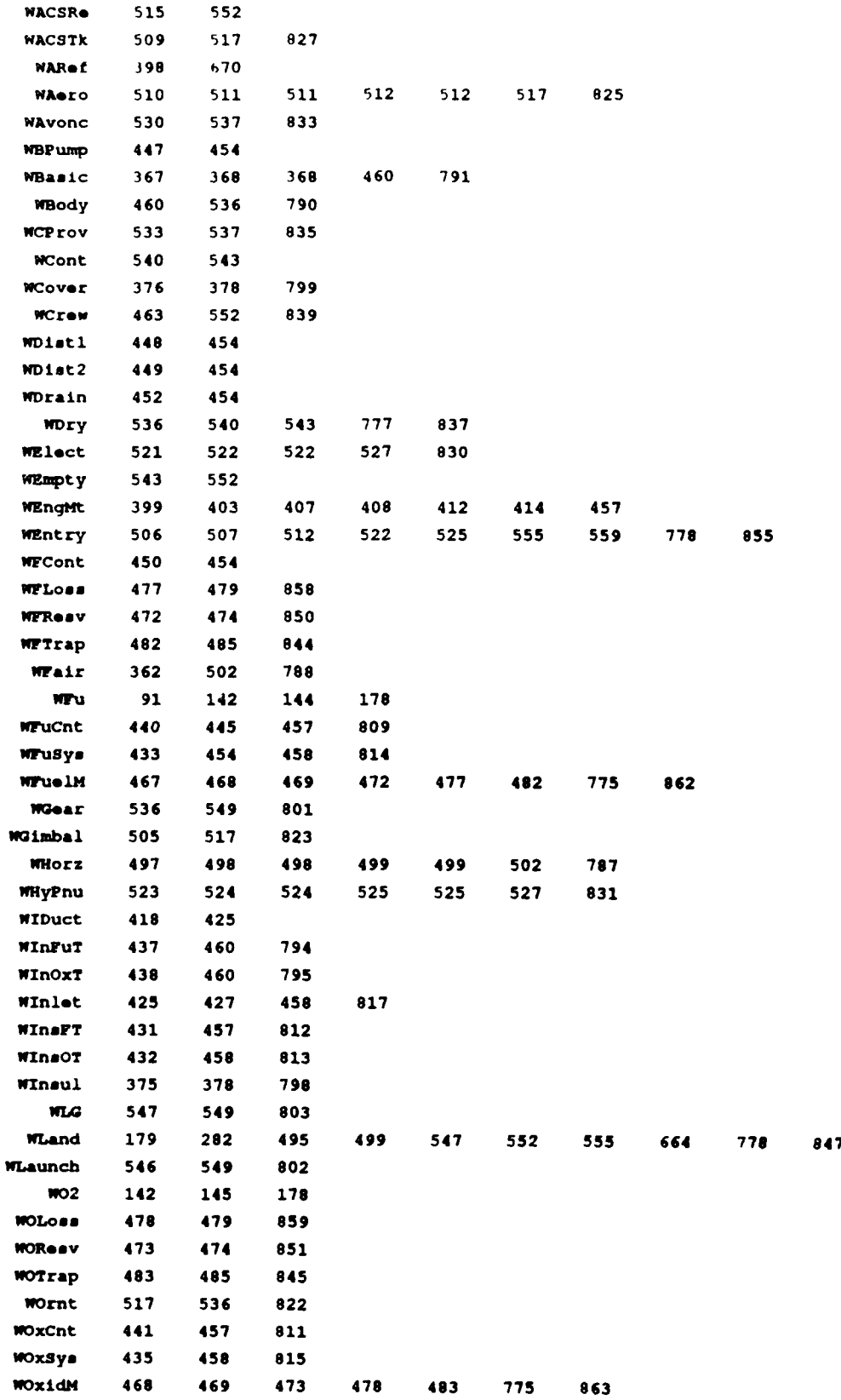

 $\tilde{\mathcal{R}}$ 

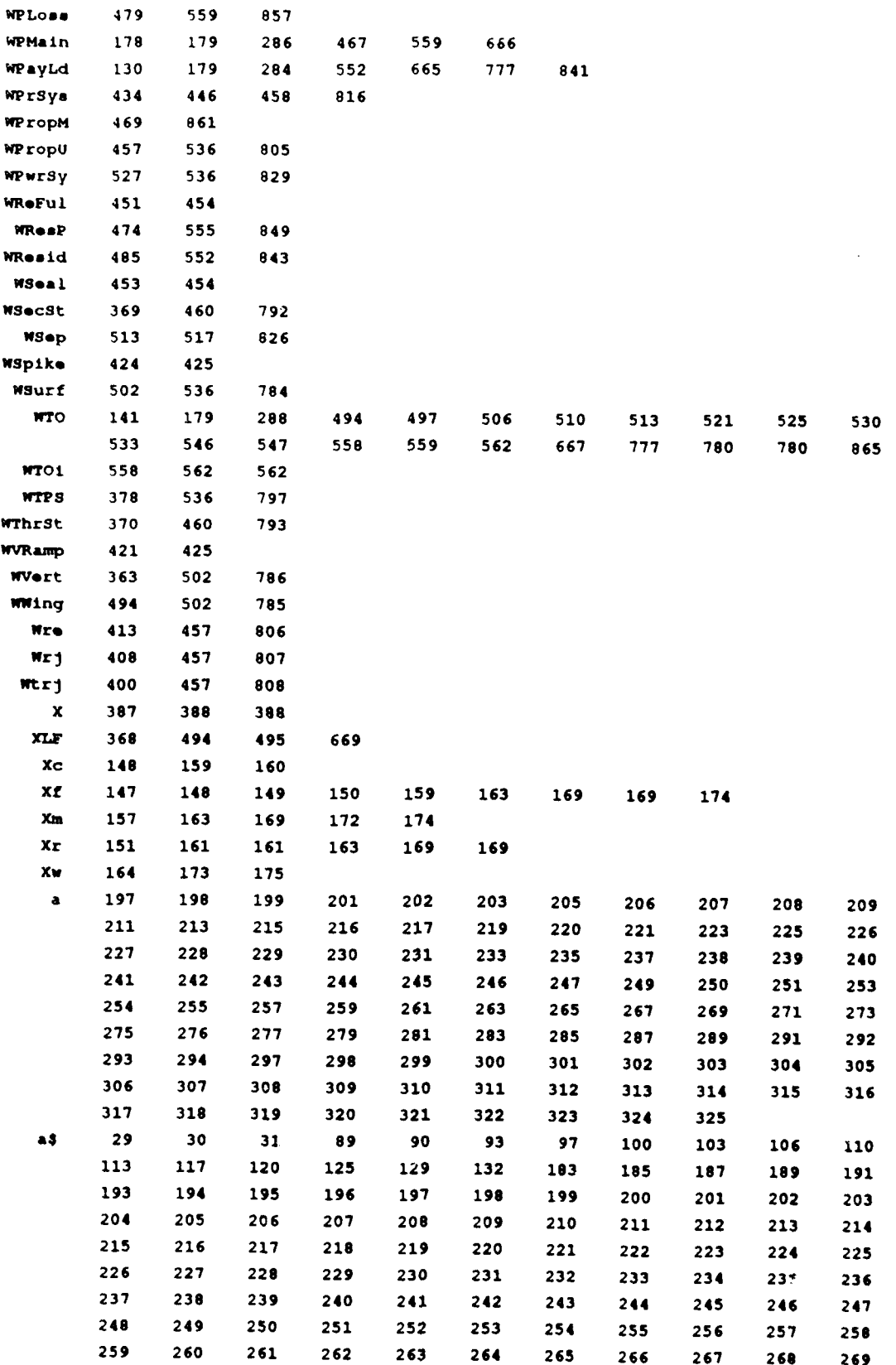

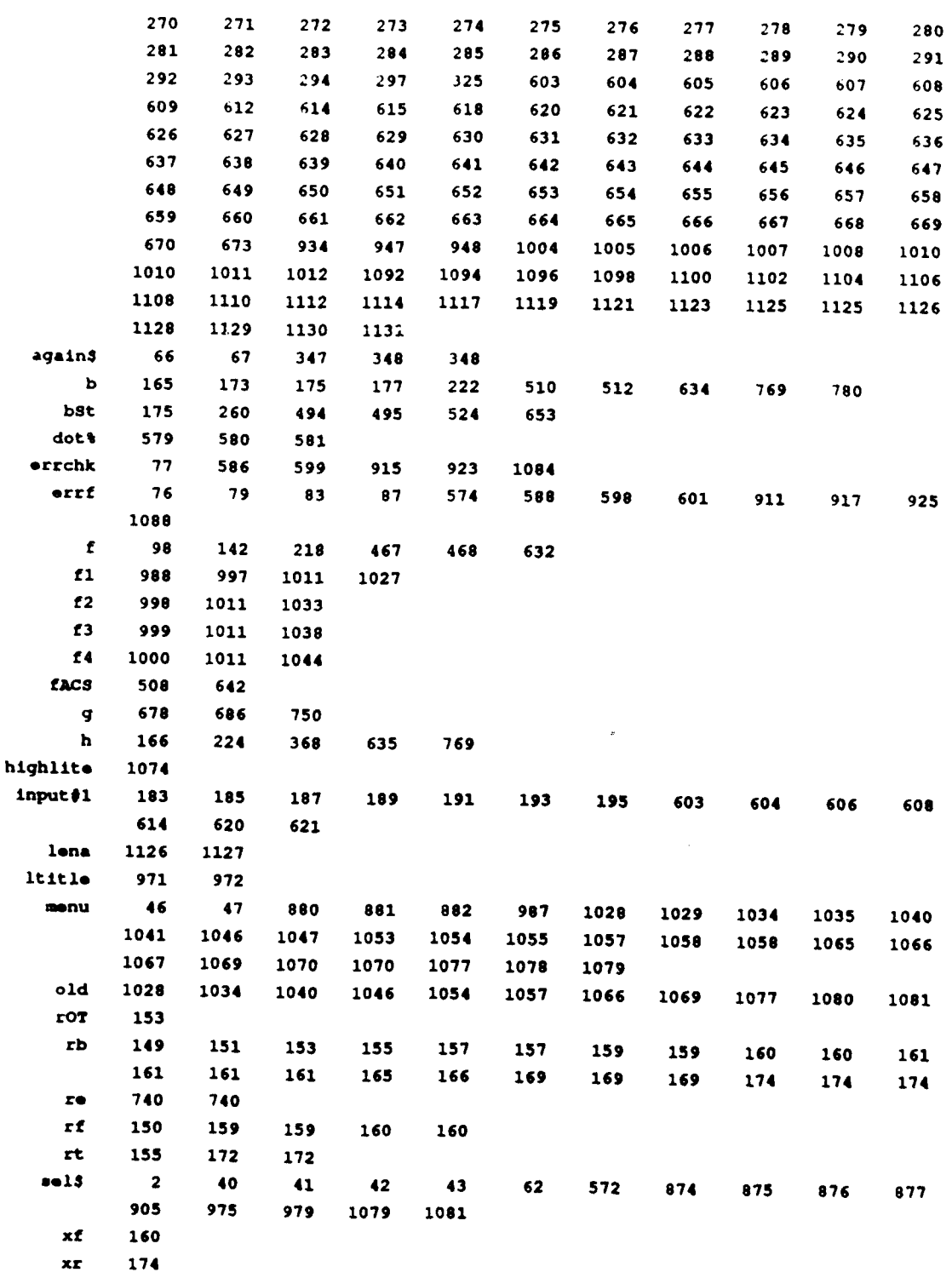

 $\lambda$ 

 $\pmb{P}$